**"AÑO DEL DIÁLOGO Y LA RECONCILIACIÓN NACIONAL"**

### **UNIVERSIDAD NACIONAL DE HUANCAVELICA**

**(Creada por Ley 25265)** 

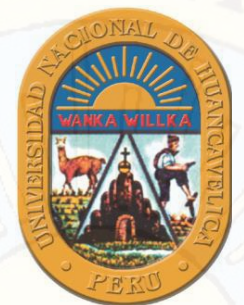

## **FACULTAD DE INGENIERÍA DE MINAS CIVIL AMBIENTAL ESCUELA PROFESIONAL DE INGENIERÍA CIVIL - LIRCAY**

**TESIS** 

**"COMPARACIÓN DE ATRIBUTOS DEL SOFTWAR´S PYTHON CON WATERCAD – SEWERCAD, EN EL DISEÑO DE SUMINISTRO DE AGUA POTABLE EN EL CENTRO POBLADO DE SILVA -ACORIA - HUANCAVELICA"**

 **LÍNEA DE INVESTIGACIÓN:** 

HIDROLOGÍA HIDRAÚLICA

**DISCIPLINA:** 

INGENIERÍA Y TECNOLOGÍA

**PARA OPTAR EL TÍTULO PROFESIONAL DE:** 

INGENIERO CIVIL

### **PRESENTADO POR LOS BACHILLERES:**

BACH. HUAYRA YALLI, JUDITH BACH. LAYME CRISPIN, OSCAR

**Asesor:** 

**ARQ. HUGO CAMILO SALAS TOCASCA** 

**HUANCAVELICA – PERÚ** 

**2018**

## **DEDICATORIA**

<span id="page-1-0"></span>. A Dios por bendecirme, en las etapas de mi vida, y que me permitió llegar hasta donde estoy, seguidamente a mis padres por apoyarme incondicionalmente y darme fuerzas para seguir día a día, para ser alguien mejor en un futura

**Huayra Yalli, Judith**

A mis padres porque siempre han sido un ejemplo, un estímulo para concluir mi carrera profesional.

**Layme Crispín, Oscar**

<span id="page-2-0"></span>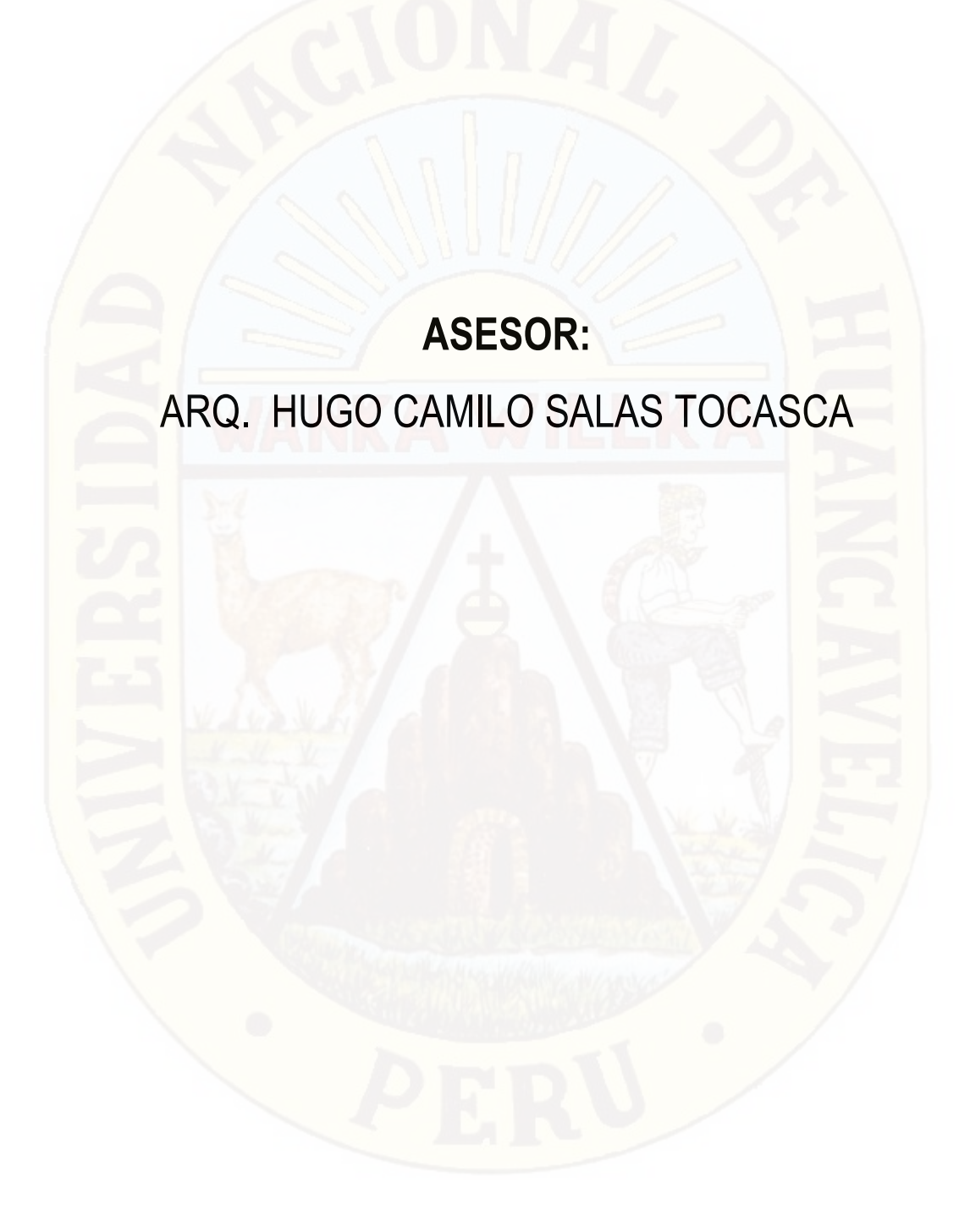

### **RESUMEN**

<span id="page-3-0"></span>En este proyecto de tesis comparamos los atributos de los softwar´s watercad – sewercad con Python, estos programas formativos se abordan los principales aspectos de la hidráulica aplicada en la ingeniera sanitaria de agua potable del centro poblado de Silva del distrito de Acoria – Huancavelica. En primer lugar, es importante anotar que el algoritmo de análisis hidráulico que aplican los softwar´s watercad, sewercad, Python y algunos otras herramientas de modelización se basan en una misma metodológica de calculo denominada gradiente conjugado, no obstante sobre esta formulación o metodología de análisis, se han venido realizando por parte del centro de soluciones de Bentley systems, importantes desarrollos y avances para ofrecer las características y funcionalidad que han convertido a watercad – sewercad ( su similar en entorno Gis) en las herramientas más complejas y líderes del mercado.Una vez conocida los componentes, las características y los atributos de los softwar´s, comparamos con resultados de los Softwar´s Watercad – Sewercad y el lenguaje de programación Python, según el suministro de diseño de agua potable del centro poblado de Silva – Acoria – Huncavelica – Huancavelica.

Los softwar´s Watercad y Sewercad son programas que nos permiten diseñar un sistema de agua potable y conexiones domiciliarias, que son importantes para llevar agua a cada domicilio, y así la población tenga una buena calidad de vida.

El Software Python es un lenguaje de programación y fácil de aprender, cuenta con datos eficientes y de alto nivel y un enfoque simple, pero efectivo a la programación orientada a objetos. La elegante sintaxis de Python y su tipado dinámico, junto con su naturaleza interpretada, hacen de este un lenguaje ideal para scripting y desarrollo rápido de aplicaciones en diversas áreas y sobre la mayoría de las plataformas. Para este trabajo de investigación utilizaremos el lenguaje de programación Python, para programar en el diseño de suministro de agua Potable en el Centro Poblado de Silva, - Acoria – Huancavelica.

En los lugares lejanos, así como en las comunidades y centros poblados, no se abastecen de agua suficiente para satisfacer sus necesidades, así como el agua es un componente muy importante para los seres vivos, y usos diarios.

**Palabras Claves:** softwar´s, comparación, atributos, suministros, watercad, sewercad,

Python, agua potable.

### **ABSTRACT**

<span id="page-4-0"></span>In this thesis project we compare the attributes of the watercad - sewercad softwares with Python, these training programs address the main aspects of the applied hydraulics in the sanitary drinking water engineering of the town of Silva in the district of Acoria -Huancavelica. First of all, it is important to note that the algorithm of hydraulic analysis applied by the software tools, such as watercad, sewercad, Python and some other modeling tools, is based on the same methodological calculation called conjugate gradient, notwithstanding this formulation or methodology. analysis, have been carried out by the Bentley Systems solutions center, important developments and advances to offer the features and functionality that have made watercad - sewercad (its similar in GIS environment) in the most complex tools and market leaders.

Once the components, characteristics and attributes of the softwares are known, we compare them with the results of the Softwar's Watercad - Sewercad and the Python programming language, according to the drinking water design supply of the town of Silva - Acoria - Huncavelica - Huancavelica.

Softwares Watercad and Sewercad are programs that allow us to design a drinking water system and household connections, which are important to bring water to each home, and so the population has a good quality of life.

Python Software is a programming language and easy to learn, with efficient and high-level data and a simple but effective approach to object-oriented programming. The elegant syntax of Python and its dynamic typing, together with its interpreted nature, make this an ideal language for scripting and rapid development of applications in various areas and on most platforms. For this research work we will use the Python programming language, to program the design of drinking water supply in the Poblado de Silva Center, - Acoria - Huancavelica.

In distant places, as well as in communities and population centers, they do not have enough water to satisfy their needs, just as water is a very important component for living beings, and daily uses.

Keywords: softwar's, comparison, attributes, supplies, watercad, sewercad, Python, drinking water.

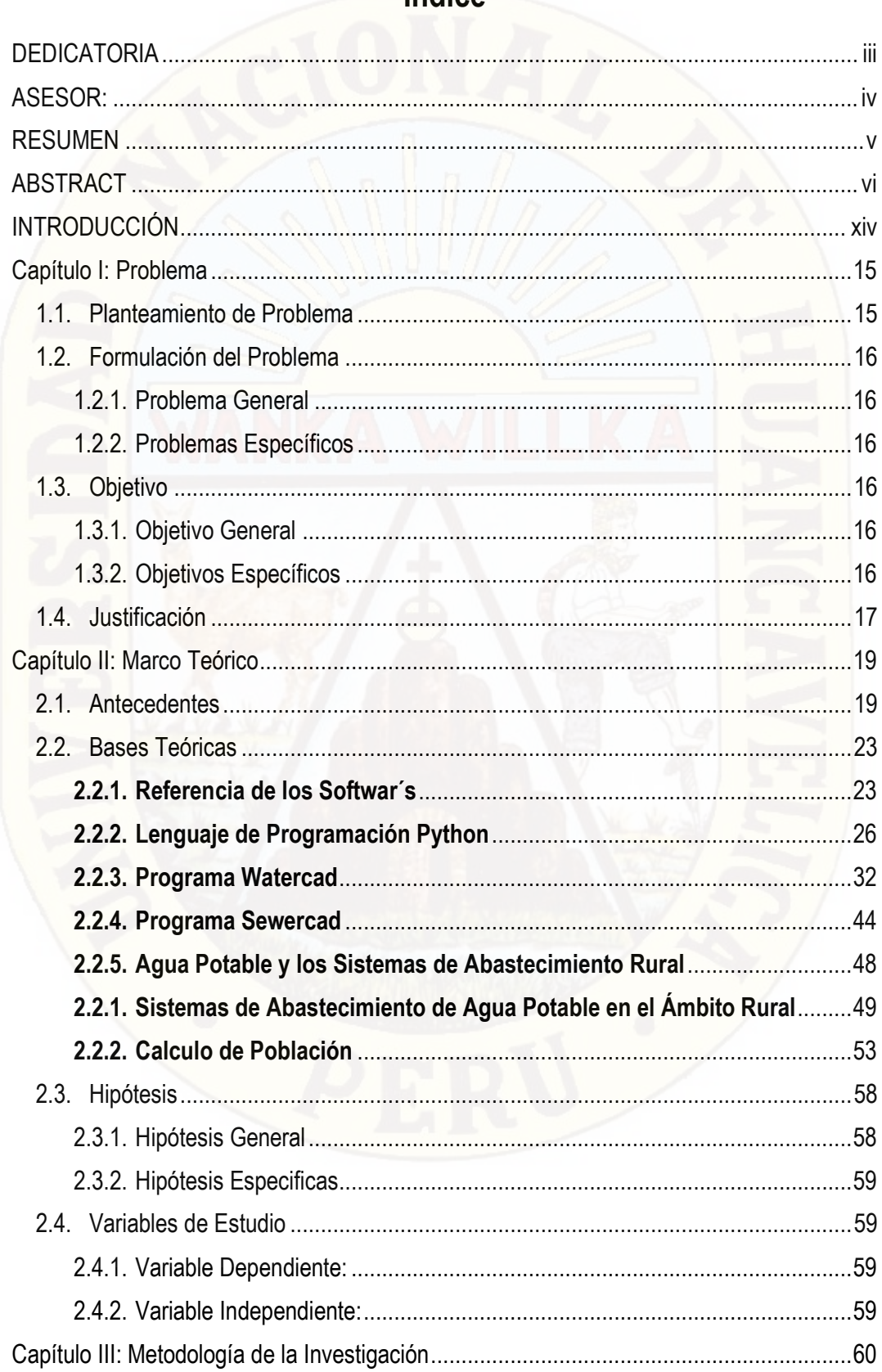

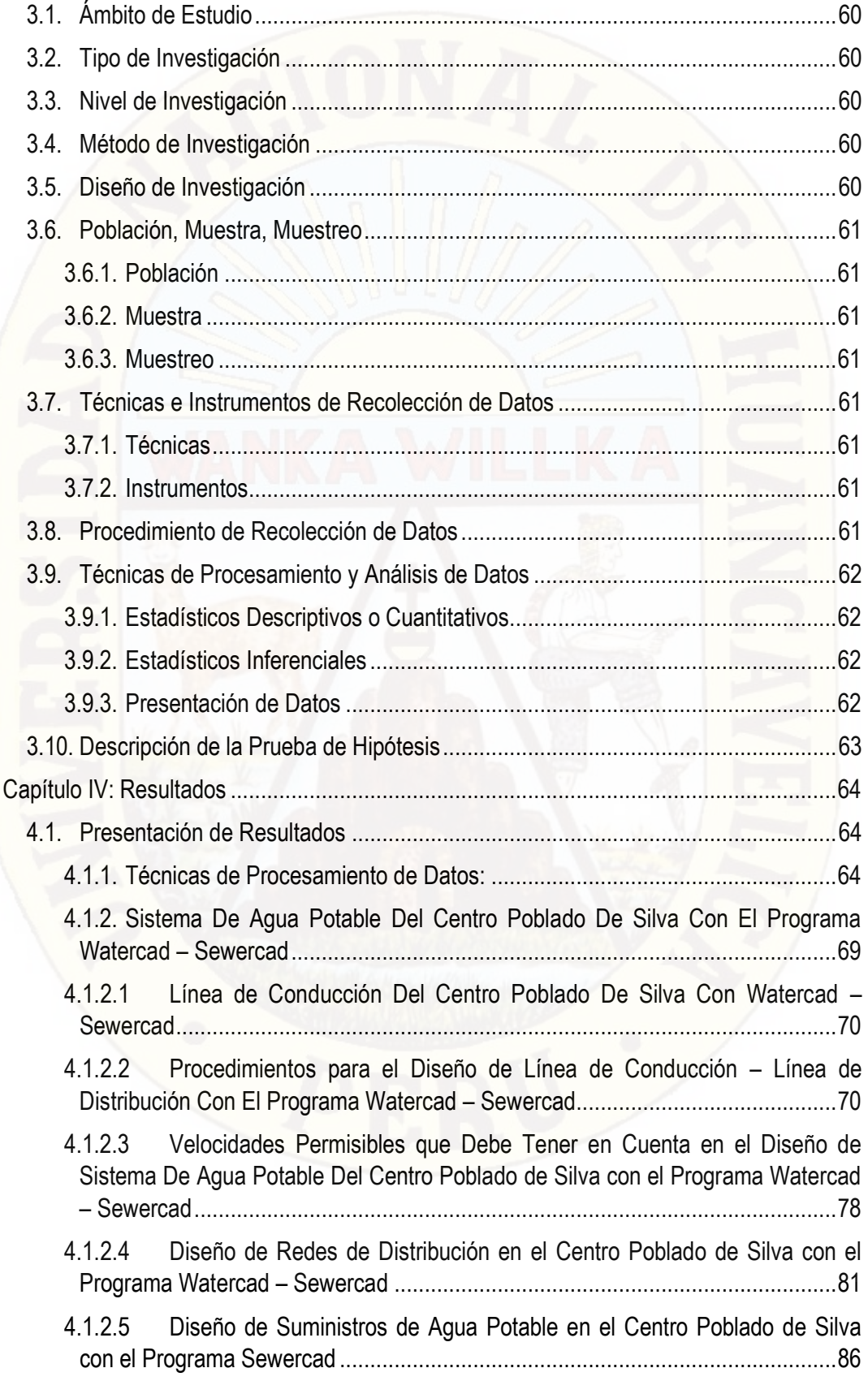

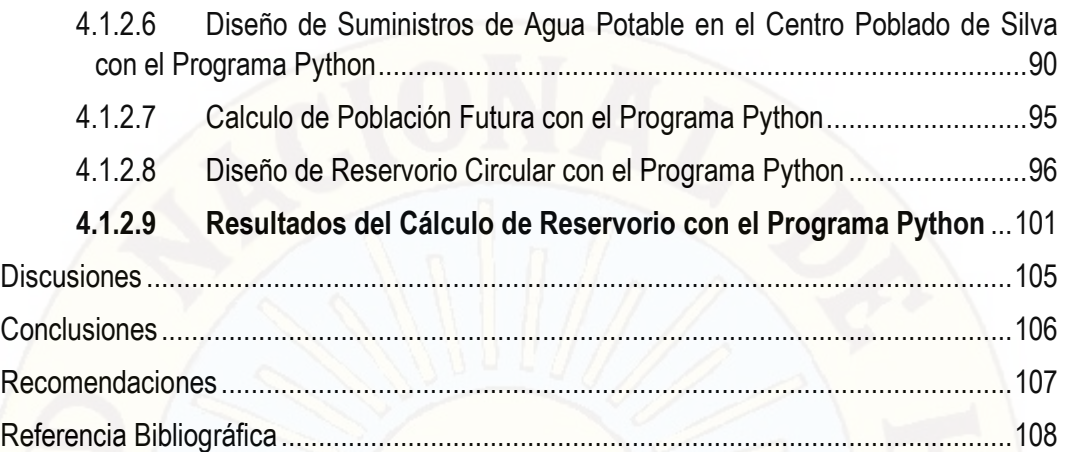

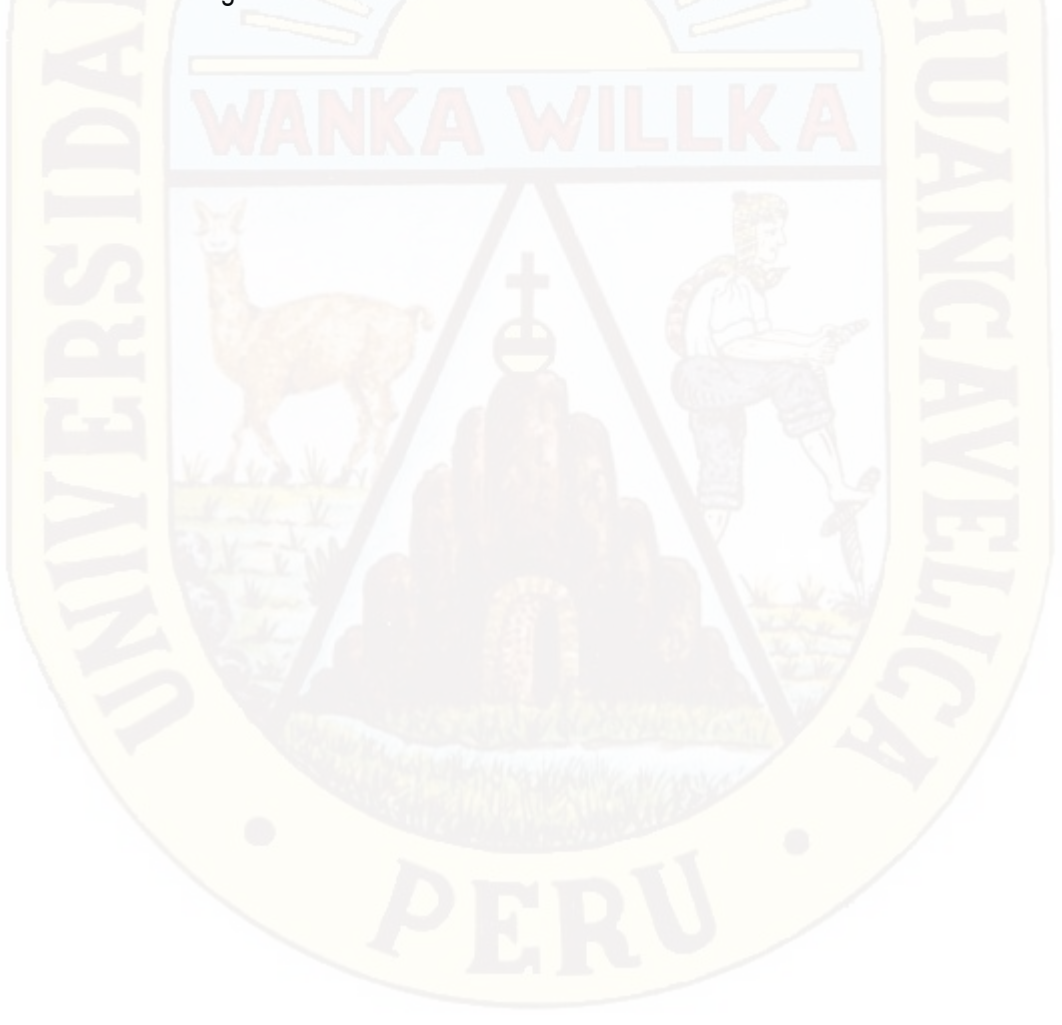

## **Índice de Tablas**

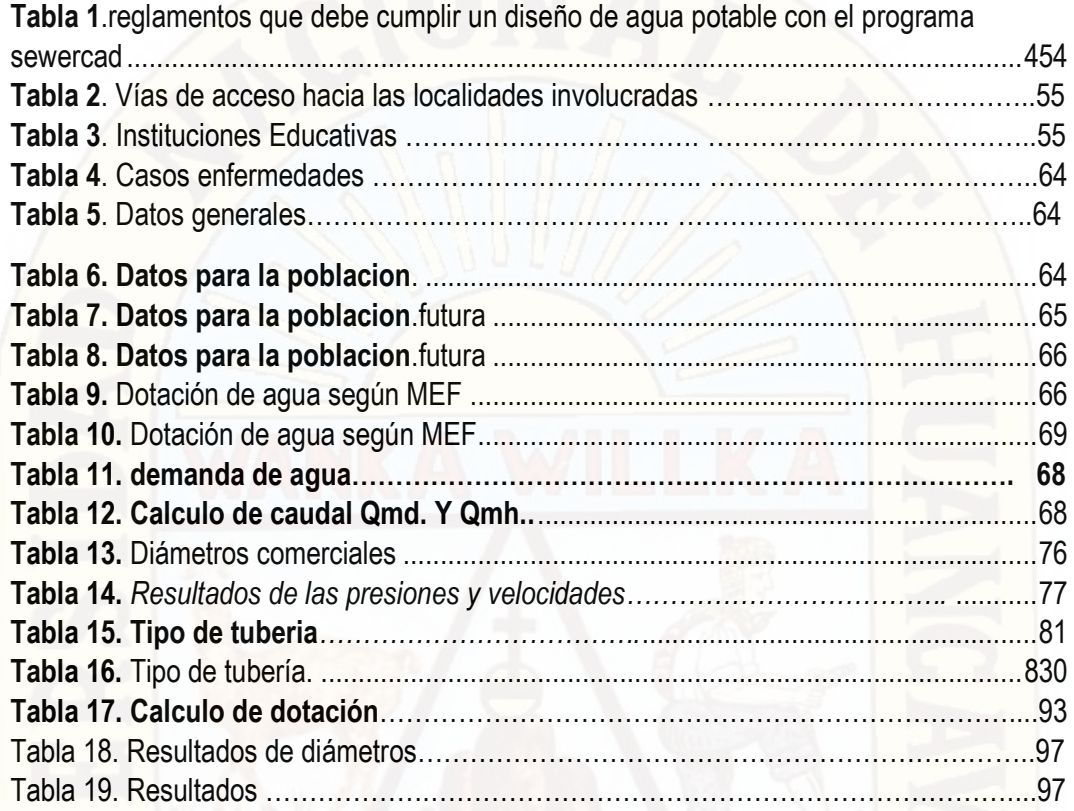

## **Índice de Fotografías**

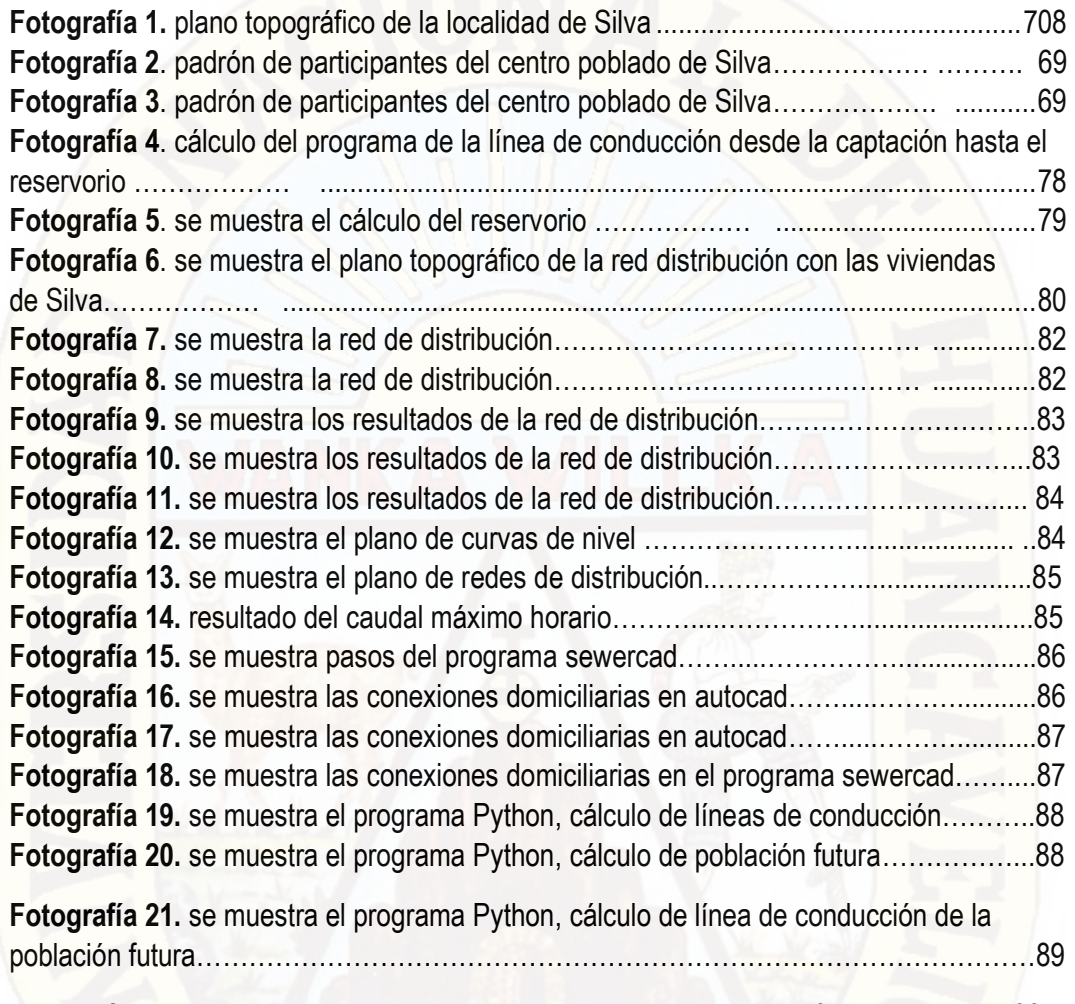

**Fotografía 22.** se muestra el programa Python, cálculo de población futura……………93

# **Índice de Figuras**

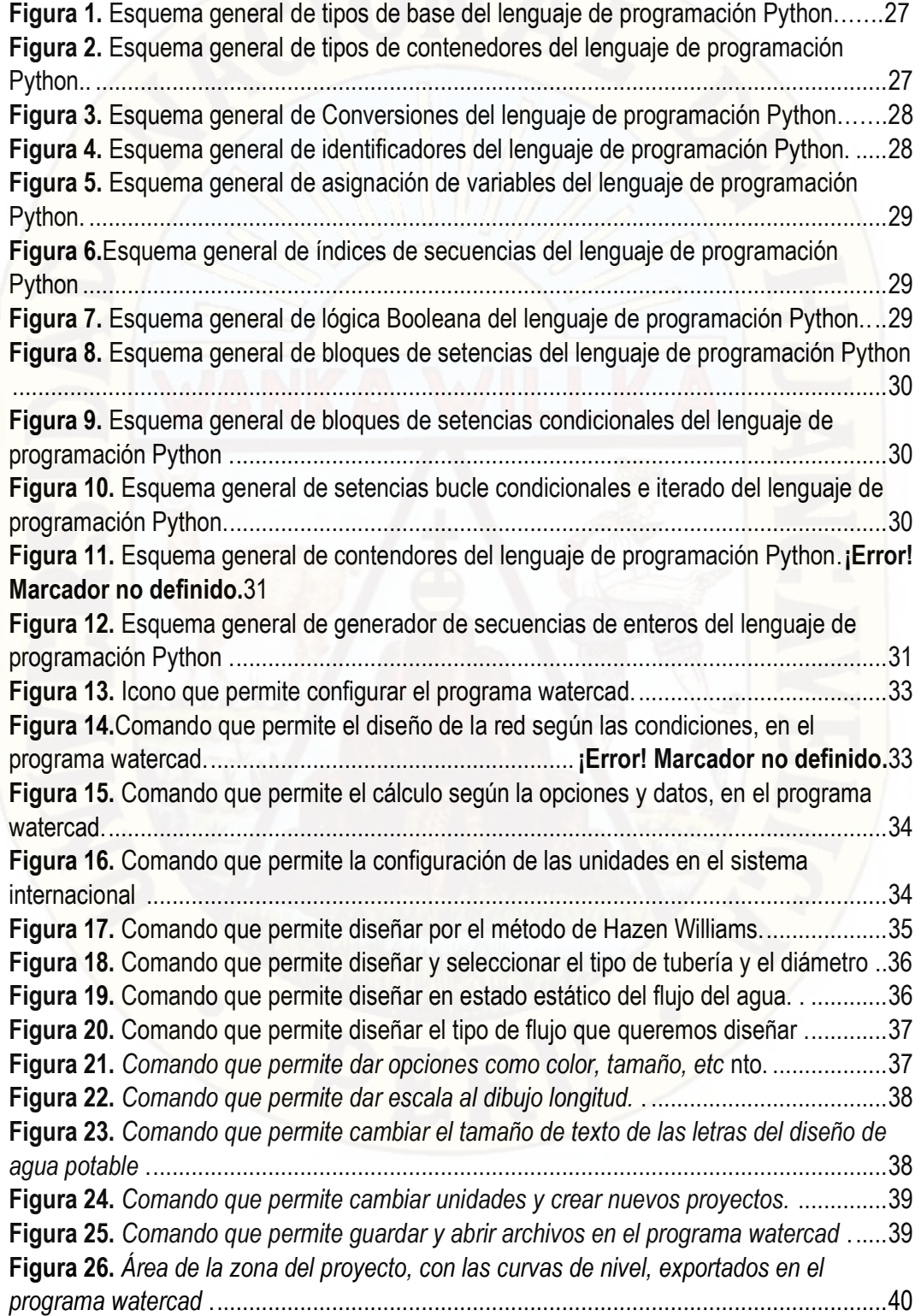

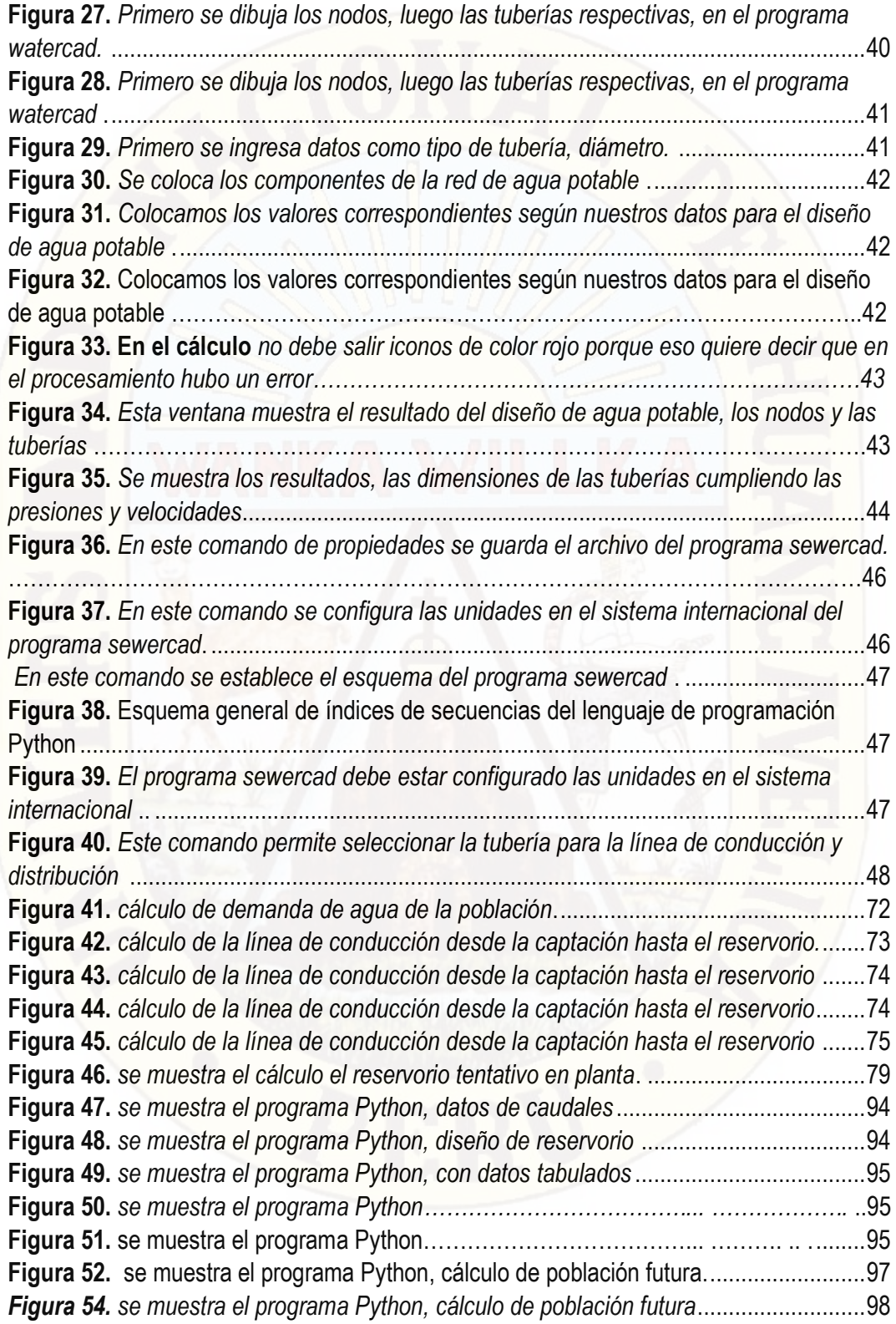

### **INTRODUCCIÓN**

<span id="page-12-0"></span>Considerando el concepto de softwar´s va más allá de los programas de computación en sus distintos estados: código fuente, binario o ejecutable, también su documentación, los datos a procesar e incluso la información de usuario forman parte del software, es decir abarca todo lo intangible todo lo "no físico" relacionado. El programa watercad de la familia Bentley de paga, para el modelamiento hidráulico en régimen estático de redes a presión, el programa sewercad de la familia Bentley, de paga, para el modelamiento hidráulico en régimen estático y unidimensional de redes a gravedad y de sistemas de bombeo, Python es un lenguaje de programación de propósito general, orientado a objetos, preparado para realizar cualquier tipo de programa, desde aplicaciones Windows a servidores de red, que puede utilizarse para el desarrollo de páginas web y cuyas señas de identidad son la simplicidad, versatilidad y rapidez de desarrollo.

Los programas informáticos permiten poder gestionar los recursos hídricos desde la etapa de diseño hasta la etapa de explotación.

Los programas de modelamiento hidráulico permiten estimar en tiempo real la capacidad del sistema hidráulico, con lo cual se toman mejores decisiones.

Actualmente la población del centro poblado de Silva no cuenta con un adecuado y suficiente sistema de redes agua y de desagües y el tratamiento de las mismas, que afecta la calidad de vida, condiciones de salud y contamina el medio ambiente.

El inadecuado e inexistente servicio agua potable y de alcantarillado y tratamiento de desagües, limita las oportunidades de desarrollo socio-económico de las localidades y con su construcción del proyecto también se evitarán enfermedades infectocontagiosas, generando así focos infecciosos causantes de enfermedades dérmicas, diarreicas y parasitarias; al margen que se contaminan los suelos.

### **Capítulo I: Problema**

### <span id="page-13-1"></span><span id="page-13-0"></span>**1.1. Planteamiento de Problema**

El área de desarrollo de softwar´s se encuentra en un escenario de crisis. Al menos un 65% de los proyectos que se implementan, fracasan o no cubren con las experiencias de los usuarios, existe una búsqueda continua de opciones novedosas para atacar la problemática del desarrollo de softwar´s, lo cual no ha brindado todos los frutos esperados, de esa manera el ingeniero está dispuesto a conocer los softwar´s, que aplicar para el diseño de agua potable lo que corresponde a la hidrología, también el ingeniero debe seguir actualizándose con el aprendiazaje de los softwar´s, que serán beneficioso para su vida profesional.

Los softwar´s Watercad y Sewercad son programas que nos permiten diseñar un sistema de agua potable y conexiones domiciliarias, que son importantes para llevar agua a cada domicilio, y así la población tenga una buena calidad de vida.

El Software Python es un lenguaje de programación y fácil de aprender, cuenta con datos eficientes y de alto nivel y un enfoque simple pero efectivo a la programación orientada a objetos. La elegante sintaxis de Python y su tipado dinámico, junto con su naturaleza interpretada, hacen de este un lenguaje ideal para scripting y desarrollo rápido de aplicaciones en diversas áreas y sobre la mayoría de las plataformas. Para este trabajo de investigación utilizaremos el lenguaje de programación Python, para programar en el diseño de suministro de agua Potable en el Centro Poblado de Silva, - Acoria – Huancavelica.

Al final realizaremos una comparación de los diseños de suministro de agua potable, en dicho centro poblado con resultados de los Softwar´s Watercad – Sewercad y el lenguaje de programación Python.

En los lugares lejanos, así como en las comunidades y centros poblados, no se abastecen de agua suficiente para satisfacer sus necesidades, así como el agua es un componente muy importante para los seres vivos, y usos diarios.

### <span id="page-14-1"></span><span id="page-14-0"></span>**1.2. Formulación del Problema**

### **1.2.1. Problema General**

¿Cómo influye la comparación de atributos del softwar's Python con Watercad – Sewercad en el diseño de suministro de agua potable en el Centro poblado de Silva - Acoria – Huancavelica?

### <span id="page-14-2"></span>**1.2.2. Problemas Específicos**

- ¿Cómo influye el lenguaje de programación Python en el diseño de suministros de agua potable en el Centro poblado de Silva – Acoria - Huancavelica?
- $\checkmark$  ¿Cómo influye los programas Watercad Sewercad en el diseño de suministros de agua potable en el Centro poblado de Silva – Acoria - Huancavelica?
- $\checkmark$  ¿Cómo influye la falta de agua y servicios de suministros de agua potable en el Centro poblado de Silva – Acoria - Huancavelica?
- $\checkmark$  ¿Cómo influye el cálculo de dotación en el suministro de agua potable en el Centro poblado de Silva – Acoria - Huancavelica?

### <span id="page-14-4"></span><span id="page-14-3"></span>**1.3. Objetivo**

### **1.3.1. Objetivo General**

El objetivo central consiste en comparar los atributos del softwar´s python con watercad – sewercad, en el diseño de suministros de agua potable en el centro poblado de Silva – Acoria - Huancavelica.

### <span id="page-14-5"></span>**1.3.2. Objetivos Específicos**

- $\checkmark$  Diseño de suministros de agua Potable, de forma detallada, utilizando ambos softwar´s Python con Watercad – Sewercad respectivamente.
- $\checkmark$  Determinación del periodo de diseño y cálculo de la población futura para el diseño suministros de agua potable del Centro Poblado de Silva.
- $\checkmark$  Mejorar las condiciones de manejo del software Python con respecto al software Watercad – Sewercad.
- Cálculo de la dotación de agua, consumo promedio diario anual, consumo máximo diario y consumo máximo horario para el diseño de suministros de la red de agua potable del Centro Poblado de Silva - Acoria – Huancavelica.

#### <span id="page-15-0"></span>**1.4. Justificación**

Los softwar´s en su gran mayoría, está escrito en lenguajes de programación de alto nivel, ya que son más fáciles y eficientes para que los programadores los usen, porque son más cercanos al leguaje natural.

Los programas watercad y sewercad son los únicos productos del mercado en ofrecer soporte de 4 plataformas intercambiables como autocad, microstation, arcGis (solo watergems), adicional a una plataforma autónoma satnd alone con toda funcionalidad, aparte los softwar´s soportan la sincronización bi-direccional con geobases de datos creadas en entorno GIS para ser importadas en la construcción automática de modelos y/o asignación de demandas.

Watercad y sewercad cuentan con el mejor administrador de escenarios del mercado. Las herramientas del administrador de escenarios brindan gran flexibilidad mediante el uso de diferentes combinaciones de alternativas. Tanto el grupo de alternativas como de escenarios pueden ser administrados de manera jerarquica bajo una estructura parental.

Los softwar´s Wtaercad - Sewercad son programas utilizadas para el diseño de suministros de agua Potable, con todos los requerimientos según reglamento. Verificando los diámetros óptimos de las tuberías a utilizarse, según los diámetros comerciales. El lenguaje de programación Python cuya filosofía hace hincapié a una sintaxis que favorezca un código legible, se trata de un lenguaje de programación multiparadigma que nos permitirá programar el diseño de suministros de agua potable.

Un sistema que cumpla los requerimientos de la actualidad en campos de estudios de diseños de suministros de agua potable. Que sea práctico y optimice todo el proceso del estudio, desde la obtención de datos hasta la presentación de resultados y la sistematización de todo el diseño desde la Captación hasta las redes de Distribución.

Teniendo como resultado una comparación de tales softwar´s, verificando los atributos, según su programación y diseño de suministros en agua potable.

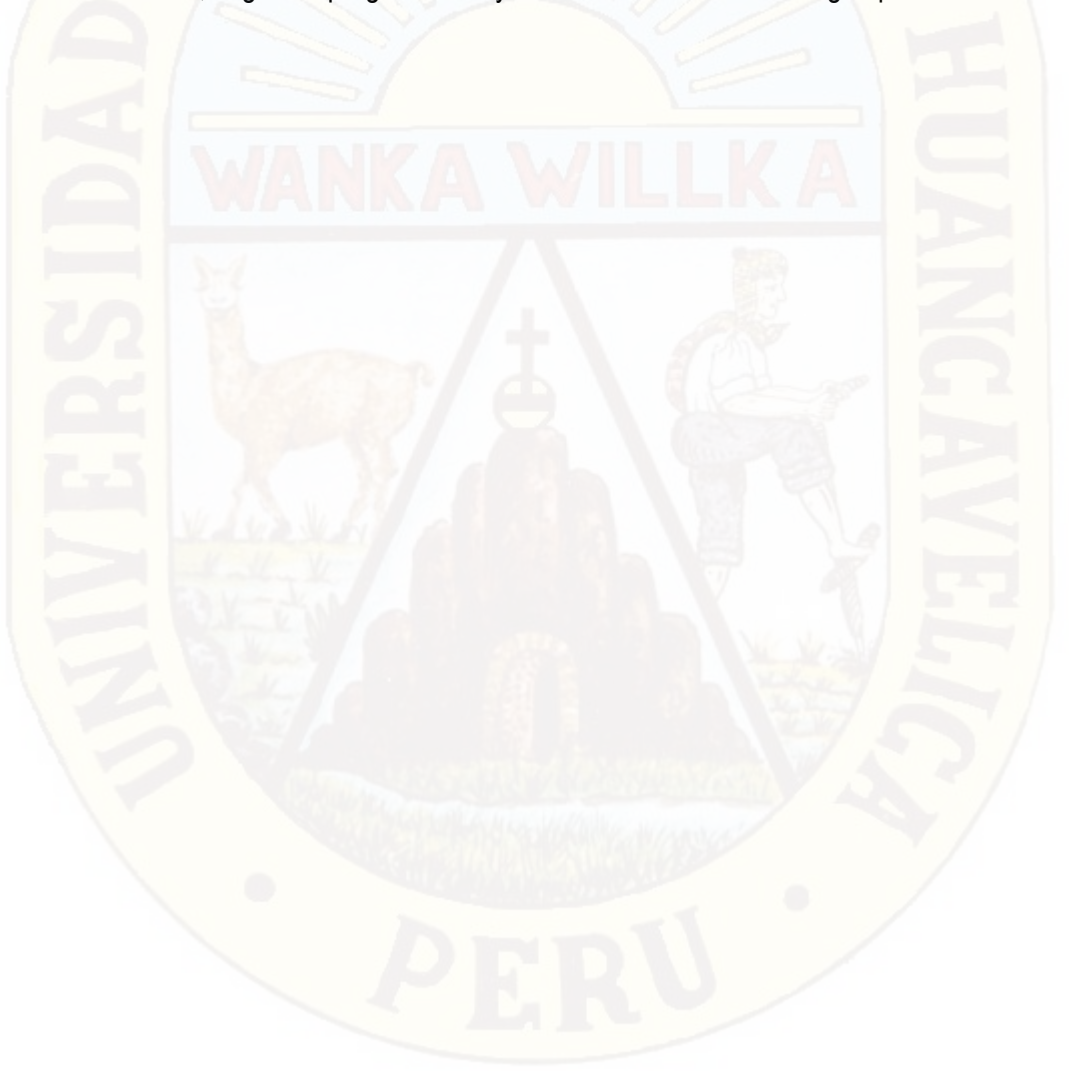

### **Capítulo II: Marco Teórico**

### <span id="page-17-1"></span><span id="page-17-0"></span>**2.1. Antecedentes**

### **A Nivel Internacional:**

- a) (Alvarado Esperjo, 2013) en su tesis doctoral: *"Estudios Y Diseños Del Sistema De Agua Potable del Barrio San Vicente, Parroquia Nambacola, Cantón Gonzanamá"* plantea 4 objetivos generales que se enumeran a continuación:
	- 1) Realizar el estudio del sistema de abastecimiento de agua para la población de San Vicente del Canton Gonzanamá, Provincia de Loja. (Pág. 17)
	- 2) Calcular y establecer criterios de diseño para el sistema de agua potable. (Pág. 17)
	- 3) Analizas física, química y bacteriológicamente el agua de la captación y aforar la fuente de abastecimiento. (Pág. 17)
	- 4) Identifica zonas a servir de la población. (Pág. 17)

Planteados los objetivos y analizados los resultados del estudio el autor llega a las siguientes conclusiones:

- 1) La realización de este tipo de proyectos, favorece a la formación profesional del futuro Ingeniero Civil, ya que permite llevar a la practica la teoría, adquiriendo criterio y experiencia a través del planteamiento de soluciones viable a los diferentes problemas que padecen las comunidades de nuestro país.
- 2) Con el buen uso y mantenimiento adecuado del proyecto, se beneficiará a las futuras generaciones.
- 3) El presente estudio se constituye la herramienta fundamental para la ejecución o construcción, será posible implementar un sistema de abastecimiento para comunidad de San Vicente, que cumpla las condiciones de cantidad y calidad y de esta manera garantizar la

demanda en los puntos de abastecimiento y la salud para los moradores de este sector.

- 4) De las encuestas socio-económicas aplicadas se determinó: de la población mayor a 6 años, el 4% son analfabetos, y quienes saben leer y escribir representa el 96%, la principal actividad económica es la ganadería 74% de la población y los ingresos promedio familiar fluctúan de 50 dólares al mes.
- 5) El tipo de suelo se implementará la captación y planta de tratamiento, se encuentra formado de granos finos de arcillas inorgánicas de baja plasticidad y con una carga admisible de 0.771 kg/cm2 y 1.20 kg/cm2 respectivamente lo que representa una buena resistencia.
- b) (Rodriguez & Sérodes, 1998) realizaron un artículo de investigación tituado "*Assessing empirical linear and non-linear modelling of residual chlorine in urban drinking water systems"* Este artículo presentan la aplicación de dos modelos empíricos para simular y predecir las concentraciones de cloro residual en los sistemas de agua urbano. El primero es un modelo autorregresivo lineal con entradas, conocido como ARX; El segundo es un modelo de red neuronal artificial no lineal (ANN).

Asimismo, plantean como objetivo evaluar la capacidad de dos métodos empíricos de modelamiento para predecir cloro en dos sistemas de agua potable. Más particularmente, el propósito consiste en comparar los capacidades de un modelo lineal y un modelo no lineal. El primero es el modelo clásico para el sistema de series de tiempo Identificación: el modelo autorregresivo con entradas (ARX). El modelo no lineal es un neural artificial Red (ANN). Esto permitirá evaluar los beneficios de utilizar modelos no lineales al simular la decadencia del cloro residual en los sistemas de agua. (Pág. 94) Los resultados de esta investigación demuestran que existe un potencial interesante para el modelado empírico (Lineal y no lineal) en la identificación de los patrones de evolución del cloro residual en los sistemas de agua potable. (Pág. 101).

### **A Nivel Nacional:**

- a) (Alegria Mori, 2013), realizó la investigación denominada *"Ampliación y Mejoramiento del sistema de agua potable de la ciudad de Bagua Grande"* en el estudio se evalúa el Sistema de agua potable y el problema del saneamiento básico que atraviesa la ciudad de Bagua Grande, Se plantean los siguientes objetivos:
	- 1) Optimizar el uso de los recursos públicos destinados a la inversión, (Pág. 10)
	- 2) Analizar y evaluar el abastecimiento de agua, que se realiza en este lugar., según el aforo de la captación, instalando 27 medidores ubicados equitativamente en los sectores urbanos de la ciudad.. (Pág. 22)
	- 3) Identificar, analizar y evaluar los sistemas de cloración por goteo, proponiendo medidas que puedan mejorar su funcionamiento y disminuir sus costos. (Pág. 10)

Después de la elaboración y desarrollo del presente trabajo de investigación llegó a las siguientes conclusiones:

- 1) El presente documento ha tomado en consideración los criterios y análisis seguidos en la etapa de pre inversión a fin de validar los diseños definitivos realizados en la etapa de inversión. (Pág. 172)
- 2) Con la ejecución del proyecto se beneficiarán al inicio 28,973 habitantes del área de influencia del proyecto y 48,694 habitantes al final del mismo. Siendo estos beneficios, entre otros, los siguientes:
	- Disminución de la frecuencia de casos de enfermedades gastro-intestinales, parasitosis y dérmicas.
	- Mejora del ingreso económico familiar.
	- Mejora en las condiciones de vida de la población de la ciudad de Bagua Grande.
- 3) Las cotas establecidas en las diversas estructuras que se indican en el presente documento, son definitivas. En tal sentido, durante la

ejecución de las obras se deben respetar dichos valores a fin de garantizar el correcto funcionamiento del sistema.

b) (Pehovaz Alvarez, 2014) realizó un ainvestigación titulado *"diseño del sistema de agua potable, conexiones domiciliarias y alcantarillado del asentamiento humano "LOS POLLITOS" – Ica, usando los porgramas watercad y sewercad"*, el estudio se enfoca en solucionar deficit actual de abastecimiento de agua y recoleccion de aguas residuales, con los programas watercad y sewercad. Para la investigación se trazaron los siguientes objetivos:

- 1) Determinacio del periodo de diseño y calculo de la poblacion futura para el diseño de la red de agua potable y alcantarillado del asentamiento humano "los pollitos". (Pág. 13)
- 2) Calculo de la dotacion de agua, consumo promedio diario anual, consumo maximo diario y consumo horario para el diseño de la red de agua potable y alcantarillado del asentamiento humano "Los Pollitos". (Pág. 13)
- 3) Determinacion de los parametros especificos de la red de agua potable y alcantarillado para el diseño de estas redes. (Pág. 13)
- 4) Diseño de la red de agua potable y alcantarillado, de forma detallada, utilizando los softwares WATERCAD Y SEWERCAD respectivamente. (Pág. 13)

Analizados los resultados de diseño de agua potable y alcantarillado utilizando los softwares WATERCAD Y SEWERCAD respectivamente, se obtienen las siguientes conclusiones:

- 1) De acuerdo a la Norma OS. 050 la presión estática en cualquier punto de la red no deberá ser mayor de 50 m H2O; por lo tanto, al revisar la presión máxima que posee el sistema, se concluye que el diseño cumple la normativa vigente al presentar una pre4sion máximo de 24.90 Mh2o.
- 2) De acuerdo a la Norma OS. 050, en condiciones de demanda máxima horaria, la mínima presión no será menor de 10 m H2O; por lo tanto, al

revisar la presión mínima que posee el sistema se concluye que el diseño cumple la normativa vigente al pr4sentar una presión mínima de 17.10 m H2O.

- 3) De acuerdo a la Norma OS. 050, la velocidad máxima en la red de agua potable deberá ser de 3m/s, por lo tanto, al revisar los valores obtenidos se concluye que el diseño cumple con la normativa vigente dado que la velocidad máxima es de 3.17 m/s lo que indica que la diferencia entre lo estipulado por la norma y el valor obtenido es mínima y se acepta como velocidad máxima.
- 4) De acuerdo al reglamento de elaboración de proyectos condominiales de agua potable y alcantarillado para habilitaciones urbanas y periurbanas de lima y callao, emitido por SEDAPAL (servicio de agua potable y Alcantarillado de Lima), en el cual se estipula que: "las velocidades de flujo recomendadas en al tubería principal y ramales de agua potable serán en lo posible no menores de 0.60 m/s", las velocidades que se obtienen al realizar la segunda iteración de la red de agua potable y que se encuentren por debajo del valor recomendado serán aceptadas como parte del diseño dado que lo indicado por SEDAPAL no es de carácter restrictivo con respecto a las velocidades menores al valor de 0.60 m/s.
- 5) De acuerdo a la Norma OS 0.50 el diámetro mínimo para las tuberías principales en una red de distribución de agua potable es de 75 mm; por lo tanto, al revisar los valores, se concluye que el diseño cumple con la normativa vigente.

### **Antecedentes Locales:**

En la región de Huancavelica no se encontró ningún antecedente similar al presente proyecto.

#### <span id="page-21-1"></span><span id="page-21-0"></span>**2.2. Bases Teóricas**

**2.2.1. Referencia de los Softwar´s** 

### **2.2.1.1. Conceptos Básicos**

- **COMPARACION:** acción de comparar (examinar dos o más cosas para sus relaciones, diferencias o semejanzas), para describir sus relaciones, comparar, por tanto, es cotejar, en el proyecto de tesis comparamos los softwar´s python con watercad – sewercad.
- **ATRIBUTOS:** propiedades, características o cualidades de una cosa o ser, las cualidades físicas más importantes de los softwar´s Python con watercad – sewercad, en el diseño de suministro de agua potable.
- **DISEÑO:** se define como proceso previo de configuración mental, prefiguración en la búsqueda de una solución en cualquier campo, se aplica habitualmente en el contexto de la industria, ingeniería, arquitectura, comunicación y otras disciplinas que requieren creatividad. El diseño involucra variadas dimensiones que van mas allá del aspecto, la forma y el color, abarcando también la función de un objeto y su interacción con el usuario. Durante el proceso se debe tener en cuenta además su funcionalidad, la operatividad, la eficiencia y la vida útil del objeto de diseño. también diseño se refiere a un boceto, bosquejo o esquema que se realiza, ya sea mentalmente o en un soporte material, antes de concretar la producción de algo. El termino también se emplea para referirse a la apariencia de ciertos productos en cuanto a sus líneas, forma y funcionalidades.
- **SUMINISTRO:** el concepto de suministro se utiliza de manera extendida en nuestra lengua para dar cuenta del abastecimiento de aquellos productos o bienes que la población necesita para desarrollar su vida cotidiana, es decir el suministro implica una acción en la cual le provee a alguien de aquello que necesita.

 **AGUA POTABLE:** se denomina agua potable o agua para el consumo humano al agua que puede ser consumida sin restricción para beber o preparar alimentos.

El agua y el saneamiento son uno de los principales motores de la salud pública, al proceso de conversión de agua común en agua potable se denomina potabilización. Los procesos de potabilización son muy variados, por ejemplo, una simple desinfección para eliminar los patógenos que se hace generalmente mediante la adición de cloro, la irradiación de rayos ultravioletas, la aplicación de ozono, etc. Estos procedimientos se aplican a aguas que se originan en manantiales naturales o a las aguas subterráneas.

Si la fuente del agua es superficial, agua de un rio arroyo o de un lago, ya sea natural o artificial, el tratamiento suele consistir en un stripping de compuestos volátiles seguido de la precipitación de impurezas con floculaste, filtración y desinfección con cloro u ozono.

### **SOFTWARE**

El software es un conjunto de programas, instrucciones y reglas informáticas que permiten ejecutar distintas tareas en una computadora. Se considera que el software es el equipamiento lógico e intangible de un ordenador. En otras palabras, el concepto de software abarca a todas las aplicaciones informáticas, como los procesadores de textos, las planillas de cálculo y los editores de imágenes.

El software es desarrollado mediante distintos lenguajes de programación, que permiten controlar el comportamiento de una máquina. Estos lenguajes consisten en un conjunto de símbolos y reglas sintácticas y semánticas, que definen el significado de sus elementos y expresiones. Un lenguaje de programación permite a los programadores del software especificar, en forma precisa, sobre qué datos debe operar una computadora.

Dentro de los tipos de software, uno de los más importantes es el software de sistema o software de base, que permite al usuario tener el control sobre el hardware (componentes físicos) y dar soporte a otros programas informáticos. Los llamados sistemas operativos, que comienzan a funcionar cuando se enciende la computadora, son software de base.

### <span id="page-24-0"></span>**2.2.2. Lenguaje de Programación Python**

Python es un [lenguaje de programación](https://es.wikipedia.org/wiki/Lenguaje_de_programaci%C3%B3n) [interpretado](https://es.wikipedia.org/wiki/Int%C3%A9rprete_(inform%C3%A1tica)) cuya filosofía hace hincapié en una sintaxis que favorezca un código legible.

Se trata de un lenguaje de programación [multiparadigma,](https://es.wikipedia.org/wiki/Lenguaje_de_programaci%C3%B3n_multiparadigma) Python es un lenguaje de programación poderoso y fácil de aprender. Cuenta con estructuras de datos eficientes y de alto nivel y un enfoque simple pero efectivo a la programación orientada a objetos. La elegante sintaxis de Python y su tipado dinámico, junto con su naturaleza interpretada, hacen de éste un lenguaje ideal para scripting y desarrollo rápido de aplicaciones en diversas áreas y sobre la mayoría de las plataformas.

El intérprete de Python y la extensa biblioteca estándar están a libre disposición en forma binaria y de código fuente para las principales plataformas desde el sitio web de Python, [https://www.python.org/,](https://www.python.org/) y puede distribuirse libremente. El mismo sitio contiene también distribuciones y enlaces de muchos módulos libres de Python de terceros, programas y herramientas, y documentación adicional.

El intérprete de Python puede extenderse fácilmente con nuevas funcionalidades y tipos de datos implementados en C o C++ (u otros lenguajes accesibles desde C). Python también puede usarse como un lenguaje de extensiones para aplicaciones personalizables.

26

Este tutorial introduce de manera informal al lector a los conceptos y características básicas del lenguaje y el sistema de Python. Es bueno tener un intérprete de Python a mano para experimentar, sin embargo, todos los ejemplos están aislados, por lo tanto, el tutorial puede leerse estando desconectado.

Para una descripción de los objetos y módulos estándar, mira *[La referencia](http://docs.python.org.ar/tutorial/3/reference.html#library-index)  [de la biblioteca](http://docs.python.org.ar/tutorial/3/reference.html#library-index)*. *[La referencia de la biblioteca](http://docs.python.org.ar/tutorial/3/reference.html#library-index)* provee una definición más formal del lenguaje. Para escribir extensiones en C o C++, leé *[Extendiendo](http://docs.python.org.ar/tutorial/3/reference.html#extending-index)  [e Integrando el Intérprete de Python](http://docs.python.org.ar/tutorial/3/reference.html#extending-index)* y la *[Referencia de la API Python/C](http://docs.python.org.ar/tutorial/3/reference.html#c-api-index)*. Hay también numerosos libros que tratan a Python en profundidad.

Este tutorial no pretende ser exhaustivo ni tratar cada una de las características, o siquiera las características más usadas. En cambio, introduce la mayoría de las características más notables de Python, y te dará una buena idea del gusto y estilo del lenguaje. Luego de leerlo, serás capaz de leer y escribir módulos y programas en Python, y estarás listo para aprender más de los variados módulos de la biblioteca de Python descriptos en *[La referencia de la biblioteca](http://docs.python.org.ar/tutorial/3/reference.html#library-index)*.

#### **2.2.2.1. Tipos de Base del Software Python**

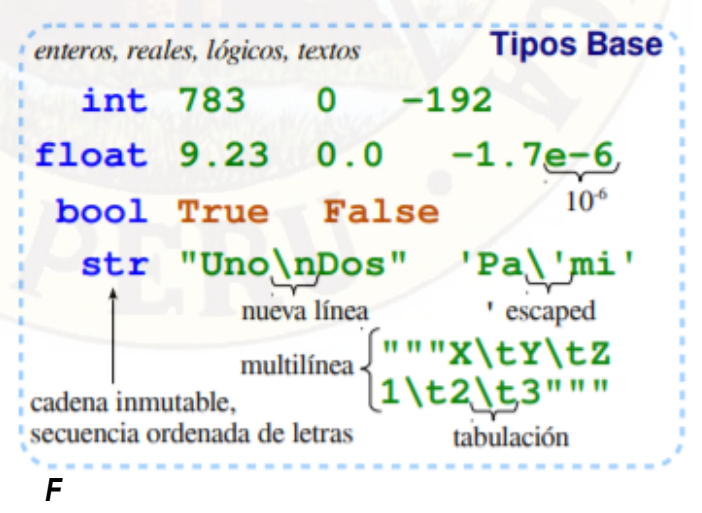

*igura 1. Esquema general de tipos de base del lenguaje de programación Python.* 

**2.2.2.2. Tipos de contenedores del Software Python**

**Tipos Contenedores** secuencia ordenada, índices rápidos, valores repetibles list  $[1,5,9]$   $["x",11,8.9]$   $["texto"]$  []<br>uple  $(1,5,9)$   $11, "y",7.4$  ("texto",) () tuple  $(1, 5, 9)$ expresión separada por comas  $inmuable$  $\bullet$  sin orden previo, llave única, índices rápidos ; llaves = tipos base o tuplas dict {"llave": "valor"}  $\{\}$ diccionario  $\{1:$  "uno", 3: "tres", 2: "dos", 3.14: "n"} asociaciones llave/valor set {"key1", "key2"} {1,9,3,0} set()

*Figura 2. Esquema general de tipos de contenedores del lenguaje de programación Python.* 

**2.2.2.3. Tipos de Conversiones del Software Python**

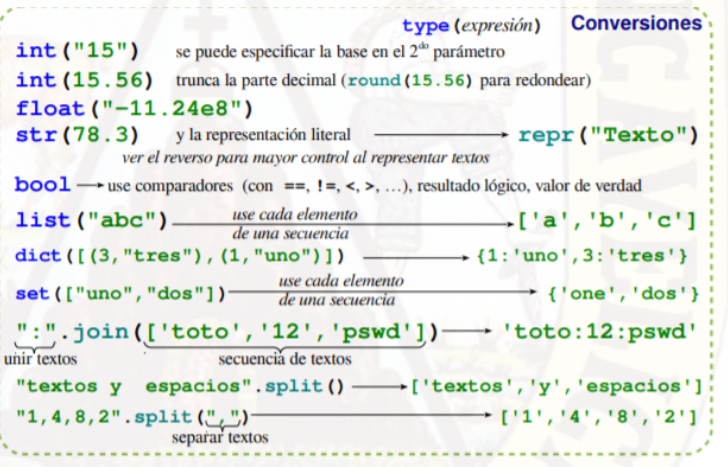

*a 3. Esquema general de Conversiones del lenguaje de programación Python.* 

**2.2.2.4. Tipos de Identificadores del Software Python**

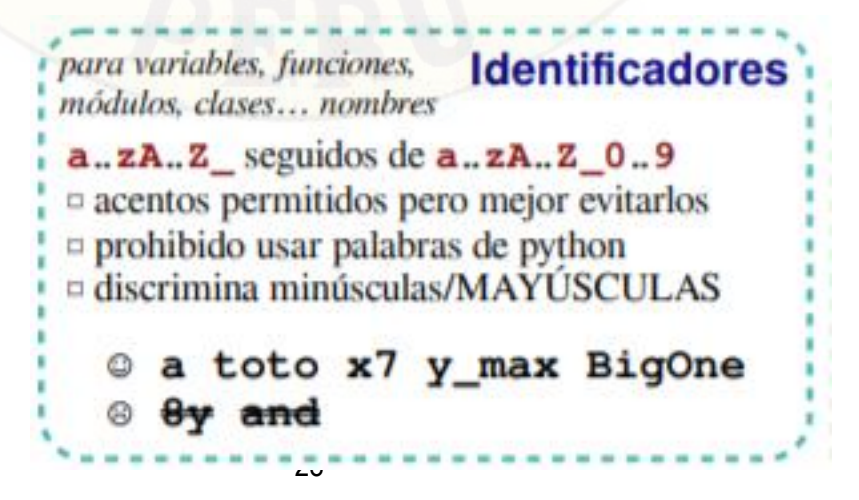

 *Esquema general de identificadores del lenguaje de programación Python.* 

### **2.2.2.5. Tipos de Identificadores del Software Python**

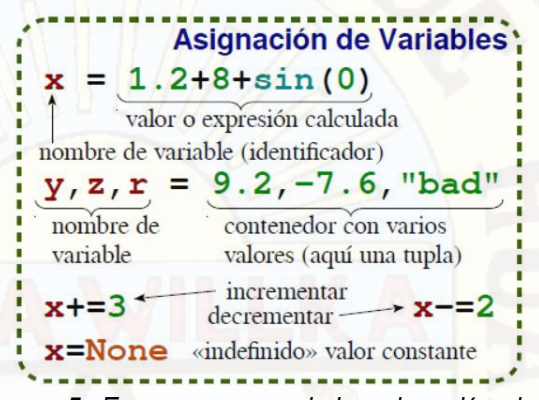

*Figura 5. Esquema general de asignación de variables del lenguaje de programación Python.* 

### **2.2.2.6. Tipos de Índices de secuencias de Software Python**

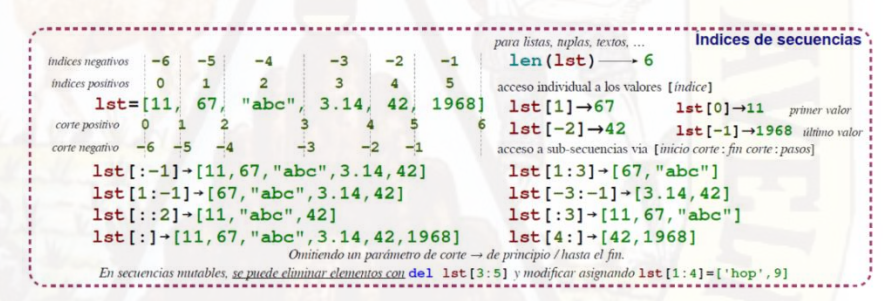

*Figura 6. Esquema general de índices de secuencias del lenguaje de programación Python.* 

#### **2.2.2.7. Tipos de Lógica Booleana del Software Python**

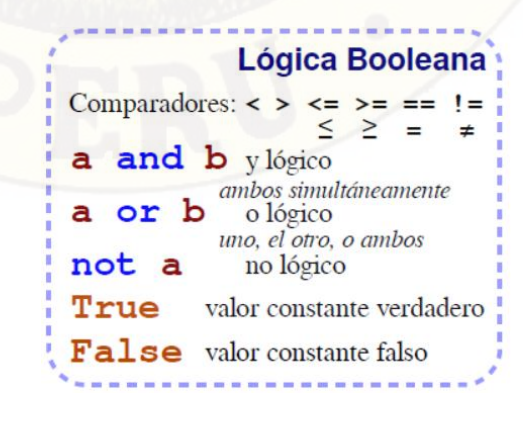

*Figura 7. Esquema general de lógica Booleana del lenguaje de programación Python.* 

### **2.2.2.8. Tipos Bloques de Setencias del Software Python**

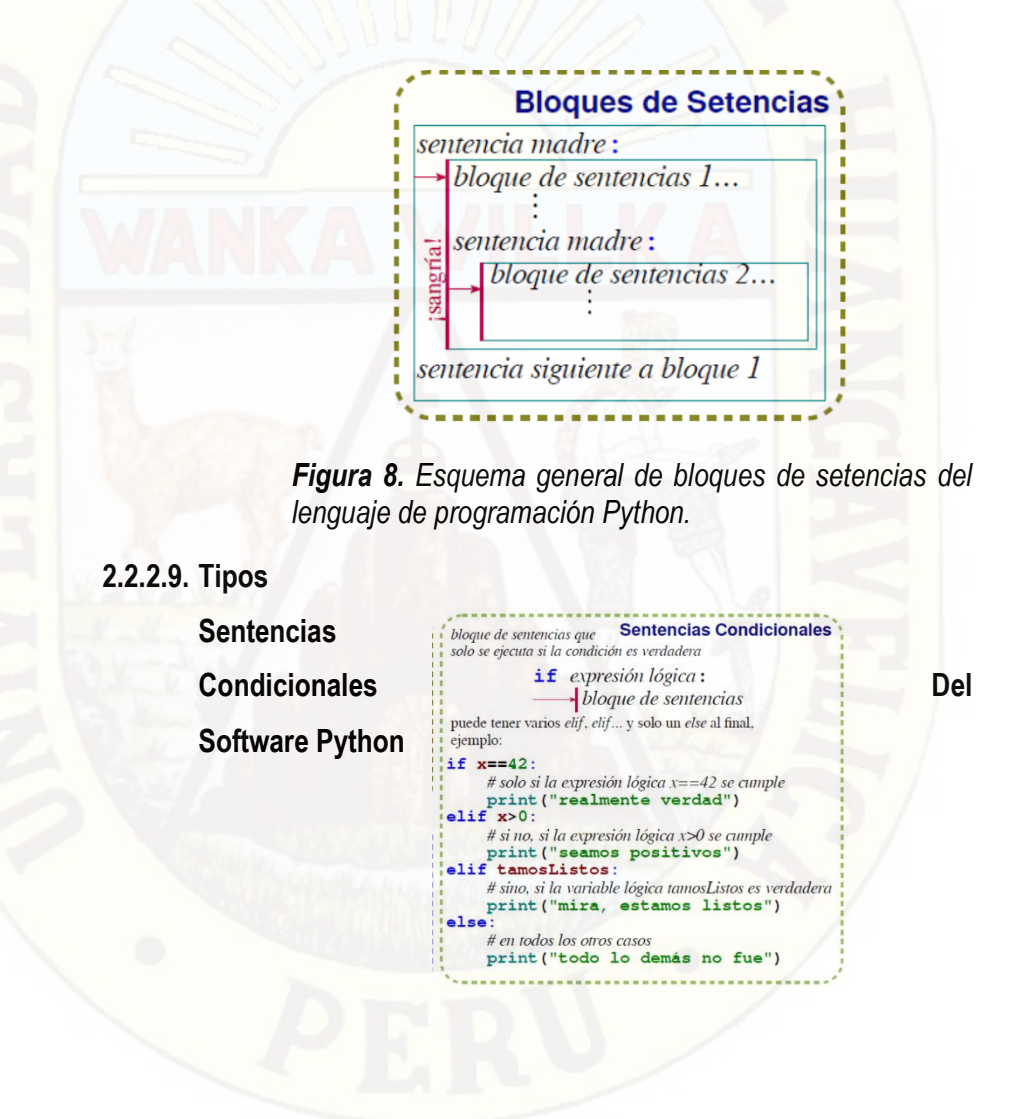

*Figura 9. Esquema general de bloques de setencias condicionales del lenguaje de programación Python.*

**2.2.2.10. Tipos Sentencias Bucle Condincionales E Iterador Del Software Python**

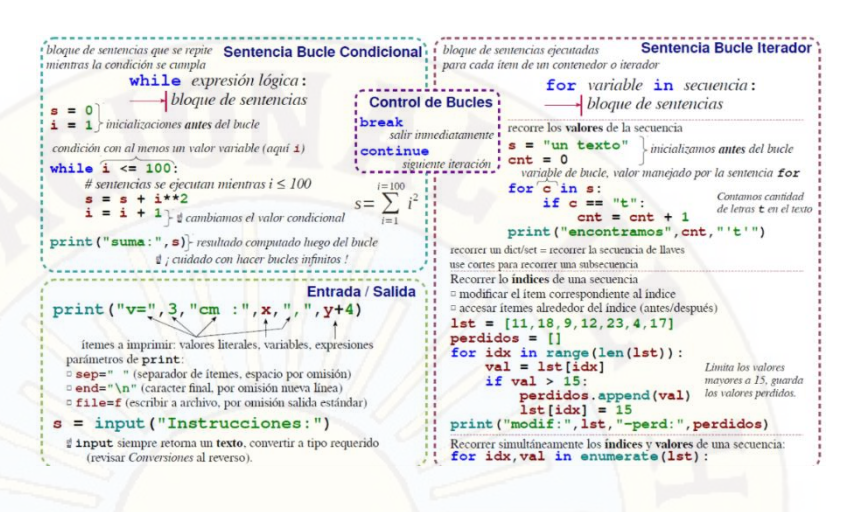

*Figura 10. Esquema general de setencias bucle condicionales e iterado del lenguaje de programación Python*

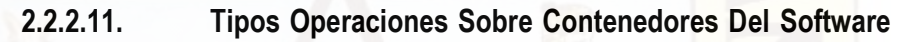

**Python**

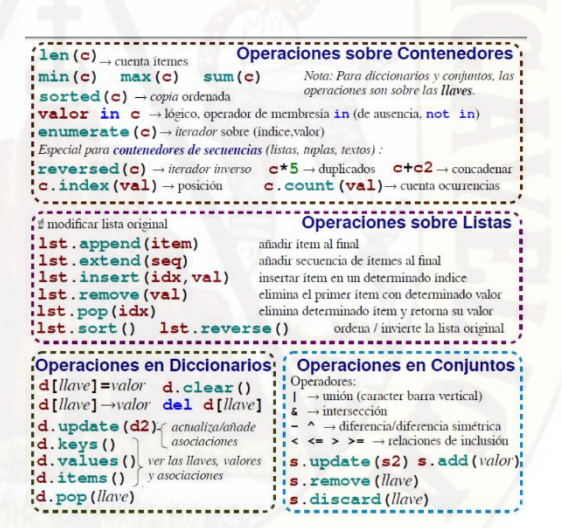

*Figura 11. Esquema general de contendores del lenguaje de programación Python*

**2.2.2.12. Tipos Generador de Secuencias de Enteros Del** 

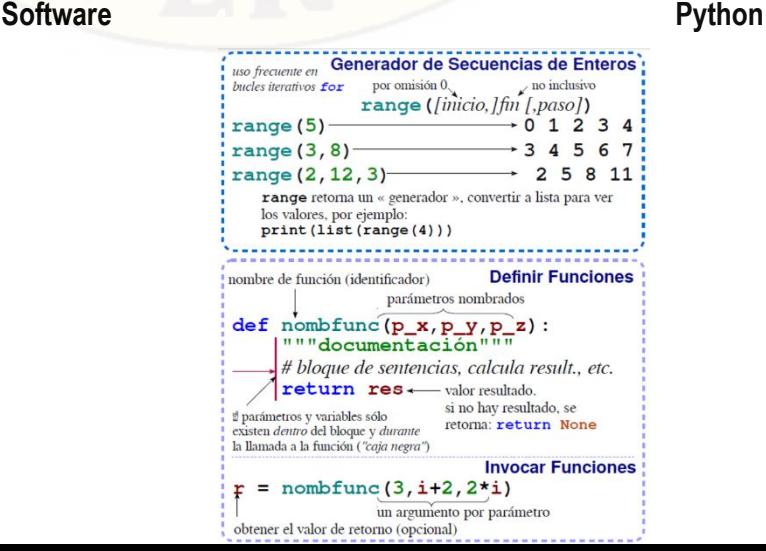

*Figura 12. Esquema general de generador de secuencias de enteros del lenguaje de programación Python*

### <span id="page-30-0"></span>**2.2.3. Programa Watercad**

Es un [software](https://es.wikipedia.org/wiki/Software) comercial de análisis, modelación y gestión de redes a presión (sistemas de distribución o de riesgo), propiedad de la Empresa de Software [Bentley Systems, Incorporated](https://es.wikipedia.org/wiki/Bentley_Systems) que produce soluciones para el diseño, construcción y operación de infraestructuras en diversos campos. WaterCAD permite la simulación hidráulica de un [modelo](https://es.wikipedia.org/wiki/Modelo_computacional)  [computacional](https://es.wikipedia.org/wiki/Modelo_computacional) representado en este caso por elementos tipo: Línea (tramos de tuberías), Punto (Nodos de Consumo, Tanques, Reservorios, Hidrantes) e Híbridos (Bombas, Válvulas de Control, Regulación, etc.)

El software cuyo algoritmo de cálculo se basa en el método del Gradiente Hidráulico, permite el análisis hidráulico de redes de agua (aunque puede usarse para cualquier [fluido newtoniano\)](https://es.wikipedia.org/wiki/Fluido_newtoniano) determinando las presiones en diversos puntos del sistema, así como los caudales, velocidades, pérdidas en las líneas que conforman la red hidráulica; así como otros muchos parámetros operativos derivados de los elementos presentes en el sistema como: Bombas, Válvulas de Control, Tanques, etc. a partir de las características físicas del sistema y unas condiciones de demanda previamente establecidas. WaterCAD además permite extender sus capacidades a temas de gestión a largo plazo de sistemas de abastecimiento incluyendo: análisis de vulnerabilidad, análisis de protección

32

contra incendio, estimación de costos energéticos, calibración hidráulica, optimización, etc.

Este programa adicional a las herramientas convencionales para el análisis y modelación de redes a presión, cuenta con herramientas de productividad en los procesos de gestión de datos, construcción de modelos a partir de archivos externos, extracción de elevaciones, asignación de demandas a partir de técnicas de análisis espacial, preparación y gestión de escenarios, cálculos hidráulicos complementarios, gestión operativa y preparación de reportes y planos. Asimismo, el software ofrece diversas opciones para visualización de resultados como reportes tabulares, perfiles, gráficos de variación temporal, anotaciones y codificación por color, etc.

#### **2.2.3.1. Pasos para la Creación y Configuración del proyecto**

*.*

 Al hacer doble clic al icono del software, se abrira la siguiente ventana:

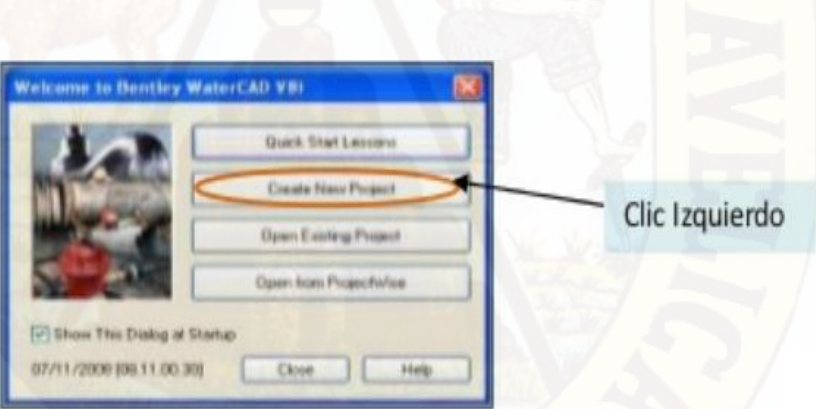

 *Icono que permite configurar el programa watercad.* 

 Una vez creado el nuevo proyecto debemos definir una configuración básica. Para realizar esto, nos vamos ala menú ANALYSIS y seleccionamos CALCULATION OPTIONS.

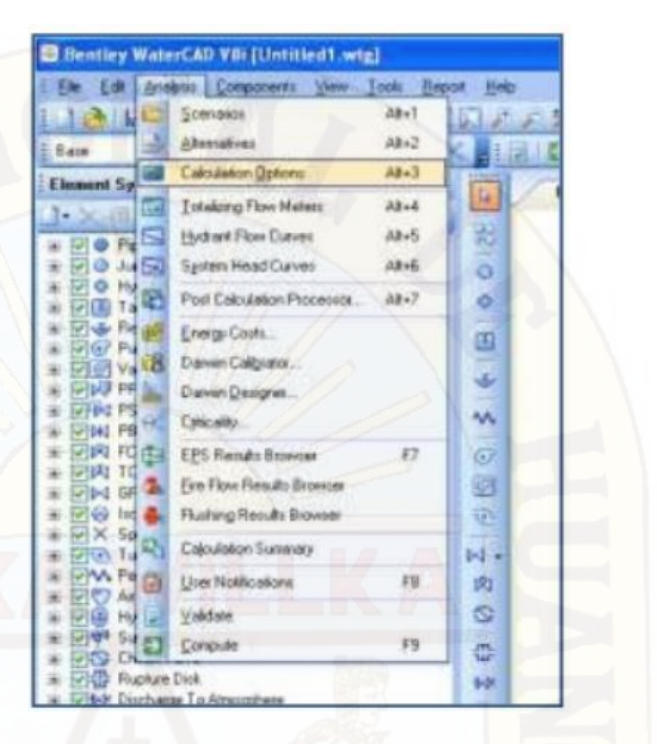

*Figura 14. Comando que permite el diseño de la red según las condiciones, en el programa watercad* 

\* Ya que vamos a realizar un modelamiento en STEADY STATE,

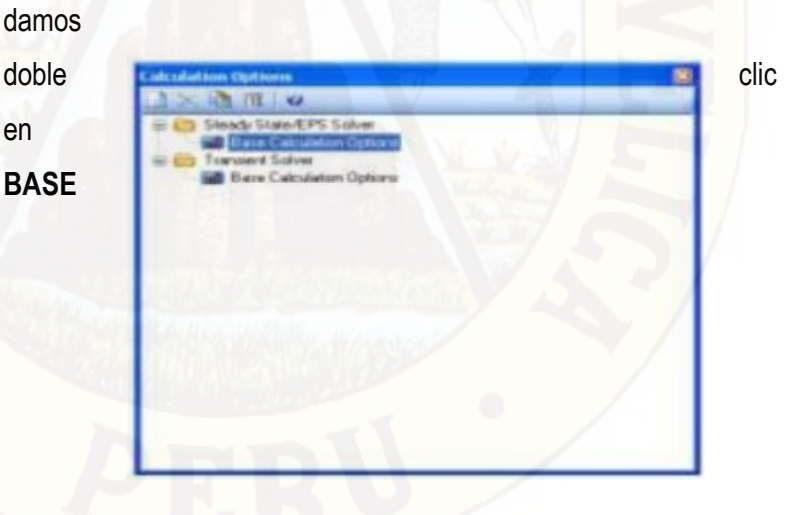

**CALCULATION OPTIONAL** 

*Figura 15. Comando que permite el cálculo según la opciones y datos, en el programa watercad* 

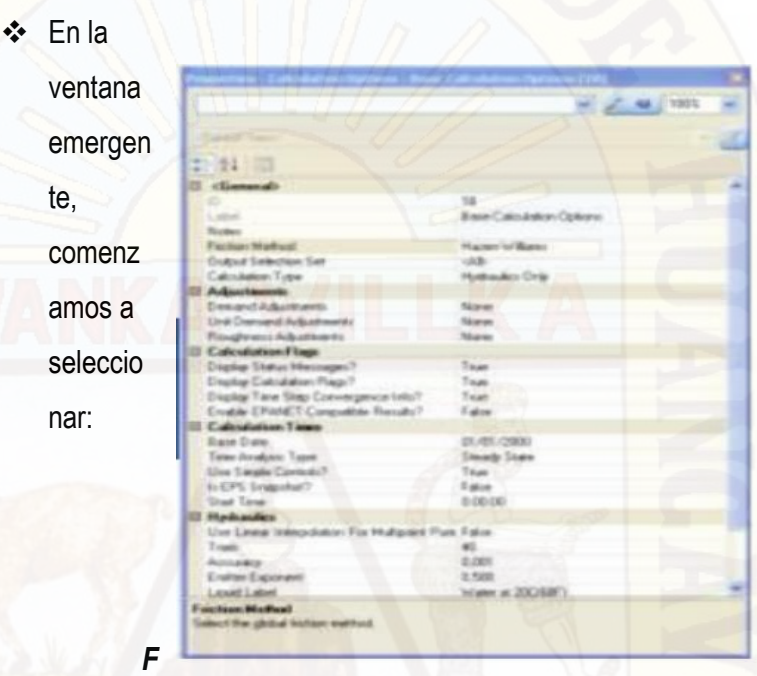

*igura 16. Comando que permite la configuración de las unidades en el sistema internacional.* 

 La fórmula para el cálculo de la perdida de carga por fricción (FRICTION METHOD

| <i><b>chemeral</b></i>      |                          |
|-----------------------------|--------------------------|
|                             | 18                       |
| d'sel                       | Bere Calculation Options |
| Note:                       |                          |
| Friction Method             | Hazen-Williams           |
| <b>Output Selection Set</b> | Darry-Weetherly          |
| Calculation Type            | . .                      |
| <b>Adjustments</b>          | Marewall                 |

*igura 17. Comando que permite diseñar por el método de Hazen Williams.* 

 Tipo de cálculo (CALCULATION TYPE): flujo contra incendio, edad del agua, constituyente, trazadora, solo hidráulica, o vaciado de la tubería.

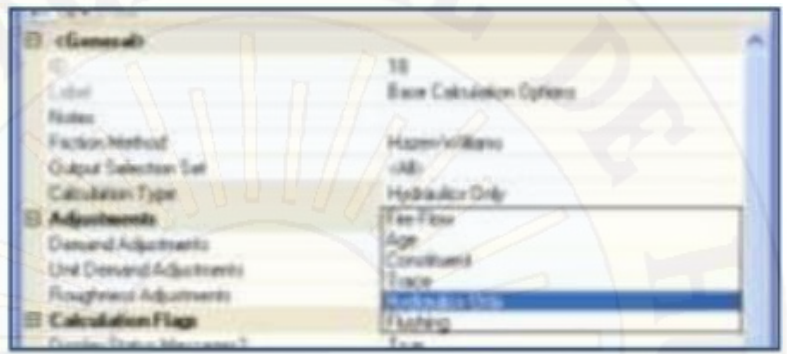

*Figura 18. Comando que permite diseñar y seleccionar el tipo de tubería y el diámetro.* 

Tipo de análisis (ANALYSIS TYPE): estado estático ( Steady

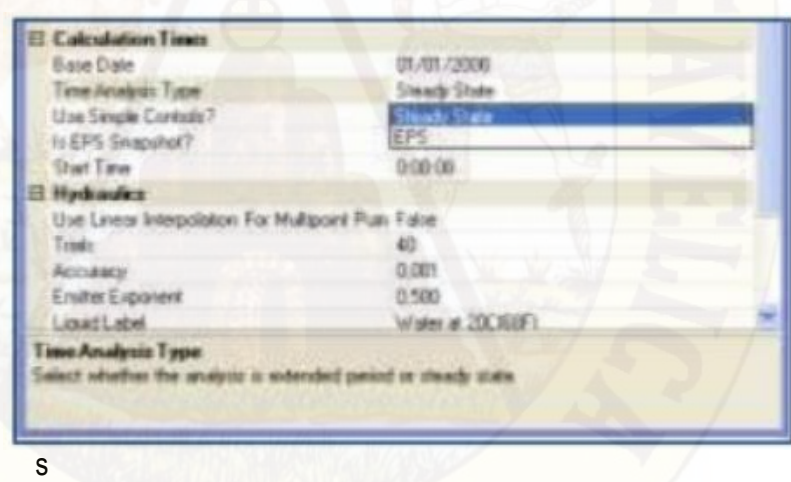

imulación en periodo extendido (EPS).

S

*Figura 19. Comando que permite diseñar en estado estático del flujo del agua.* 

Líquido a modelar (LIQUID LABEL)

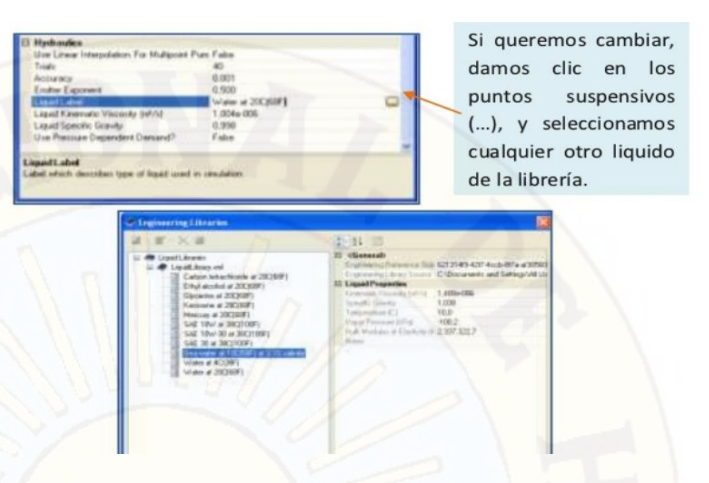

*Figura 20. Comando que permite diseñar el tipo de flujo que queremos diseñar.* 

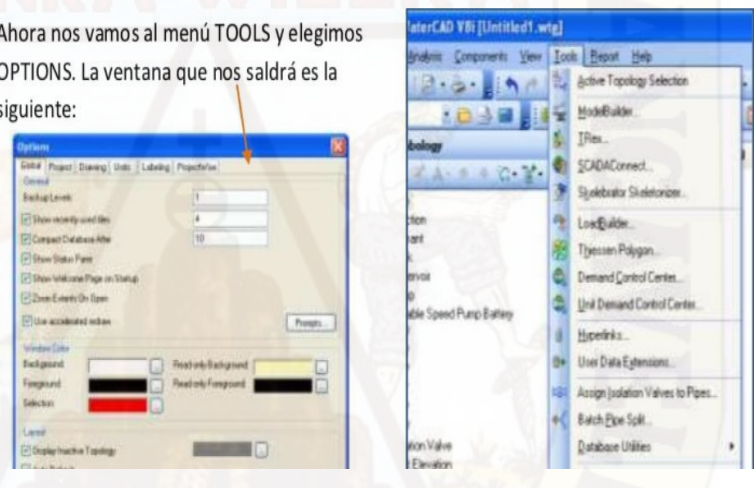

*Figura 21. Comando que permite dar opciones como color, tamaño, etc.* 

- \* Aquí se definirá otras opciones generales del proyecto, como:
- Modo de dibujo (DRAWING MODE): SCALED (longitud del dibujo) o SCHEMATIC (longitud ingresada por el usuario).

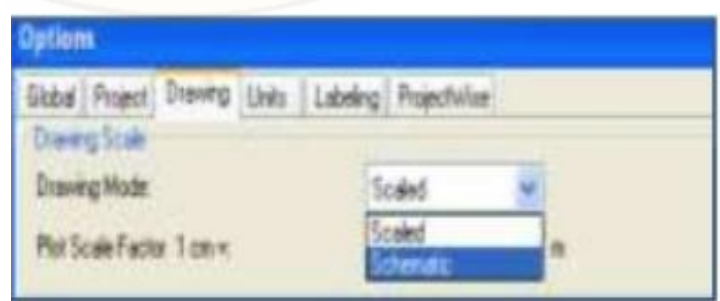
*Figura 22. Comando que permite dar escala al dibujo longitud.* 

\* Tamaño del símbolo (SYMBOL SIZE) y del texto (TEXT HEIGHT).

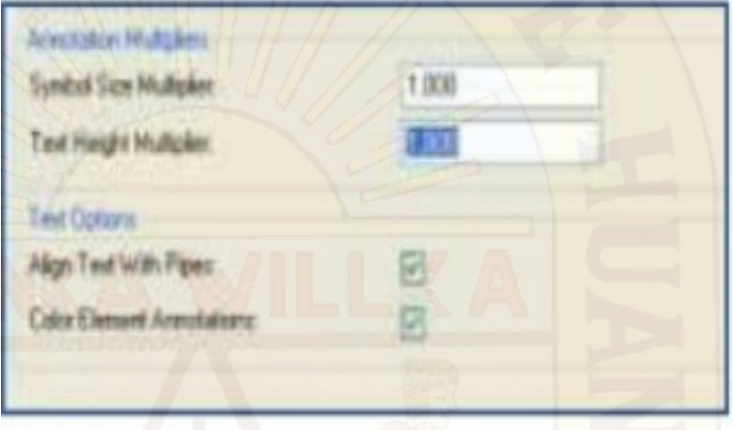

*Figura 23. Comando que permite cambiar el tamaño de texto de las letras del diseño de agua potable.* 

 Unidades (UNITS). Si queremos realizar cambio de unidades para todos los proyectos, damos clic en Reset Defaults, y si queremos modificar las unidades para nuevos proyectos damos clic en Delaut Unit System To New Project.

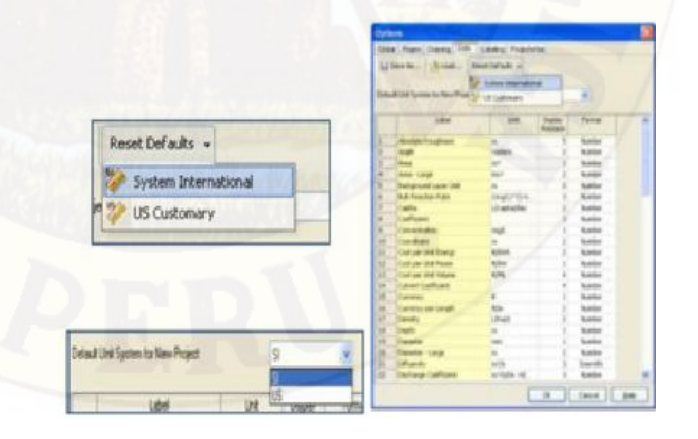

*Figura 24. Comando que permite cambiar unidades y crear nuevos proyectos.* 

#### **2.2.3.2. Recuperación de la Planimetría De La Zona**

- En el menú **VIEW** seleccionamos la opción **BACKGROUNBD LAYERS.**
- Damos clic al primer icono (izquierda) y seleccionamos **NEW FILE.**
- El programa nos pedirá que seleccionamos al archivo. Una vez ubicado al archivo damos clic en **ABRIR.**

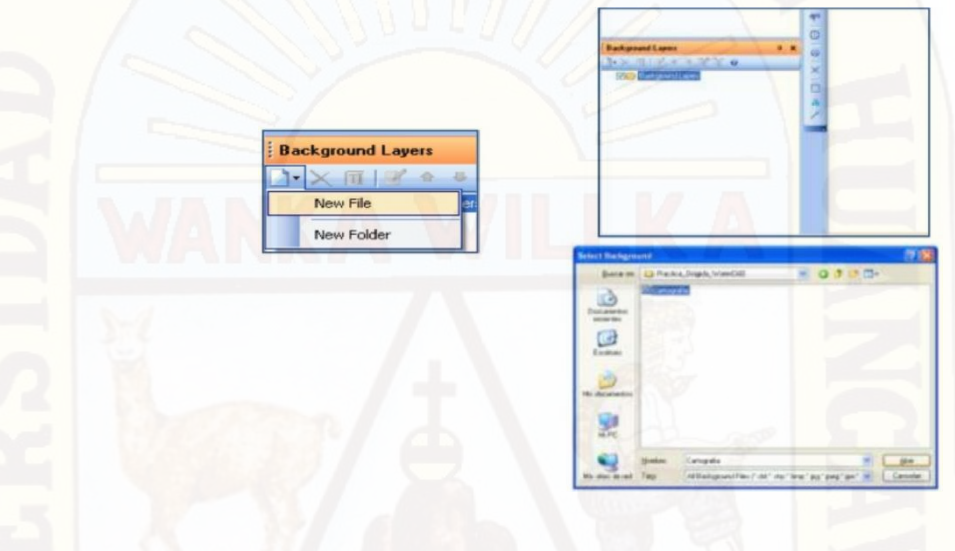

*Figura 25. Comando que permite guardar y abrir archivos en el programa watercad.* 

\* Aparecerá una ventana, configurarlo y damos clic en OK. En caso no apareciera el grafico, damos clic en:

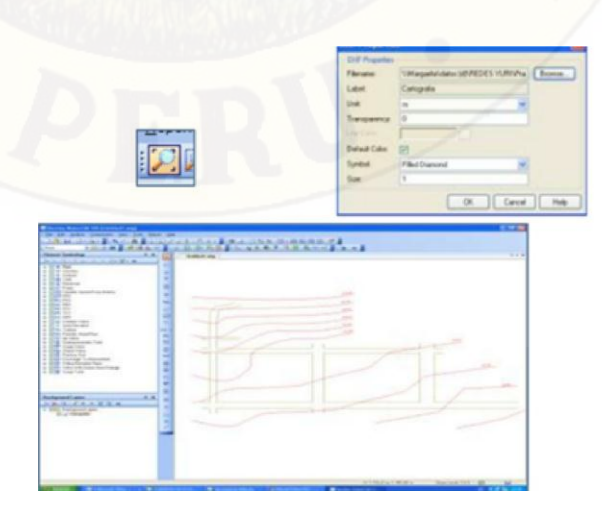

*Figura 26. Área de la zona del proyecto, con las curvas de nivel, exportados en el programa watercad.* 

## **2.2.3.3. Ubicación de Componentes/Trazado de la Red**

\* Ya obtenido la planimetría comenzamos a ubicar cada uno de los componentes.

Existen dos formatos de graficar:

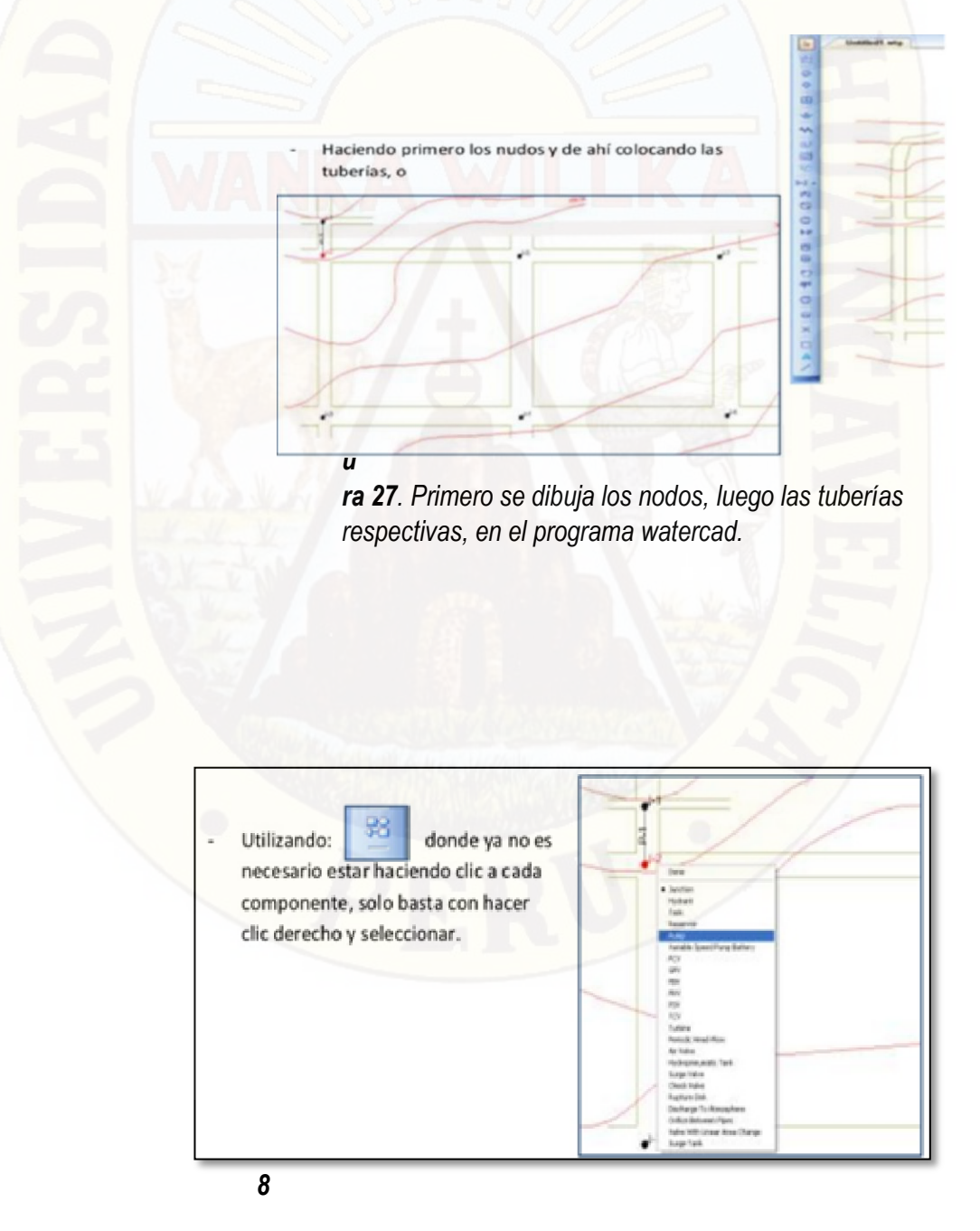

*. Primero se dibuja los nodos, luego las tuberías respectivas, en el programa watercad.* 

# **2.2.1.3.1 Ingreso de Datos**

 Una vez ya trazada la red, ingresamos los datos a cada componente. También existen dos formas de hacerlos:

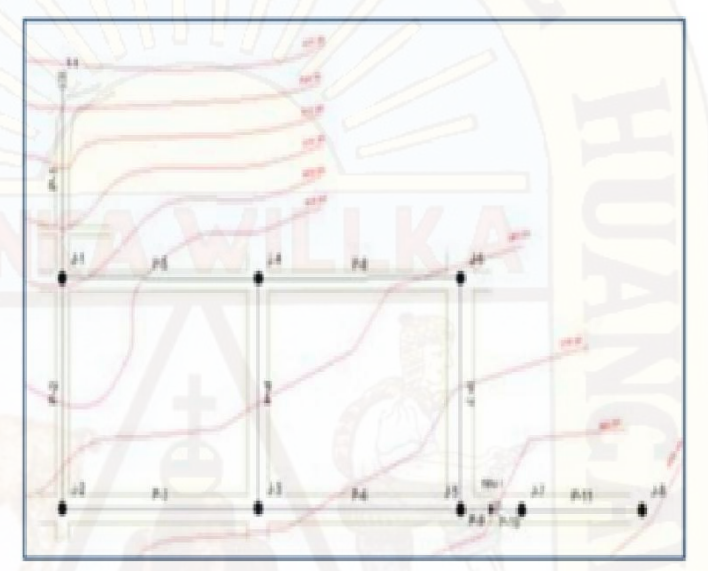

*a 29. Primero se ingresa datos como tipo de tubería, diámetro.* 

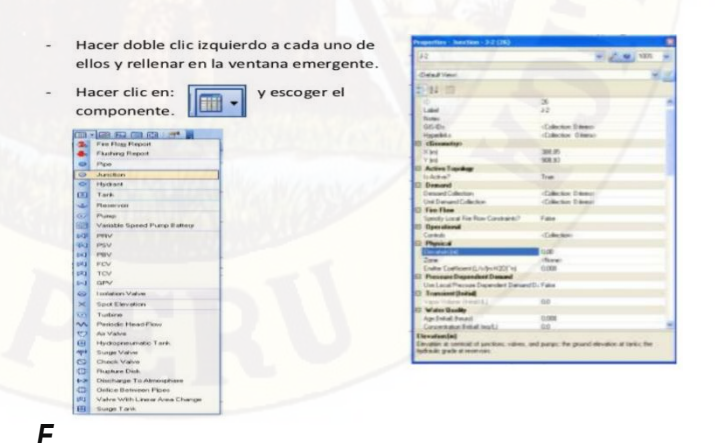

*igura 30. Se coloca los componentes de la red de agua potable* 

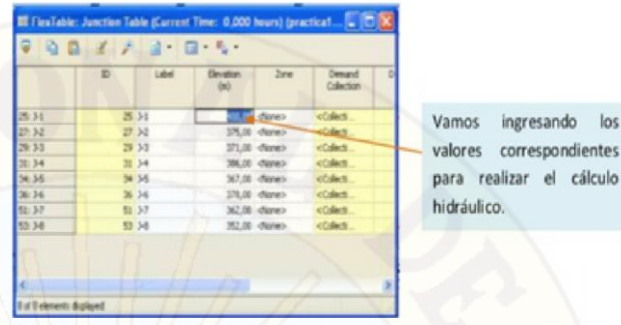

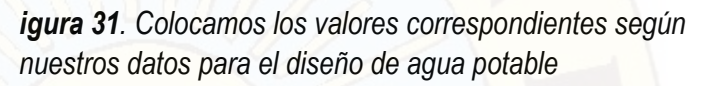

# **2.2.1.3.2 Ejecución De Proyecto**

*F*

 Una vez ingresado todos los datos a los componentes, realizamos la validación, este nos permitirá subsanar cualquier error cometido antes de realizar la simulación.

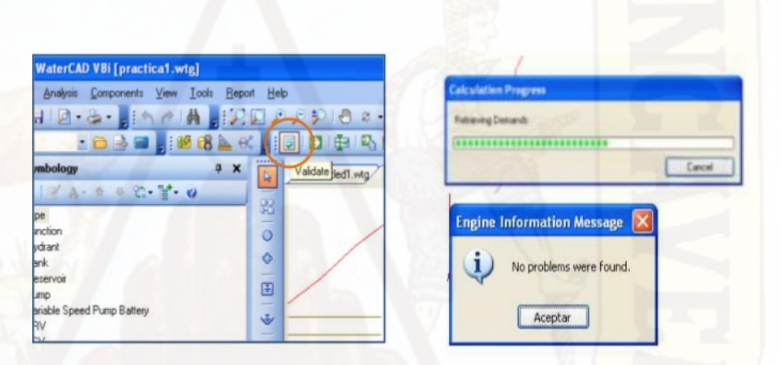

*Figura 32. Una vez ingresada los datos que se requieren para el diseño, procedemos a calcular.* 

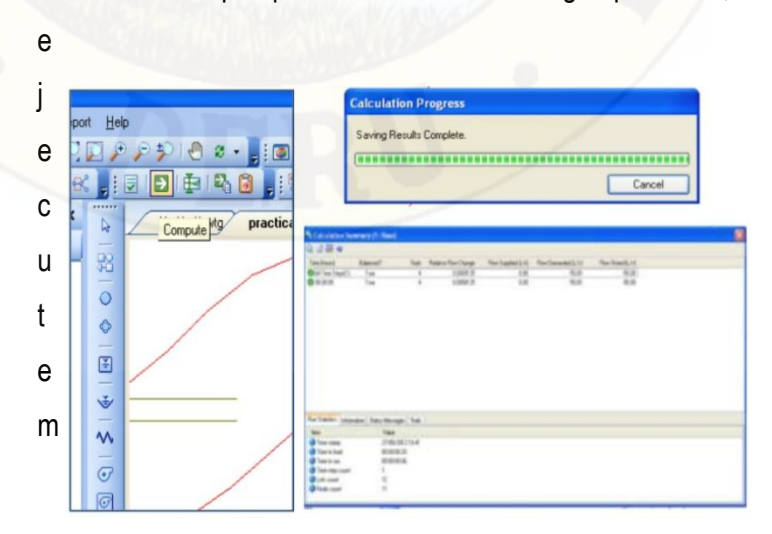

\* Cuando se indique que no ha encontrado ningún problema, recién

os el programa.

*Figura 33. En el cálculo no debe salir iconos de color rojo porque eso quiere decir que en el procesamiento hubo un error.* 

**2.2.1.3.3 Visualizar y Verificar Los Resultados** 

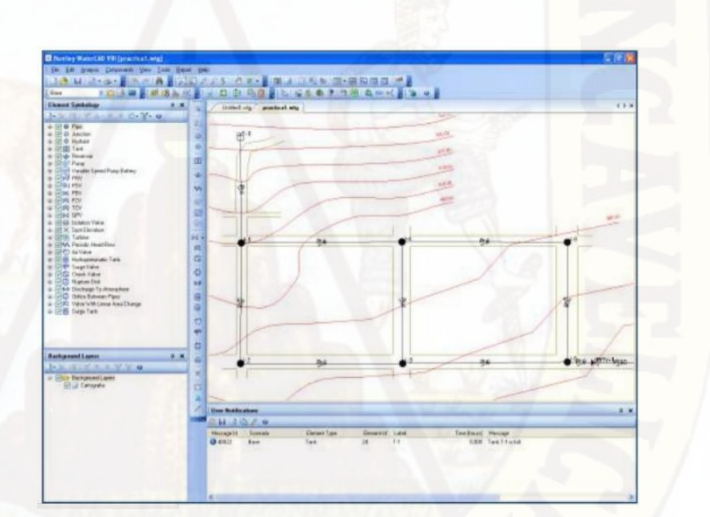

Hay dos formas de ver y analizar los resultados:

*Figura 34. Esta ventana muestra el resultado del diseño de agua potable, los nodos y las tuberías.* 

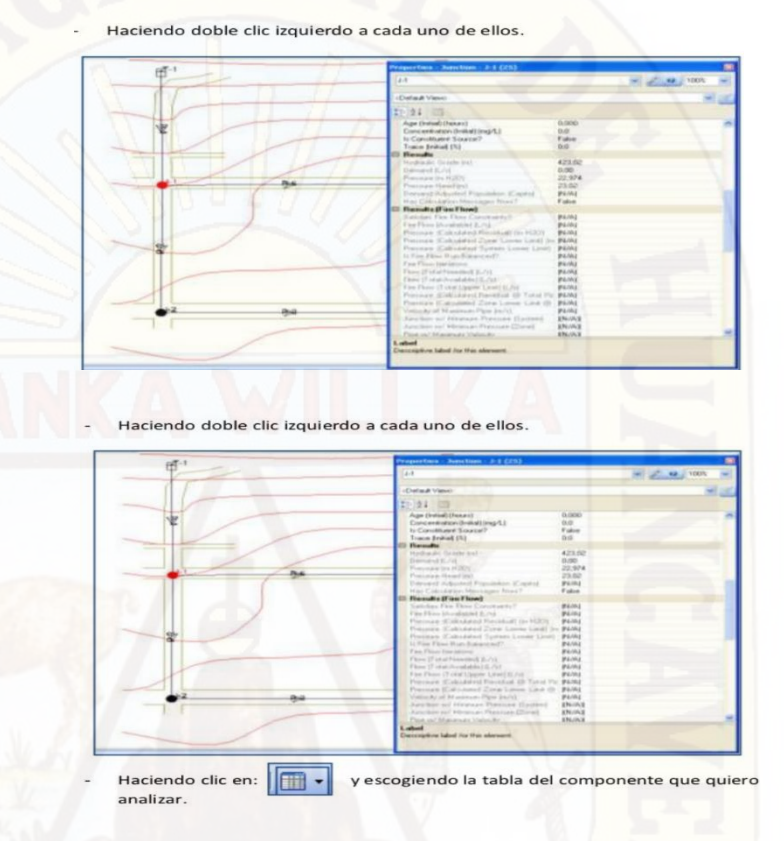

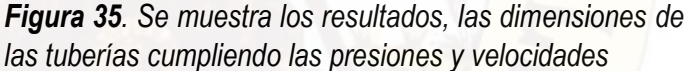

#### **2.2.4. Programa Sewercad**

Es un programa de análisis y diseño de sistemas de drenaje urbano con énfasis en sistemas sanitarios, basado en un algoritmo de cálculo de flujo gradualmente variado (FGV), que el motor de cálculo realiza un análisis de línea de energía del fluido a través del método estándar considerando las condiciones de flujo (subcrítico, critico o supercrítico).

Sewercad ofrece la posibilidad de hacer análisis estáticos o cuasi estáticos (periodo extendido). Durante una simulación en periodo extendido, las cargas sanitarias con variación en el tiempo o hidrogramas de caudales entrantes ( que también pueden ingresarse directamente) son ruteados a

través del sistema de colectores a gravedad para tener en cuenta el tiempo de viaje del agua a través del sistema de traslación y otros efectos, otra característica de sewercad es que ofrece la posibilidad de realizar un diseño automatizado (optimización de diámetros) de la red basado en criterios como % de capacidad de las tuberías, y rangos mínimos y máximos de velocidad, pendiente y cobertura en colectores del sistema.

#### *Tabla 1.reglamentos que debe cumplir un diseño de agua potable con el programa sewercad*

1- RESOLUCION MINISTERIAL N° 173-2016-VIVIENDA, Para ámbito Rural (Poblaciones menores a 2000 hab)

2.- Guía para la formulación de proyectos de saneamiento del MEF. Para ámbito Rural

3.- Reglamento Nacional de Edificaciones. Para ámbito Urbano (Poblaciones mayores a 2000 hab y/o que se encuentran en el ámbito de las EPS)

**uente***: resolución ministerial de vivienda***.** 

#### **2.2.4.1. Pasos para el diseño de una Red Esquemática**

**F**

sewercad es una herramienta extremadamente eficiente para diseñar un modelo de alcantarillado sanitario, es fácil preparar un modelo esquemático y sewerCAD se encarga de la conectividad del nodo de enlace.

No necesita preocuparse por asignar etiquetas a la tubería y los nodos, ya que sewercad se encargará de esto internamente. Cuando se crea un dibujo a escala, las longitudes de tubería se calcularán automáticamente a partir de la posición de los nodos de inicio y detención de los tubos en el panel de dibujo. Dado que este ejemplo es un esquema (no escala) de diseño, tendrá que introducir las longitudes de tubería.

 inicie sewercad , si aparece el cuadro de dialogo welcome to sewercad V8i, haga clicen el botón créate new Project. Si no aparece, elija nuevo en el menú despeglable archivo. Introduzca un nombre como lesson.stsw para su proyecto y haga clic en guardar.

introduzca la información sobre el proyecto en el cuadro de

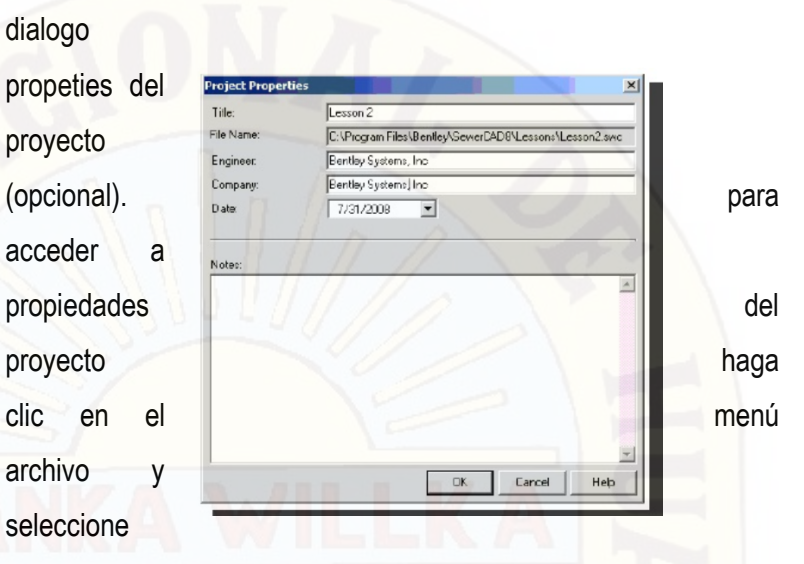

propiedades del proyecto. En este cuadro de dialogo puede introducir un título, nombre de archivo, nombre de ingeniero, nombre de la empresa, fecha y notas descriptivas. Cuando se terminan se hace click.

> *Figura 36. En este comando de propiedades se guarda el archivo del programa sewercad.*

 elija las opciones de proyecto que desee. Para acceder a la opción del proyecto haga clic en menú herramientas y seleccione opciones.

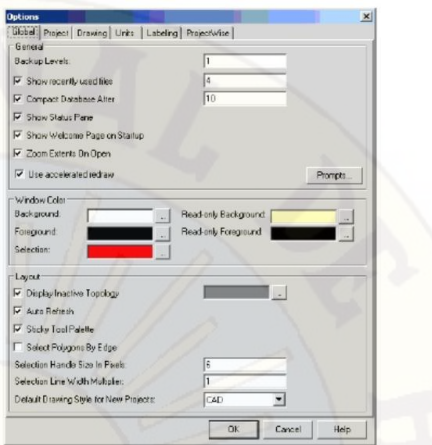

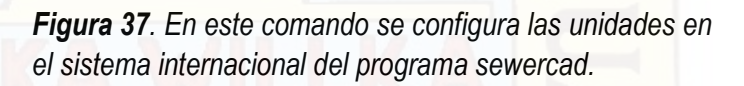

 se hace clic en la ficha del dibujo en el cuadro de dialogo opciones. El modo de dibujo debe establecerse en esquema.

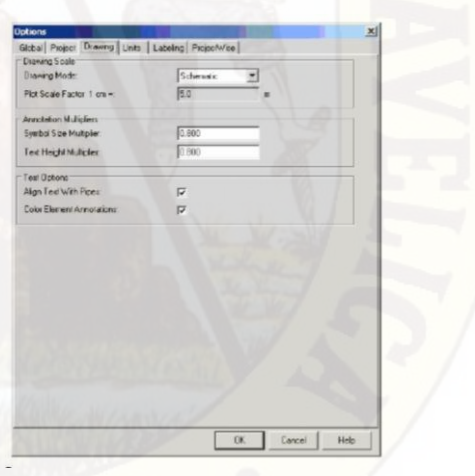

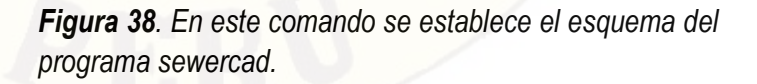

 para este proyecto usamos unidades métricas, se hace clic en la ficha de unidades, cambiar el valor predeterminado del SI. Se hace clic en aceptar.

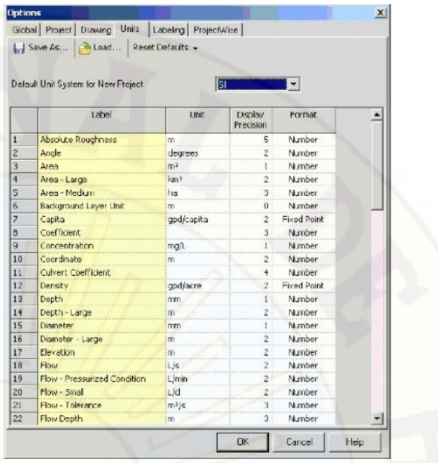

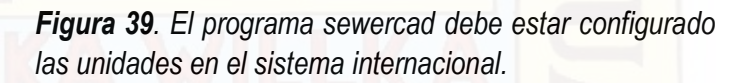

 para dibujar la red de alcantarillado esquematizada mostrada anteriormente, hacemos clic en la herramienta presentación en la barra de herramientas disposición y seleccionamos submenú que aparece.

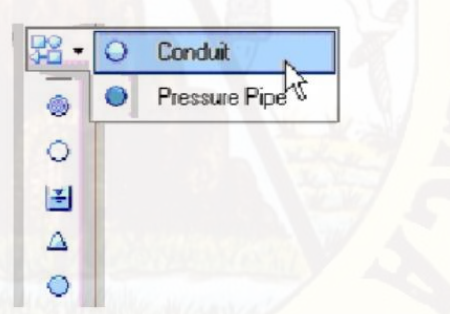

*Figura 40. Este comando permite seleccionar la tubería para la línea de conducción y distribución.* 

## **2.2.5. Agua Potable y los Sistemas de Abastecimiento Rural**

### **2.2.5.1. Importancia del agua en la salud pública**

(Alvarado Esperjo, 2013) menciona en su investigación:

El agua es un recurso natural escaso, indispensable para la vida y para el ejercicio de la mayoría de las actividades económicas, irremplazable, no ampliable por la mera voluntad del hombre,

irregular en la forma de presentarse en el tiempo y en el espacio, fácilmente vulnerable y susceptible de usos sucesivos (p. 23).

Al respecto, la (Organización Mundial de la Salud, 2006) menciona sobre la importancia del agua en la salud pública lo siguiente:

El agua es esencial para la vida y todas las personas deben disponer de un suministro satisfactorio (suficiente, inocuo y accesible). La mejora del acceso al agua potable puede proporcionar beneficios tangibles para la salud. Debe realizarse el máximo esfuerzo para lograr que la inocuidad del agua de consumo sea la mejor posible.

El agua de consumo inocua (agua potable), según se define en las guías, no ocasiona ningún riesgo significativo para la salud cuando se consume durante toda una vida, teniendo en cuenta las diferentes vulnerabilidades que pueden presentar las personas en las distintas etapas de su vida. Las personas que presentan mayor riesgo de contraer enfermedades transmitidas por el agua son los lactantes y los niños de corta edad, las personas debilitadas o que viven en condiciones antihigiénicas y los ancianos. El agua potable es adecuada para todos los usos domésticos habituales, incluida la higiene personal (p. 11).

#### **2.2.1. Sistemas de Abastecimiento de Agua Potable en el Ámbito Rural**

En el Perú en concordancia al (Ministerio de Salud, 2011) según el DECRETO SUPREMO Nº 031-2008-VIVIENDA, que modifica a la Ley N° 26338 se define ámbito rural:

Artículo 164.- Para efectos del presente reglamento se considera ámbito rural y de pequeñas ciudades a aquellos centros poblados que no sobrepasen los quince mil (15,000) habitantes. En tal sentido, se entenderá por:

- a) Centro Poblado Rural: Aquel que no sobrepase de dos mil (2,000) habitantes.
- b) Pequeña Ciudad: Aquella que tenga entre dos mil uno (2,001) y quince mil (15,000) habitantes.

Artículo 183.- En caso que un centro poblado cuente con una población de dos mil uno (2,001) a quince mil (15,000) habitantes, la municipalidad deberá constituir, como mínimo, una unidad de gestión para la prestación de los servicios de saneamiento dentro del ámbito de su responsabilidad (p.08)

Así mismo, la (Cooperación Alemana, implementada por la Deutsche Gesellschaft für Internationale Zusammenarbeit (GIZ) GmbH, 2017, pág. 16) menciona que:

El sistema de agua potable tiene por objetivo abastecer de agua potable a una población determinada; pueden ser convencionales y no convencionales. Los sistemas convencionales son los que brindas acceso al agua potable a nivel domiciliario y cuentan con un sistema de tratamiento y distribución de agua potable en cantidad y calidad establecida por las normas de diseño. Cada una de las viviendas se abastece a través de una conexión domiciliaria. Estos sistemas pueden ser de cuatro tipos, por gravedad con o sin tratamiento y por bombeo con o sin tratamiento (p. 14).

#### **Partes de un sistema de agua potable convencional:**

#### **Captación de agua**

Según (Mompremier, 2009) las captaciones de agua son "las obras necesarias para captar de la fuente de abastecimiento a utilizar y pueden ser por gravedad, aprovechando la diferencia de nivel del terreno o por impulsión (bombas). Las dimensiones y características de las obras de toma deben permitir la captación de los caudales necesarios para un suministro seguro a la población" (p.08).

#### **Línea de conducción de agua**

Según (Ministerio de Vivienda Construcción y Saneamiento, 2018, pág. 16) define como sigue:

Es la estructura que permite conducir el agua desde la captación hasta la siguiente estructura, que puede ser un reservorio o planta de tratamiento de agua potable. Este componente se diseña con el caudal máximo diario de agua; y debe considerar: anclajes, válvulas de purga, válvulas de aire, cámaras rompe presión, cruces aéreos, sifones. El material a emplear debe ser PVC; sin embargo, bajo condiciones expuestas, es necesario que la tubería sea de otro material resistente.

#### **Planta de tratamiento de agua potable (PTAP)**

Según (Cooperación Alemana, implementada por la Deutsche Gesellschaft für Internationale Zusammenarbeit (GIZ) GmbH, 2017, pág. 16) define como sigue:

Está conformada por un conjunto de unidades diseñadas e instaladas con el fin de adecuar las características fisicoquímicas y bacteriológicas del agua cruda (captada en la fuente de abastecimiento) para que cumplan con los valores límites establecidos en las normas de calidad para el agua.

#### **Almacenamiento de agua potable (Reservorio)**

(Mendoza, 2013) define el reservorio "Es una estructura de concreto armado, que sirve para almacenar, realizar el tratamiento (cloración) del agua, para luego ser distribuida a la comunidad en forma controlada" (p.11).

#### **Línea de aducción de agua potable**

(Mendoza, 2013) define a la línea de aducción "Para efectos de diseño y de su operación y mantenimiento, se denomina así al conducto que transporta o conduce al agua tratada desde un reservorio hasta las redes de distribución. Pasando a través de Cámaras de sectorización" (p.11).

#### **Red de distribución de agua potable:**

Según (Ministerio de Vivienda Construcción y Saneamiento, 2018, pág. 16) define como sigue:

Es un componente del sistema de agua potable, el mismo que permite llevar el agua tratada hasta cada vivienda a través de tuberías, accesorios y conexiones domiciliarias.

#### Aspectos generales

Para la red de distribución se debe cumplir lo siguiente:

- $\checkmark$  Las redes de distribución se deben diseñar para el caudal máximo horario (Qmh).
- $\checkmark$  Los diámetros mínimos de las tuberías principales para redes cerradas deben ser de 25 mm (1"), y en redes abiertas, se admite un diámetro de 20 mm (¾") para ramales.
- En los cruces de tuberías no se debe permitir la instalación de accesorios en forma de cruz y se deben realizar siempre mediante piezas en Tee de modo que forme el tramo recto la tubería de mayor diámetro. Los diámetros de los accesorios en Tee, siempre que existan comercialmente, se debe corresponder con los de las tuberías que unen, de forma que no sea necesario intercalar reducciones.
- $\checkmark$  La red de tuberías de abastecimiento de agua para consumo humano debe ubicarse siempre en una cota superior sobre otras redes que pudieran existir de aguas grises.

#### Velocidades admisibles

Para la red de distribución se debe cumplir lo siguiente:

- $\checkmark$  La velocidad mínima no debe ser menor de 0,60 m/s. En ningún caso puede ser inferior a 0,30 m/s.
- $\checkmark$  La velocidad máxima admisible debe ser de 3 m/s.

#### **Trazado**

El trazado de la red se debe ubicar preferentemente en terrenos públicos siempre que sea posible y se deben evitar terrenos vulnerables.

#### **Materiales**

El material de la tubería que conforma la red de distribución debe ser de PVC y compatible con los accesorios que se instale para las conexiones prediales.

#### Presiones de servicio.

Para la red de distribución se deberá cumplir lo siguiente:

- La presión mínima de servicio en cualquier punto de la red o línea de alimentación de a gua no debe ser menor de 5 mca.
- $\checkmark$  La presión estática no debe ser mayor de 60 mca.

 De ser necesario, a fin de conseguir las presiones señaladas se debe considerar el uso de cámaras distribuidoras de caudal y reservorios de cabecera, a fin de sectorizar las zonas de presión (p.128).

#### **Conexiones domiciliarias:**

Según (Cooperación Alemana, implementada por la Deutsche Gesellschaft für Internationale Zusammenarbeit (GIZ) GmbH, 2017, pág. 19) ubicado generalmente en la vereda de la vivienda abastecida, la conexión domiciliaria brinda el acceso al servicio de agua potable. Está conformada por los elementos de toma, medición y caja de protección.

## **2.2.2. Calculo de Población**

Para efectuar la elaboración de un proyecto de abastecimiento de agua potable es necesario determinar la población futura de la localidad, así como de la clasificación de su nivel socioeconómico dividido en tres tipos: Popular, Media y Residencial. Igualmente se debe distinguir si son zonas comerciales o industriales, sobre todo, al final del periodo económico de la obra.

La población actual se determina en base a los datos proporcionados por el Instituto Nacional de Estadísticas, Geografía e Informática (INEI), tomando en cuenta los últimos tres censos disponibles para el proyecto hasta el año de realización de los estudios y proyectos.

Localización.

El proyecto se desarrolla en la Región de Huancavelica, Provincia de Huancavelica, Distrito de Acoria., en el Centro Poblado de Silva.

El área de influencia del proyecto se ubica en la Localidad de Silva y se encuentra dentro de las siguientes coordenadas geográficas:

Longitud: O 74°50´00´´

Latitud: S 12°41'09"

Altitud Promedio: 3,677 m.s.n.m.

Clima:

El clima en el Distrito se caracteriza por la alternancia estacional, y que están controlados por la topografía y la altitud, con dos periodos bien marcados: el clima es la misma para el centro poblado de Silva.

Periodo de intenso frío (junio – agosto).

Periodo de precipitaciones cotidianas (noviembre – marzo). En general el clima varía entre seco semi frío en las zonas de 3,000 m.s.n.m. hasta seco frígido con caída de heladas en los pisos alto andinos de más de 3,600 m.s.n.m.

#### Precipitación.

La precipitación pluvial presenta dos épocas bien marcadas durante el año; una lluviosa que se inicia en el mes de octubre y cesa en abril, alcanzando los promedios mensuales más altos entre enero a marzo; y otra época de menores precipitaciones que se suscita en el mes de mayo y setiembre.

En el sector altitudinal comprendido entre 3,000 y 3,500 m.s.n.m., la precipitación varía entre 400 y 600 mm., y en el sector inmediato superior hasta los 4,000 m.s.n.m. las lluvias se incrementan con un promedio anual que varía entre 600 y 800 mm.

Temperatura:

En épocas de invierno la temperatura varía entre los 12 °C y 9 °C, por lo menos durante cuatro meses, dependiendo exclusivamente de la altura, que por cada 100 metros de altitud la temperatura disminuye en 0.48 °C. La biotemperatura media anual del Distrito oscila desde 10 °C y 6°C previéndose la ocurrencia de temperaturas críticas de congelamiento en las partes altas a más de 3,600 m.s.n.m

#### Geomorfología:

Los rasgos Geomorfológicos de la localidad de Silva, han sido el resultado de las acciones geológicas constructivas y destructivas del viento, de las precipitaciones, de los deslizamientos y de las heladas. Asimismo, constituido por la estructura geológica de la región es el tectonismo andino de la cordillera central, siendo este especialmente intenso en la zona, las principales estructuras tectónicas presentes son fallas longitudinales, cabalgamientos y alineaciones de pliegos.

La constitución geológica de la zona, como parte de la cordillera Central presenta unidades litológicas variadas, representadas por rocas volcánicas cenozoicas y formaciones sedimentarias del cretáceo.

Vías de Comunicación.

El acceso desde la ciudad de Huancavelica, hasta el lugar del proyecto, mediante la carretera asfaltada Huancavelica – Repartición Chupan – Acoria (afirmado)- localidad de Silva que se encuentra en regulares condiciones de conservación es el siguiente:

*Tabla 2. Vías de acceso hacia las localidades involucradas*

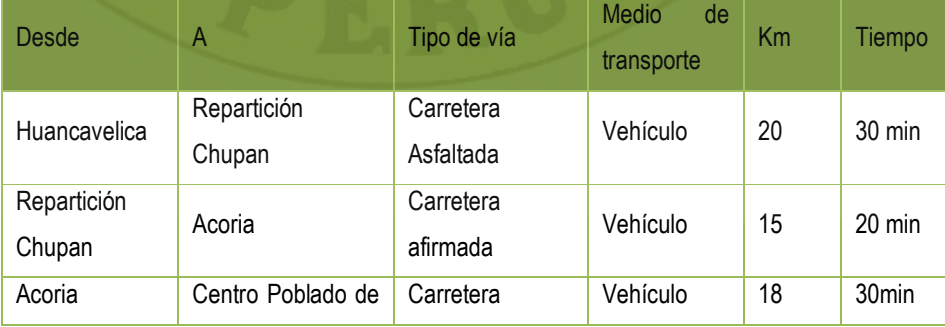

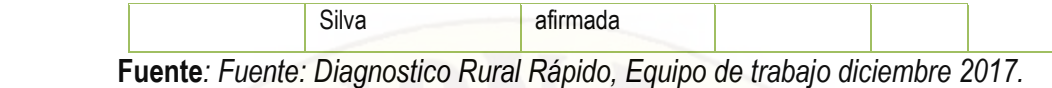

#### Educación:

La localidad de Silva cuenta con 02 niveles de educación escolar la inicial y primaria, la población estudiantil de secundaria estudia en la localidad de Ruruncancha, las características de estos niveles son como sigue.

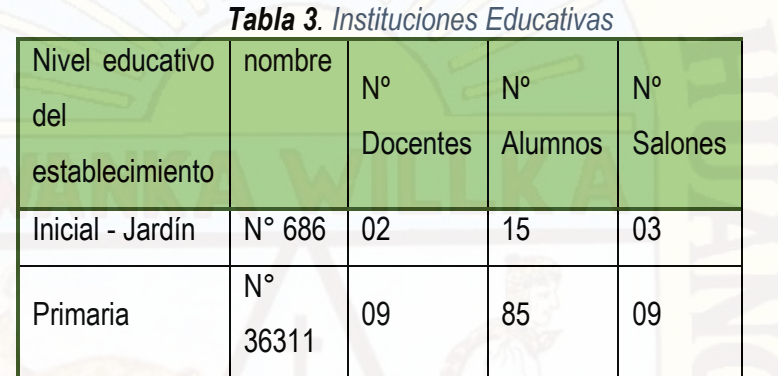

**Fuente***: fichas centros educativo, ESCALE, visita de campo diciembre 2016* 

#### Actividades Económicas:

La actividad agrícola es la principal fuente de alimentación y de ingresos económicos del poblador del área de influencia del proyecto lo realiza a nivel familiar las actividades agrícolas son de tipo tradicional en la que todavía se aplican las formas de trabajo colectivo ayuda familiar como el ayni, y el uso de herramientas como la chaquitaclla, azadón y lampillas, complementándolo con el empleo de la yunta, aun cuando los agricultores han introducido semillas mejoradas en algunos cultivos (papa, cebada, oca), todavía la tecnología adoptada no ha sido complementada con un asesoramiento efectivo, que asegure la sostenibilidad de esta labor.

La actividad pecuaria, se constituye como eje económico. Su relieve configura un espacio accidentado con diversidad de picos ecológicos y recursos naturales aptos para dichas actividades. Sus suelos son usados fundamentalmente para la agricultura y la ganadería. En esta actividad los productos más representativos de su producción y comercialización son el

Ganado Vacuno, Ganado ovino, Ganado Equino, porcino, caprino y animales menores a mayor y menor escala de producción.

#### Salud:

En la localidad de Silva Centro existe un Centro de Salud del MINSA de categoría I-1; cuyas funciones primordiales son vigilar la salud de la población de la localidad, de donde se obtuvo los reportes estadísticos de las diferentes enfermedades y morbilidad de la población. El Puesto de Salud, cuenta con local propio y equipamiento para la prestación de los servicios de salud.

#### Enfermedades Gastrointestinales, diarreicas y parasitarias

A continuación, se presenta la cantidad de casos de Enfermedades de origen hídrico EDAs. Presentados en el año 2015 en las localidades que se encuentran dentro del área de influencia del proyecto que pertenecen al Centro de Salud de la localidad de Silva y porcentaje de estas enfermedades en las localidades involucradas, que se detallan en los siguientes cuadros.

Casos de Enfermedades de origen hídrico (EDAs) en el 2016 de las localidades involucradas

|                        | Edad de la Población | Total, de Casos |             |              |  |  |  |
|------------------------|----------------------|-----------------|-------------|--------------|--|--|--|
| Enfermedades           | $0 - 3$              | $4 - 11$        | 11-Mas Años | Por          |  |  |  |
|                        | Años                 | Años            |             | Enfermedades |  |  |  |
| Infecciones            | 12.00                | 8.00            | 2.00        |              |  |  |  |
| Respiratorias          |                      |                 |             | 22.00        |  |  |  |
| Cólicos                | 15.00                | 9.00            | 5.00        | 29.00        |  |  |  |
| <b>Diarreas Graves</b> | 11.00                | 2.00            | 3.00        | 16.00        |  |  |  |
| Gastroenteritis        | 9.00                 | 3.00            | 4.00        | 16.00        |  |  |  |
| Total,<br>Casos<br>de  | 47.00                | 22.00           | 14.00       |              |  |  |  |

*Tabla 3. Casos enfermedades* 

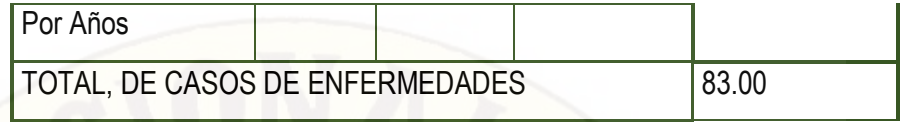

. **Fuente***: ministerio de salud* 

#### **CALCULO DE POBLACION**

Para efectuar la elaboración de un proyecto de abastecimiento de agua potable es necesario determinar la población futura de la localidad, así como de la clasificación de su nivel socioeconómico dividido en tres tipos: Popular, Media y Residencial. Igualmente se debe distinguir si son zonas comerciales o industriales, sobre todo, al final del periodo económico de la obra.

La población actual se determina en base a los datos proporcionados por el Instituto Nacional de Estadísticas, Geografía e Informática (INEI), tomando en cuenta los últimos tres censos disponibles para el proyecto hasta el año de realización de los estudios y proyectos.

> El cloro fue descubierto en 1774 por el químico sueco Scheele y fue nombrado recién en 1810 por Sir Humphrey Davy, el nombre proviene del vocablo griego Chloros que significa verde-amarillo (Nicholas P. Cheremisinoff, 2002).

> El cloro puede encontrarse en la naturaleza en forma combinada, mayormente como cloruro de sodio (NaCl: sal común) u otras sales.

#### **2.3. Hipótesis**

#### **2.3.1. Hipótesis General**

La Comparación del softwar´s Python con WaterCad – SewerCad en el diseño de suministro de agua potable en la localidad de silva - Acoria - Huancavelica mejorar las condiciones de uso del agua de acuerdo a las normas que se dan con el ANA (Autoridad Nacional del Agua) y el ALA (Autoridad Local del Agua).

# **2.3.2. Hipótesis Especificas**

 Análisis comparativo de los Softawar´s como (PYTHON CON WATERCAD – SEWERCAD) para el diseño de suministros de agua potable en una localidad.

## **2.4. Variables de Estudio**

# **2.4.1. Variable Dependiente:**

- Diseño de suministros de agua potable (X). Dimensiones:
	- Población futura.
	- Tasa de crecimiento.
	- Dotación del agua.

# **2.4.2. Variable Independiente:**

- $\checkmark$  Softwar's Python con Watercad Sewercad (Y) Dimensiones:
	- Propiedades de los programas.
	- Norma OS 0.50.

# **Capítulo III: Metodología de la Investigación**

### **3.1. Ámbito de Estudio**

El ámbito de estudio comprende el centro poblado de Silva, distrito de Acoria provincia y región de Huancavelica, cuya información que se recopilará será analizada, procesada y sistematizada en los softwar´s.

## **3.2. Tipo de Investigación**

Según Sampieri, (2010) el tipo de estudio de la presente investigación es aplicada, porque "En estos estudios se deben determinar y definir previamente las variables de estudio, luego se formulan hipótesis, los mismos que deben probarse por métodos estadísticos, trabajándose con muestras representativas y llegando al final a conclusiones".

#### **3.3. Nivel de Investigación**

El nivel de investigación es: Descriptivo; porque la variable independiente influenciará a la variable dependiente y el resultado de este se dará en función de cuanto estén estudiadas.

#### **3.4. Método de Investigación**

Respecto al método de investigación, como método general se tiene al método científico y como método específico al método experimental.

#### **3.5. Diseño de Investigación**

El presente proyecto de investigación obedece a un diseño básico del tipo experimental y como diseño específico del tipo experimento puro. Por lo tanto, el esquema del diseño experimental queda modelado de la siguiente manera:

GE.: O1 X O2

#### **Dónde:**

- **GE:** Grupo experimental **O1:** Resultado de Pre-Test
- **X:** Manipulación de la variable independiente.

#### **O2:** Resultado de Post-Test

#### **3.6. Población, Muestra, Muestreo**

### **3.6.1. Población**

La población de estudio de la presente investigación esta conformada por la población del centro poblado de Silva- distrito de Acoria, para el diseño de agua potable con los softwar´s watercad- sewercad y Python.

### **3.6.2. Muestra**

La muestra de estudio de la presente investigación estará conformada por los pobladores del centro poblado de Silva.

## **3.6.3. Muestreo**

La muestra, de la cual se extraerá los datos para su posterior diseño en los softwar´s

#### **3.7. Técnicas e Instrumentos de Recolección de Datos**

#### **3.7.1. Técnicas**

Las principales técnicas que se utilizará en este estudio serán:

 $\checkmark$  Observación directa e indirecta: Se deberán registrar los resultados que se obtienen en los softwar´s.

#### **3.7.2. Instrumentos**

Los instrumentos a utilizar en estas técnicas serán:

- Laptop, para diseñar el sistema de agua potable en los diferentes softwar´s.
- Cinta métrica.
- Cámara fotográfica.
- Teodolito, para hacer el levantamiento de la línea de conducción y distribución.

### **3.8. Procedimiento de Recolección de Datos**

Se realizo un diagnostico a la localidad de Silva, en la cual pudimos concebir que no cuentan con el sistema de saneamiento básico y/o unidad básica de saneamiento, por lo que estos pobladores se ven en la necesidad de hacer uso de letrinas en un 45 % construidos por Word Visión en el año 2005, de la cual tiene una antigüedad de 11 años ya cumplido su vida útil. Y el 55 % de la población hacen sus necesidades en el campo abierto, estas mismas viviendas vierten las aguas producto de las actividades de cocina y aseo a las calles o vía pública, ocasionando problemas de salud y contaminación del medio ambiente.

## *DIAGNÓSTICOS:*

Los diagnósticos son documentos presentados por la comunidad en este caso es el padrón de cada beneficiario que sirvieron para anotar las informaciones de las características de cada persona su factor de salud con la calidad de agua de abastecimiento.

#### **3.9. Técnicas de Procesamiento y Análisis de Datos**

#### **3.9.1. Estadísticos Descriptivos o Cuantitativos**

Para el procesamiento de los datos haremos uso de:

 $\checkmark$  Estadística descriptiva al emplear: porcentajes, medias aritméticas, mediana, moda, desviación estándar, varianza y coeficiente de variación.

#### **3.9.2. Estadísticos Inferenciales**

- $\checkmark$  Diseño completamente aleatorizado: Dado que se asignará los tratamientos aleatoriamente a las unidades experimentales, conservando el principio del azar, utilizando experimentos factoriales.
- Experimentos factoriales: Para poder determinar si existe efecto de la variable independiente sobre la variable dependiente este tipo de experimento nos permitirá investigar todas las posibles combinaciones de los niveles de los factores y sus efectos, así como la existencia de las interacciones entre ellos.

#### **3.9.3. Presentación de Datos**

Los resultados se presentarán a través de:

 $\checkmark$  Utilizando tablas y gráficos, interpretados estadísticamente que permiten visualizar los resultados de la investigación.

# **3.10. Descripción de la Prueba de Hipótesis**

Para la docimasia de la hipótesis se usará la estadística inferencial; precisamente la prueba F y la prueba de Tukey; al nivel de confianza de 95% y al nivel de significancia del 5% (0,05).

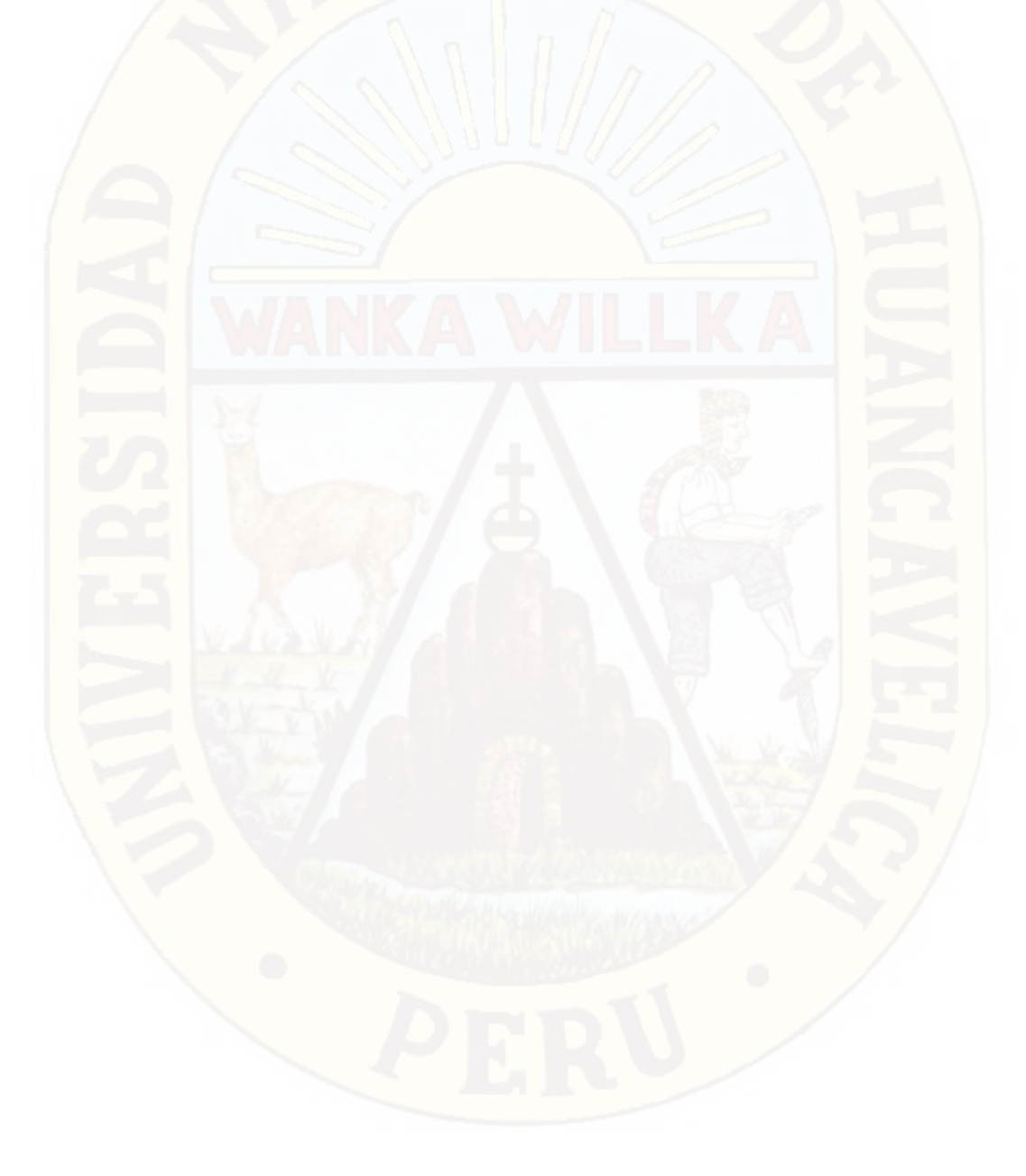

# **Capítulo IV: Resultados**

#### **4.1. Presentación de Resultados**

La presente investigación consiste en un estudio de comparación de atributos de los softwar's, para tener resultados cual es el más óptimo para un diseño de agua potable.

#### **4.1.1. Técnicas de Procesamiento de Datos:**

El procesamiento de toda la información de campo se realizó con los softwar´s watercad – sewercad y Python

## **4.1.1.1. Análisis de Datos:**

Se elaboró una base de datos de forma estadística de la cantidad de población para lo cual se calculó la demanda con respecto a la tasa de crecimiento que se utilizó del distrito de acoria. Su cálculo de la siguiente manera:

## Calculo de la Población Futura

Para el proyecto la población se estimó con el método aritmético toda vez que tiene un crecimiento poblacional uniforme cada año con una tasa de crecimiento poblacional de 2.34% considerando que las poblaciones del año 2017 son los siguientes:

Centro poblado de Silva : 227 habitantes

Población futura de Silva al año 20 (2037)

# *Tabla 4. Casos enfermedades*

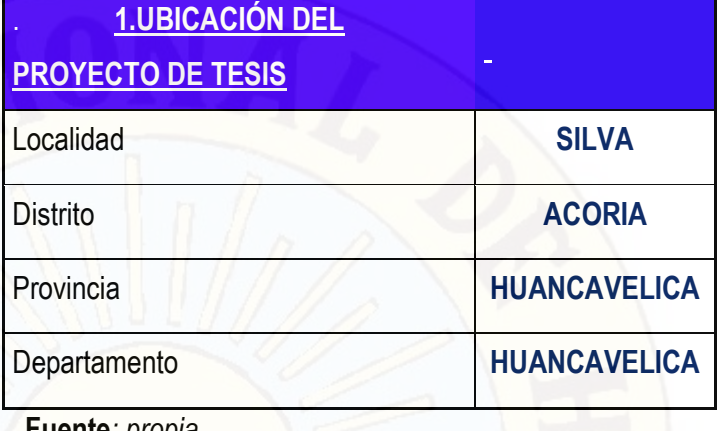

#### **Fuente***: propia*

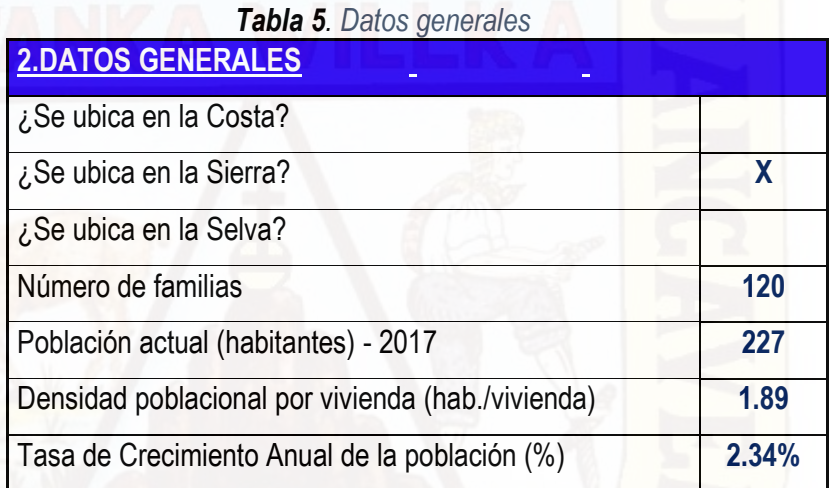

**Fuente***: propia*

*Tabla 6. Datos para población futura*  **3.CÁLCULO DE LA POBLACIÓN FUTURA**

Progresión Aritmética **x** Progresión Geométrica

**Fuente***: propia*

|            | <b>ANIM 1.</b> Datoo para popiaoron ratara | <b>Cobertura</b>  |  |  |  |  |  |
|------------|--------------------------------------------|-------------------|--|--|--|--|--|
| <u>Año</u> | <b>Población</b>                           | <b>Proyectada</b> |  |  |  |  |  |
| 2017       | 227                                        | 100%              |  |  |  |  |  |
| 2018       | 232                                        | 100%              |  |  |  |  |  |
| 2019       | 238                                        | 100%              |  |  |  |  |  |
| 2020       | 243                                        | 100%              |  |  |  |  |  |
| 2021       | 248                                        | 100%              |  |  |  |  |  |
| 2022       | 254                                        | 100%              |  |  |  |  |  |
| 2023       | 259                                        | 100%              |  |  |  |  |  |
| 2024       | 264                                        | 100%              |  |  |  |  |  |
| 2025       | 269                                        | 100%              |  |  |  |  |  |
| 2026       | 275                                        | 100%              |  |  |  |  |  |
| 2027       | 280                                        | 100%              |  |  |  |  |  |
| 2028       | 285                                        | 100%              |  |  |  |  |  |
| 2029       | 291                                        | 100%              |  |  |  |  |  |
| 2030       | 296                                        | 100%              |  |  |  |  |  |
| 2031       | 301                                        | 100%              |  |  |  |  |  |
| 2032       | 307                                        | 100%              |  |  |  |  |  |
| 2033       | 312                                        | 100%              |  |  |  |  |  |
| 2034       | 317                                        | 100%              |  |  |  |  |  |
| 2035       | 323                                        | 100%              |  |  |  |  |  |
| 2036       | 328                                        | 100%              |  |  |  |  |  |
| 2037       | 333                                        | 100%              |  |  |  |  |  |

*Tabla 7. Datos para población futura* 

**Fuente***: propia*

*Tabla 8. Datos para población futura* 

| 4.USOS                 |                 |           |
|------------------------|-----------------|-----------|
| <b>EXISTENTES</b>      |                 |           |
| <b>Usos Existentes</b> | <b>Cantidad</b> | Población |
| <b>Viviendas</b>       | 120             | 227       |

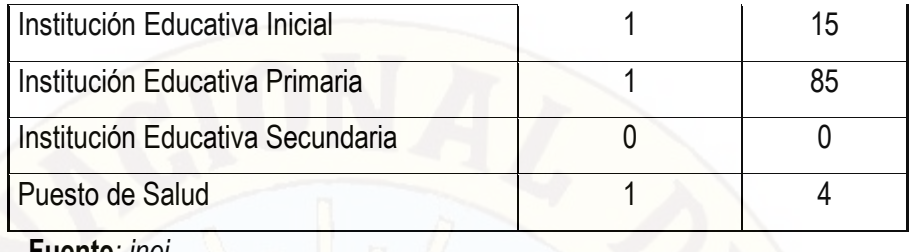

**Fuente***: inei,*

# **4.1.1.2. Dotación de Agua**

Las medidas de control y medidas de agua, comprobándose que en viviendas que poseen medidor de agua el consumo es menor que las que no poseen medidor. La MEF, recomienda para el medio rural los siguientes parámetros. Las medidas de control y medidas de agua, comprobándose que en viviendas que poseen medidor de agua el consumo es menor que las que no poseen medidor. La MEF, recomienda para el medio rural los siguientes parámetros.

## *Tabla 9. Dotación de agua según MEF*

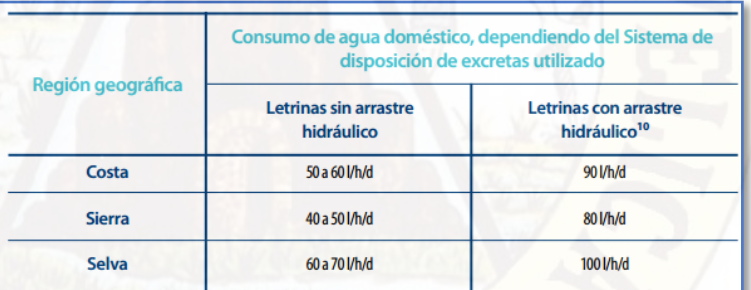

**Fuente***: MEF*

Por tanto, se asume una dotación con proyección a futuro de 80 Lt/hab/día y 50 Lt/hab/día, por la simple razón de encontrarse dentro del rango establecido por la MEF, entonces las dotaciones se usan para las siguientes Anexos:

#### **4.1.1.3. Calidad de Agua**

La calidad del agua es un aspecto de mucha importancia, por un lado, para el diseño de los sistemas de abastecimiento de agua potable, siendo determinante para el uso o no de la fuente y por otro, es un factor decisivo en la salud de la población. El agua potable es aquella que al consumirla no daña el organismo del ser humano ni daña los materiales a ser usados en la construcción del sistema.

*Tabla 10. Dotación de agua según MEF* 

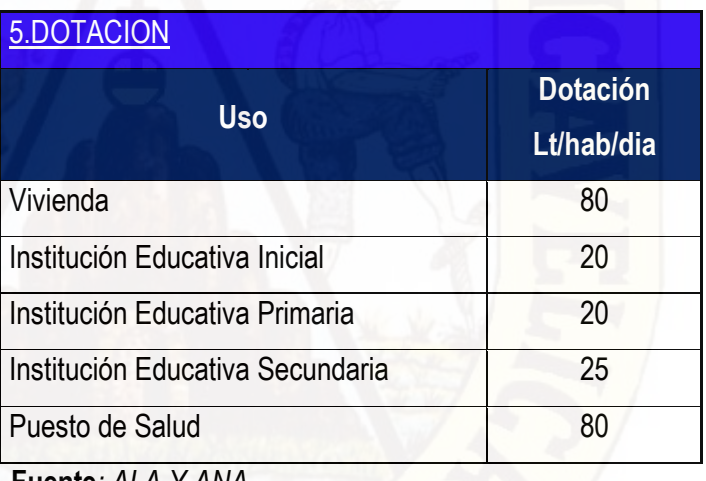

**Fuente***: ALA Y ANA*

# *4.1.1.4. Calculo del caudal de demanda de agua potable:*

Estimación de la dotación.

Existen cuadros para la dotación tales como lo describe:

Digesa

OMS (Organización Mundial de la Salud)

Reglamento Nacional de Edificaciones

Todos estos cuadros están en el Cálculo de caudal de demanda de agua, adjunto a la memoria de cálculos previos.

Según la característica de la Localidad de Silva (población, ubicación, y clima) y recomendaciones de diseño para el cálculo del caudal de demanda se utilizó la dotación **para lugares rurales de clima frio** que es 80 l/hab/día.

#### *Tabla 11. demanda de agua.*  Qmd (Lt/seg) Qmh (Lt/seg) Volumen (m3/dia) Vivienda I.E. Inicial I.E. Prim. I.E. C. Salud Total (Lt/dia)  $(L/dia)$  Total  $(L/dseg)$  Lt/día m3/año K1 = 1.3 K2 = 2 25% 2017 | 18160 | 300 | 1700 | 0 | 320 | 20480 | 0.237 | 26624.00 | 9717.76 | **0.308 | 0.474 | 5.120** 2018 | 18560 | 300 | 1700 | 0 | 320 | 20880 | 0.242 | 27144.00 | 9907.56 | 0.814 | 0.483 | 5.220 2019 | 19040 | 300 | 1700 | 0 | 320 | 21360 | 0.247 | 27768.00 | 10135.32 | **0.321 | 0.494 | 5.340** 2020 **19440 300 1700 0 320 21760 0.252 28288.00 10325.12 0.827 0.504 5.440** 2021 | 19840 | 300 | 1700 | 0 | 320 | 22160 | 0.256 | 28808.00 | 10514.92 | **0.333 | 0.513 | 5.540** 2022 **2022 20320 300 1700 0 320 22640 0.262 29432.00 10742.68 <b>0.841 0.524 5.660** 2023 2023 20720 300 1700 0 320 23040 0.267 29952.00 10932.48 **0.347 0.533 5.760** 2024 | 21120 | 300 | 1700 | 0 | 320 | 23440 | 0.271 | 30472.00 | 11122.28 | **0.853 | 0.543 | 5.860** 2025 21520 300 1700 0 320 23840 0.276 30992.00 11312.08 **0.359 0.552 5.960** 2026 22000 300 1700 0 320 24320 0.281 31616.00 11539.84 **0.866 0.563 6.080** 2027 22400 300 1700 0 320 24720 0.286 32136.00 11729.64 **0.872 0.572 6.180** 2028 | 22800 | 300 | 1700 | 0 | 320 | 25120 | 0.291 | 32656.00 | 11919.44 | **0.378 | 0.581 | 6.280** 2029 | 23280 | 300 | 1700 | 0 | 320 | 25600 | 0.296 | 33280.00 12147.20 | 0.593 | 0.593 | 6.400 2030 **203680 300 1700 0 320 26000 0.301 33800.00 0.391 0.891 0.602 6.500** 2031 | 24080 | 300 | 1700 | 0 | 320 | 26400 | 0.306 | 34320.00 | 12526.80 | 0.897 | 0.611 | 6.600 2032 | 24560 | 300 | 1700 | 0 | 320 | 26880 | 0.311 | 34944.00 | 12754.56 | **0.404 | 0.622 | 6.720** 2033 | 24960 | 300 | 1700 | 0 | 320 | 27280 | 0.316 | 35464.00 | 12944.36 | **0.410 | 0.631 | 6.820** 2034 **25360 300 1700 0 320 27680 0.320 35984.00 13134.16 <b>0.416 0.641 6.920** 2035 **2035 25840 300 1700 0 320 28160 0.326 36608.00 13361.92 0.424 0.662 7.040** 2036 **2030 300 1700 0 320 28560 0.331 37128.00 13551.72 <b>0.480 0.661 7.140** 2037 | 26640 | 300 | 1700 | 0 | 320 | **28960 | 0.335** | 37648.00 | 13741.52 | 0.436 | 0.670 | 7.240 7.24 **m3** 10.00 **m3** Consumo Domestico (Lt/dia) **Demanda de Producción** DEMANDA DEL SERVICIO DE AGUA PROYECTADA Año VOLUMEN DE ALMACENAMIENTO DEL RESERVORIO 25%QPM **SE OPTARÁ POR UN RESERVORIO DE VOLUMEN =**

#### **4.1.1.5.** *Demanda De Agua Del Centro Poblado De Silva*

**Fuente***: propia*

# **4.1.2. Sistema De Agua Potable Del Centro Poblado De Silva Con El Programa Watercad – Sewercad**

Con el programa watercad realizamos los siguientes comportamientos de una red de agua potable del centro poblado de Silva así como tales:

Determinar el comportamiento hidráulico de una RED de distribución.

Diagnóstico del estado de una red y detección de sus problemas.

Estimación de la eficiencia hidráulica del sistema.

Planificar las mejoras a efectuar en la RED.

Mejorar las condiciones de operación en la RED.

Determinar y controlar la calidad del agua

# **4.1.2.1 Línea de Conducción Del Centro Poblado De Silva Con Watercad – Sewercad**

La captación tiene un caudal de diseño de 1.25litros/seg.

Para determinar el diámetro de las líneas de conducción se utilizó la fórmula de Hazen & Williams

$$
Q = 0.2785 * C * D^{2.63} * S^{0.54}
$$

Dando como resultado optar las tuberías de 2" y 1 ½" de clase PVC -10, una longitud de 1250 ml.

# **4.1.2.2 Procedimientos para el Diseño de Línea de Conducción – Línea de Distribución Con El Programa Watercad – Sewercad**

1.- primeramente, se tiene el plano de las curvas de nivel del terreno del centro poblado de Silva, el plano topográfico por donde se verifico la línea de conducción existe y proyectado. Tal como se muestra en las siguientes figuras.

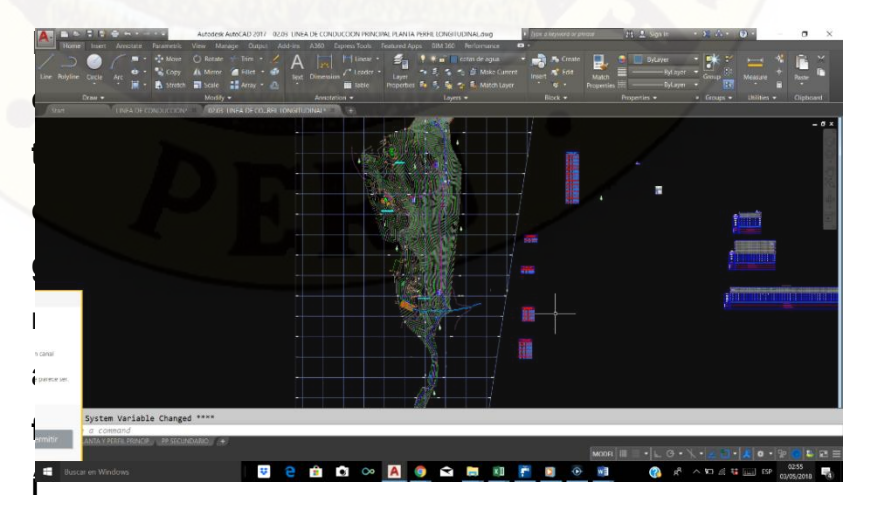

**a 1.** plano topográfico de la localidad de Silva

2.- seguidamente verificamos la cantidad de población existente en dicho centro poblado, para lo cual obtuvimos el padrón de los pobladores, tal como se muestra.

ø  $hE$  $\mathcal{Q}$  $\overline{u}$ 

**Fotografía 2.** padrón de participantes del centro poblado de Silva

Del padrón de participantes pudimos observar que en dicha localidad existente 50 viviendas empadronadas, beneficiarias al

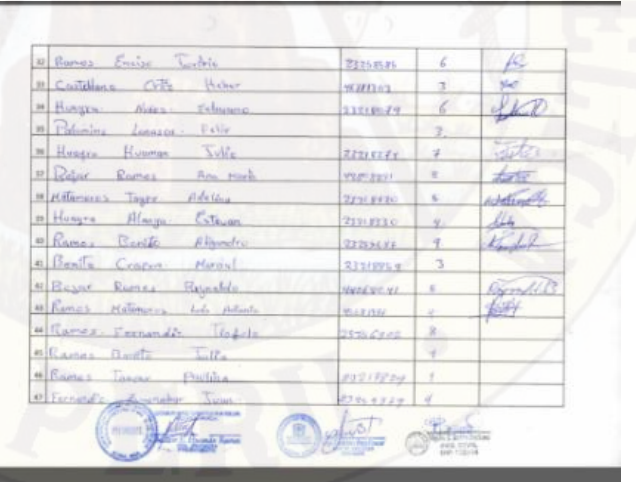

sistema de agua potable.

**Fotografía 3.** padrón de participantes del centro poblado de Silva.

3.- seguidamente se realizó el cálculo de demanda de la población, teniendo en cuenta la tasa de crecimiento que es 2.34, tomando la tasa de crecimiento del distrito de Acoria, según lo censos de la INEI, al año 2007, de la misma manera se tomó en cuenta la cantidad de beneficiarios, al igual que la cantidad de viviendas, de la manera que mostramos dicho calculo.

*Tabla 12. Calculo de caudal Qmd. Y Qmh..* 

| Periodo        | Año  | Población | Cobertura | Población<br>Servida | Nº de viviendas Servidas |               | Otras<br>Conexiones |                | Total Nº      | Consumo Total |             |               |                |          |        | Pérdidas | Consum<br>$\Omega$ | Caudal<br>prome | Demanda | Qmd      | Omh           | Volumen de<br>Almacena |                    |
|----------------|------|-----------|-----------|----------------------|--------------------------|---------------|---------------------|----------------|---------------|---------------|-------------|---------------|----------------|----------|--------|----------|--------------------|-----------------|---------|----------|---------------|------------------------|--------------------|
|                |      | Total     | %         |                      | Antiquas                 | <b>Nuevas</b> | Total               | Inst.<br>Educ. | Inst.<br>Pub. | Conexiones    | It/día Viv. | It/día<br>Edu | It/dia<br>Pub. | Total    | It/seq | m3/año   | (56)               | <b>It/día</b>   | It/sea  | m3/año   | <b>It/sea</b> | It/seq                 | miento<br>(m3/dia) |
| $\Omega$       | 2017 | 277       | 0%        | $\theta$             | $\Omega$                 | $\Omega$      | $\Omega$            | $\Omega$       | $\Omega$      | 0             | ň           | $\Omega$      | $\circ$        | $\Omega$ | 0.000  | $\theta$ | 0%                 | $\Omega$        | 0.00    | $\Omega$ | 0.00          | 0.00                   | 0.00               |
|                | 2018 | 284       | 100%      | 284                  | 51                       | $\Omega$      | 51                  |                |               | 53            | 28,400      | 1,460         |                | 29.861   | 0.346  | 10.899   | 0%                 | 29.861          | 0.35    | 10,899   | 0.45          | 0.69                   | 7.47               |
| $\mathfrak{p}$ | 2019 | 290       | 100%      | 290                  | 52                       | $\Omega$      | 52                  |                | f.            | 54            | 29,000      | 1,460         |                | 30.461   | 0.353  | 11.118   | 0%                 | 30.461          | 0.35    | 11.118   | 0.46          | 0.71                   | 7.62               |
| 3              | 2020 | 297       | 100%      | 297                  | 54                       | $\Omega$      | 54                  |                | ٠             | 56            | 29,700      | 1,460         |                | 31.161   | 0.36'  | 11.374   | 0%                 | 31.161          | 0.36    | 11.374   | 0.47          | 0.72                   | 7.79               |
|                | 2021 | 303       | 100%      | 303                  | 55                       | $\Omega$      | 55                  |                |               | 57            | 30,300      | 1,460         |                | 31.761   | 0.368  | 11.593   | 0%                 | 31.761          | 0.37    | 11,593   | 0.48          | 0.74                   | 7.94               |
| 5              | 2022 | a<br>310  | 100%      | 310                  | 56                       | $\Omega$      | 56                  |                |               | 58            | 31.000      | 1,460         |                | 32.461   | 0.376  | 11,848   | 0%                 | 32.461          | 0.38    | 11,848   | 0.49          | 0.75                   | 8.12               |
| ĥ              | 2023 | 316       | 100%      | 316                  | 57                       | $\Omega$      | 57                  |                | f.            | 59            | 31,600      | 1,460         |                | 33.061   | 0.383  | 12.067   | 0%                 | 33.061          | 0.38    | 12.067   | 0.50          | 0.77                   | 8.27               |
|                | 2024 | 323       | 100%      | 323                  | 58                       | $\Omega$      | 58                  |                |               | 60            | 32.300      | 1,460         |                | 33.761   | 0.391  | 12.323   | 0%                 | 33.761          | 0.39    | 12.323   | 0.51          | 0.78                   | 8.44               |
| 8              | 2025 | 329       | 100%      | 329                  | 59                       | $\Omega$      | 59                  |                | ٠             | 61            | 32.900      | 1,460         |                | 34.361   | 0.398  | 12.542   | 0%                 | 34.361          | 0.40    | 12.542   | 0.52          | 0.80                   | 8.59               |
| $\mathbf{Q}$   | 2026 | 336       | 100%      | 336                  | 61                       | $\Omega$      | 61                  |                | ٠             | 63            | 33,600      | 1,460         |                | 35.061   | 0.406  | 12.797   | 0%                 | 35.061          | 0.41    | 12.797   | 0.53          | 0.81                   | 8.77               |
| 10             | 2027 | 342       | 100%      | 342                  | 62                       | $\Omega$      | 62                  |                | ٠             | 64            | 34,200      | 1,460         |                | 35.661   | 0.413  | 13.016   | 0%                 | 35.661          | 0.41    | 13.016   | 0.54          | 0.83                   | 8.92               |
| 11             | 2028 | 349       | 100%      | 349                  | 63                       | $\Omega$      | 63                  |                | ۸             | 65            | 34,900      | 1,460         |                | 36.361   | 0.421  | 13.272   | 0%                 | 36.361          | 0.42    | 13.272   | 0.55          | 0.84                   | 9.09               |
| 12             | 2029 | 355       | 100%      | 355                  | 64                       | $\Omega$      | 64                  |                | ×             | 66            | 35,500      | 1,460         |                | 36.961   | 0.428  | 13.491   | 0%                 | 36.961          | 0.43    | 13,491   | 0.56          | 0.86                   | 9.24               |
| 13             | 2030 | 362       | 100%      | 362                  | 65                       | $\Omega$      | 65                  |                | f.            | 67            | 36,200      | 1,460         |                | 37.661   | 0.436  | 13.746   | 0%                 | 37.661          | 0.44    | 13.746   | 0.57          | 0.87                   | 9.42               |
| 14             | 2031 | 368       | 100%      | 368                  | 66                       | $\Omega$      | 66                  |                | f.            | 68            | 36,800      | 1.460         |                | 38.261   | 0.443  | 13.965   | 0%                 | 38.261          | 0.44    | 13.965   | 0.58          | 0.89                   | 9.57               |
| 15             | 2032 | 375       | 100%      | 375                  | 68                       | $\Omega$      | 68                  |                |               | 70            | 37,500      | 1,460         |                | 38.961   | 0.451  | 14.221   | 0%                 | 38.961          | 0.45    | 14.221   | 0.59          | 0.90                   | 9.74               |
| 16             | 2033 | 381       | 100%      | 381                  | 69                       | $\Omega$      | 69                  |                |               | 71            | 38.100      | 1,460         |                | 39.561   | 0.458  | 14,440   | 0%                 | 39.561          | 0.46    | 14,440   | 0.60          | 0.92                   | 9.89               |
| 17             | 2034 | 388<br>e  | 100%      | 388                  | 70                       | $\Omega$      | 70                  |                | 1             | 72            | 38,800      | 1,460         |                | 40.261   | 0.466  | 14.695   | 0%                 | 40.261          | 0.47    | 14,695   | 0.61          | 0.93                   | 10.07              |
| 18             | 2035 | 394       | 100%      | 394                  | 71                       | $\Omega$      | 71                  |                |               | 73            | 39,400      | 1,460         |                | 40.861   | 0.473  | 14.914   | 0%                 | 40.861          | 0.47    | 14.914   | 0.61          | 0.95                   | 10.22              |
| 19             | 2036 | 401       | 100%      | 401                  | 72                       | $\Omega$      | 72                  |                | ٠             | 74            | 40.100      | 1,460         |                | 41.561   | 0.48   | 15.170   | 0%                 | 41.561          | 0.48    | 15.170   | 0.63          | 0.96                   | 10.39              |
| 20             | 2037 | 407       | 100%      | 407                  | 73                       | $\Omega$      | 73                  |                |               | 75            | 40.700      | 1.460         |                | 42.161   | 0.488  | 15.389   | 0%                 | 42.161          | 0.46    | 15,389   | 0.63          | 0.96                   | 10.54              |

## *propia*

*:*

4.- seguidamente calculamos la demanda respecto a la cantidad de población, en este caso se tiene 227 pobladores, con 50 viviendas. En la región sierra donde corresponde la localidad del distrito de Acoria de la provincia de Huancavelica. Debido a que la localidad no cuenta con un sistema de agua potable que les pueda abastecer para toda la localidad, en consecuencias a ello existen

enfermedades, los niños desnutridos, por ello se debe realizar el buen funcionamiento de sistema de agua potable, y tener en funcionamiento el sistema de cloración.

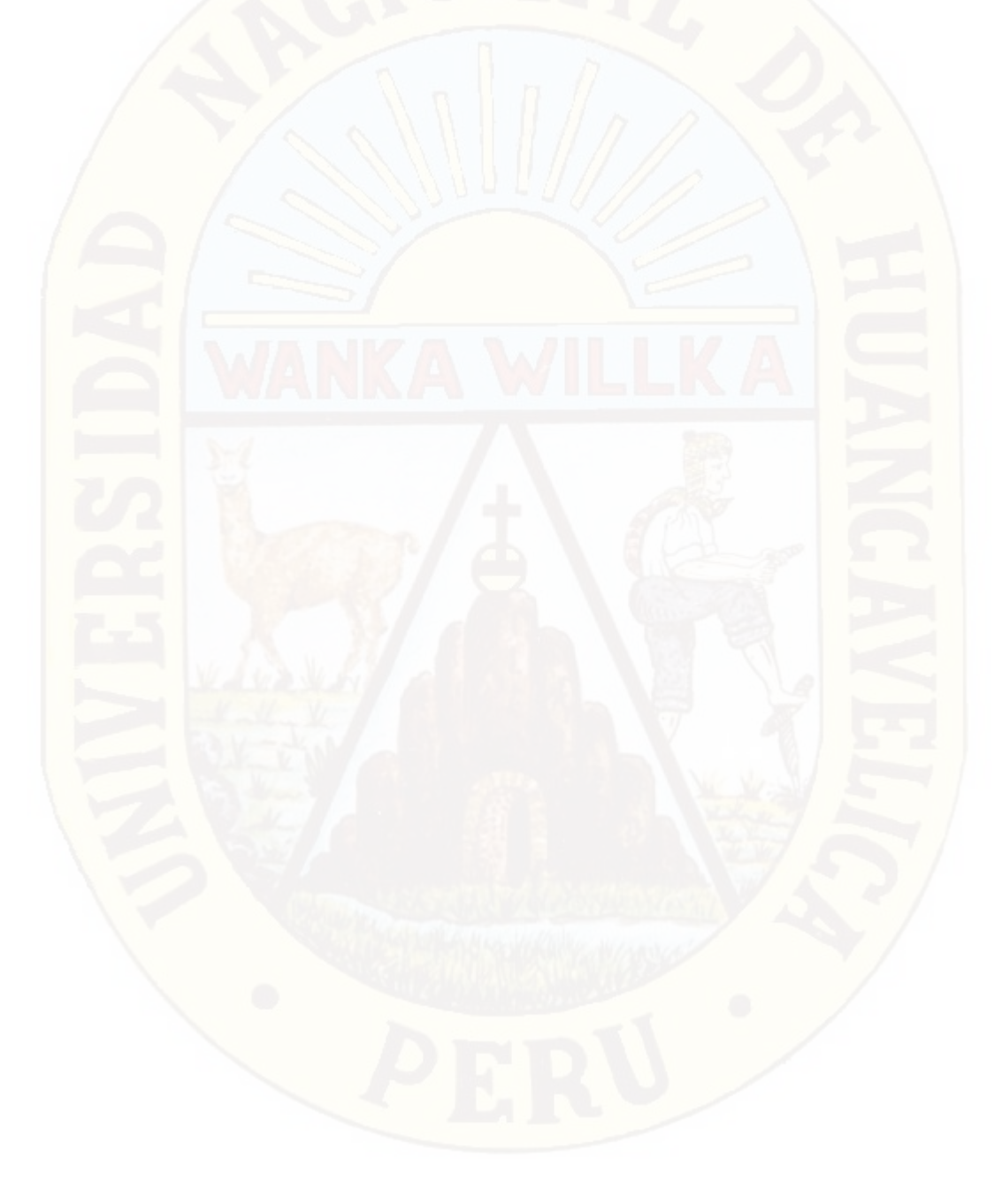
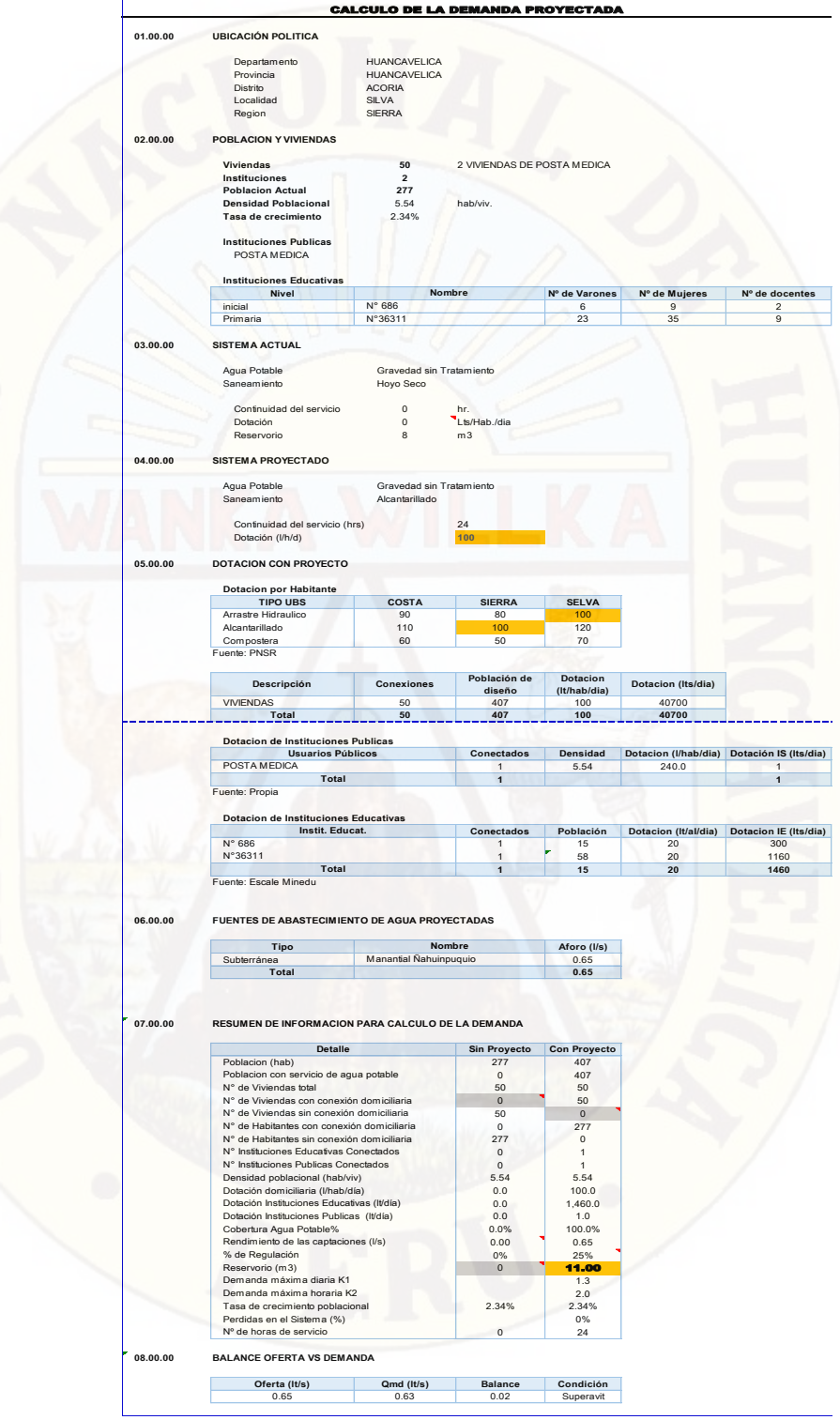

*Figura 41. cálculo de demanda de agua de la población* 

 del cálculo de la demanda se tuvo como resultado los caudales de la siguiente manera:

caudal promedio = 0.49 lt/seg.

Caudal medio diario = 0.63 lt/seg

Caudal medio horario= 0.98 lt/seg,

De dichos resultados trabajamos con el caudal medio diario para el diseño de la línea de conducción y con el caudal medio horario para la línea de distribución tal como estipula la normal.

5.- seguidamente pasamos a diseñar en el programa watercad – sewercad, ya teniendo los datos de los caudales:

Primeramente, teniendo conocimiento de los comandos de dicho programa, así mismo sus funciones, pasamos a exportar el plano de las curvas y la línea de conducción de dicho centro poblado.

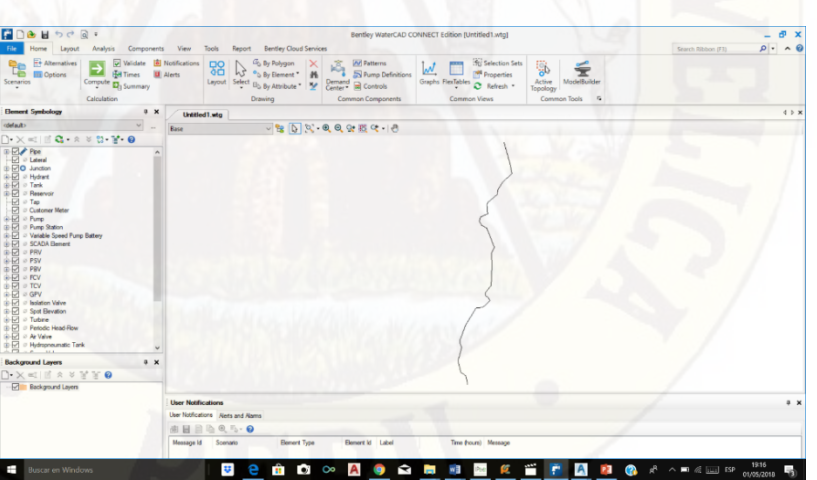

*42. cálculo de la línea de conducción desde la captación hasta el reservorio* 

El plano de la línea de conducción se obtuvo con el levantamiento topográfico que realizamos con GPS, todo el

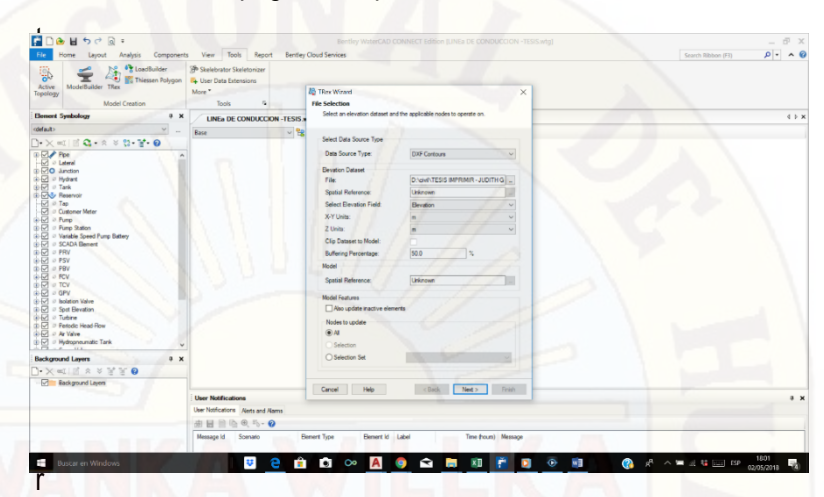

ido desde la captación hasta el reservorio, obteniendo una longitud de 2448.395 ml.

*Figura 43. cálculo de la línea de conducción desde la captación hasta el reservorio* 

También en el programa se exporto las curvas de nivel del plano en AutoCAD, lo cual no permitió diseñar las redes de agua potable de dicha localidad.

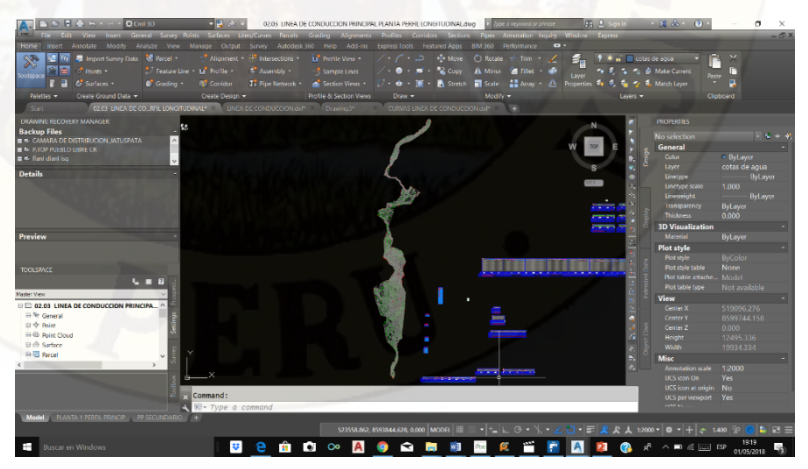

*Figura 44. cálculo de la línea de conducción desde la captación hasta el reservorio* 

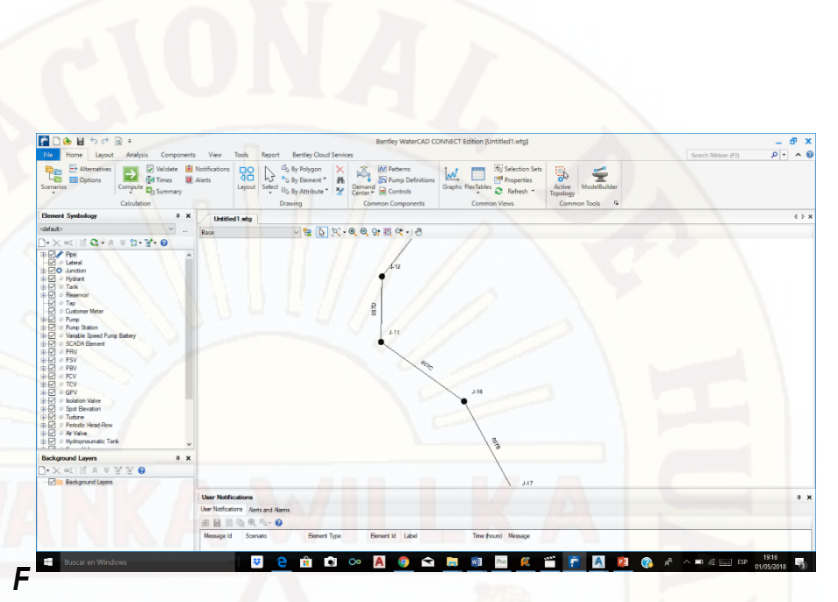

*igura 45. cálculo de la línea de conducción desde la captación hasta el reservorio* 

Seguidamente colocamos el caudal calculado, según la demanda, de la misma manera teniendo en cuenta las tuberías según los diámetros comerciales.

Tomamos en cuenta el coeficiente de rugosidad según hazen William, para el diseño optamos el coeficiente de rugosidad c=150, asi como se muestra en la tabla 13.

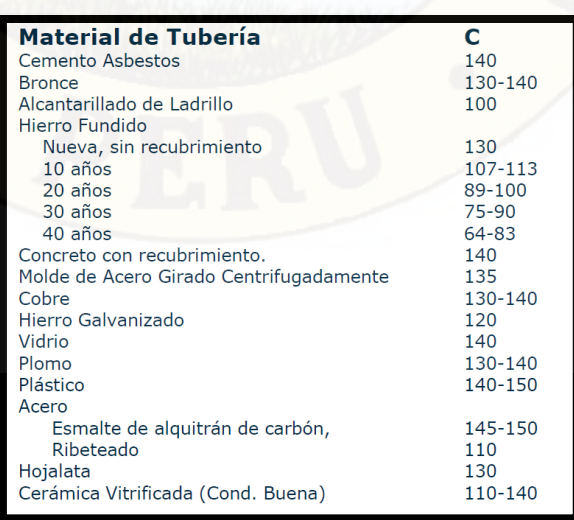

#### *Tabla 13. Material de tuberías.*

# **4.1.2.3 Velocidades Permisibles que Debe Tener en Cuenta en el Diseño de Sistema De Agua Potable Del Centro Poblado de Silva con el Programa Watercad – Sewercad**

Para la línea de conducción se deberá cumplir lo siguiente:

La velocidad mínima no será menor de 0.60m/seg.

La velocidad máxima admisible será de 3 m/seg, pudiendo alcanzar los 5 m/seg. Si se justifica razonablemente, en el diseño se tomó en cuenta estas condiciones para que nuestro diseño sea optimo,

También se tomó en cuenta el diámetro que debe cumplir para no alterar las condiciones.

En nuestro diseño optamos por utilizar la tubería PVC, debido que es más resistente y mayormente en la actualidad son los más utilizados, no son inoxidables, son más duraderos, así como se muestra en tabla 14.

#### *Tabla 14. Diámetros comerciales.*

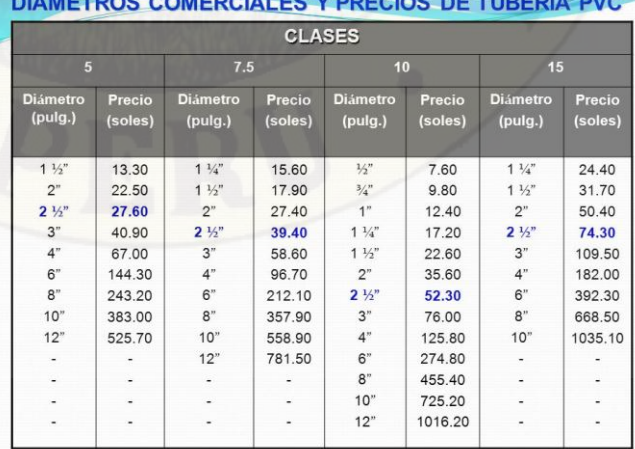

<u> 1988 - John Stein Stein Stein Stein Stein Stein Stein Stein Stein Stein Stein Stein Stein Stein Stein Stein Stein Stein Stein Stein Stein Stein Stein Stein Stein Stein Stein Stein Stein Stein Stein Stein Stein Stein Stei</u>

En nuestro diseño de agua potable nos resultó optar el diámetro de 1 ½", en las cuales las velocidades nos resultan 0.43 m/seg, está en el rango según norma.

Una de las condiciones según norma también es las presiones, si utilizamos las tuberías de clase 10. Las presiones no deberán sobrepasar de los 75 m H2O. y los resultados son los siguientes:

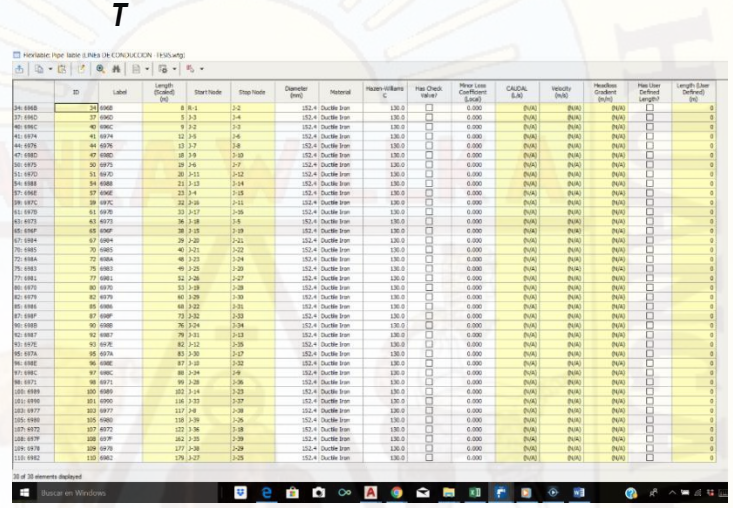

*ultados de las presiones y velocidades.*

**Fuente:** *Elaboración propia.* 

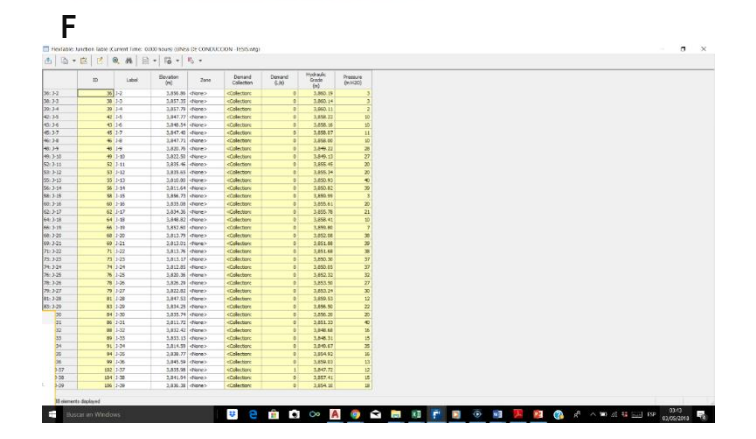

### **:** *Elaboración propia.*

programa nos da resultados según a las condiciones que cada uno toma en cuenta, pero si no utilizamos buenos criterios el programa también te arroja error, en nuestro diseño verificamos que nuestro diseño si esta correctamente.

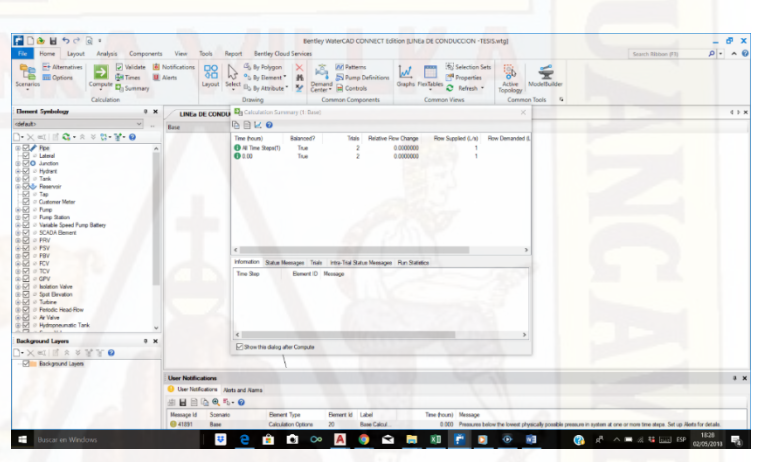

**Fotografía 3.** cálculo del programa de la línea de conducción desde la captación hasta el reservorio

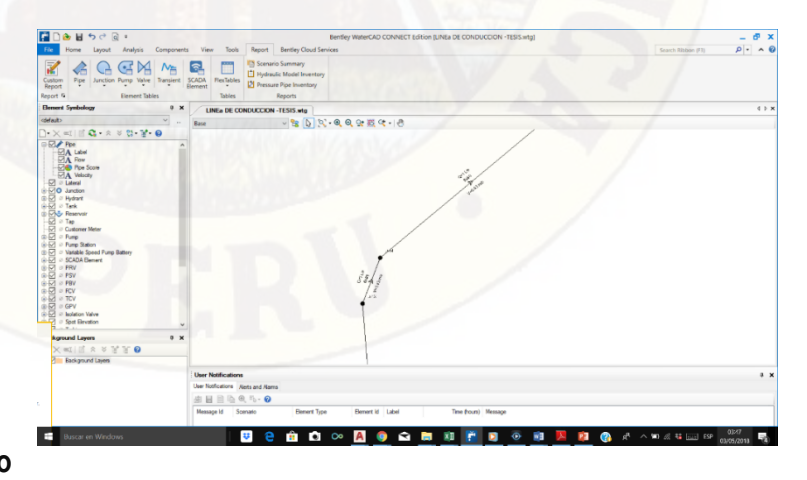

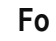

**tografía 4.** se muestra la línea de conducción con sus respectivas velocidades y presiones.

según el cálculo de la demanda también se obtuvo el volumen del reservorio, que se debe tomar para el diseño, lo cual nos arroja como resultado el volumen de 11.00m3.

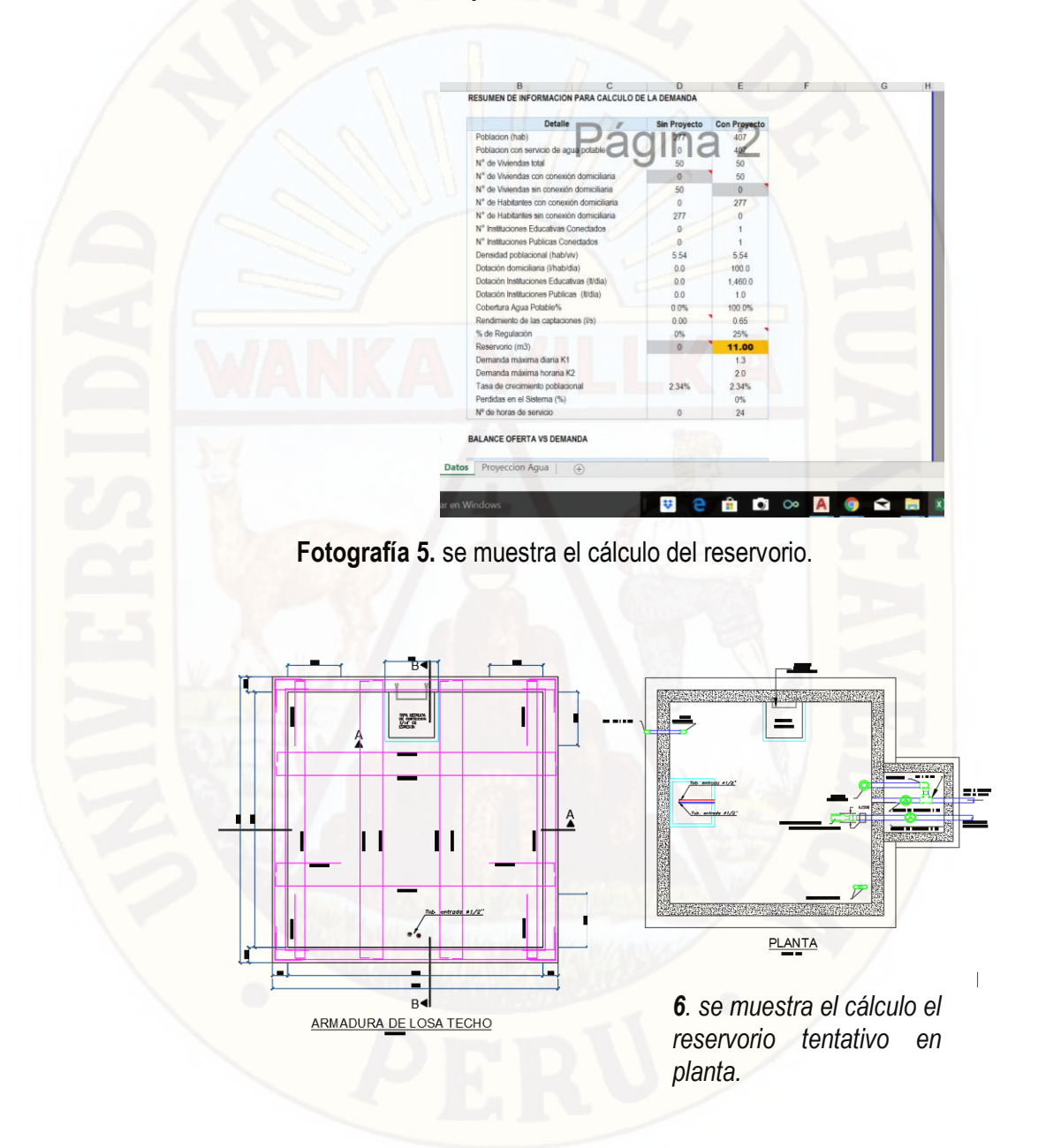

**4.1.2.4 Diseño de Redes de Distribución en el Centro Poblado de Silva con el Programa Watercad – Sewercad** 

El programa permite el modelamiento de otros fluidos distintos al agua potable, siempre que se le asigne las características mecánicas de dicho fluid.

En el diseño de redes de distribución la velocidad máxima será de 3m/s.

Para calcular la línea de conexiones domiciliarias tuvimos en cuanta los 50 beneficiarios, 50 viviendas existentes, que necesitan agua potable, también se consideró una institución inicial N° 686, con 15 alumnos, también una institución educativa primaria N° 36311, con 63 alumnos que estudian en dicha institución. en el programa watercad -sewercad realizamos los mismos procedimientos que para la línea de conducción.

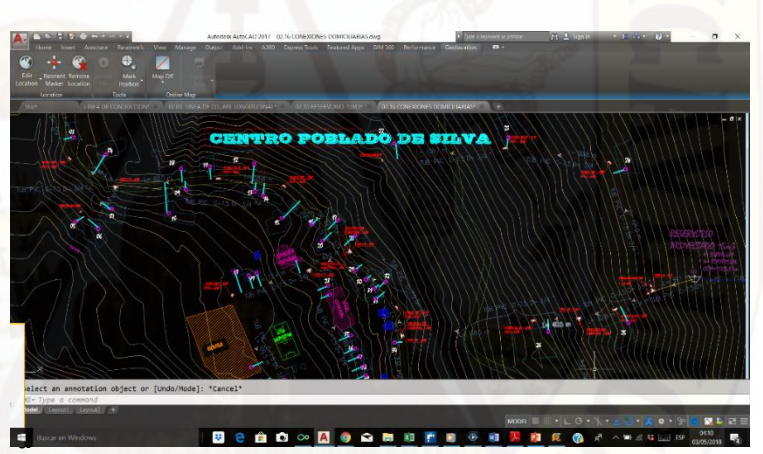

**fía 5.** se muestra el plano topográfico de la red distribución con las viviendas.

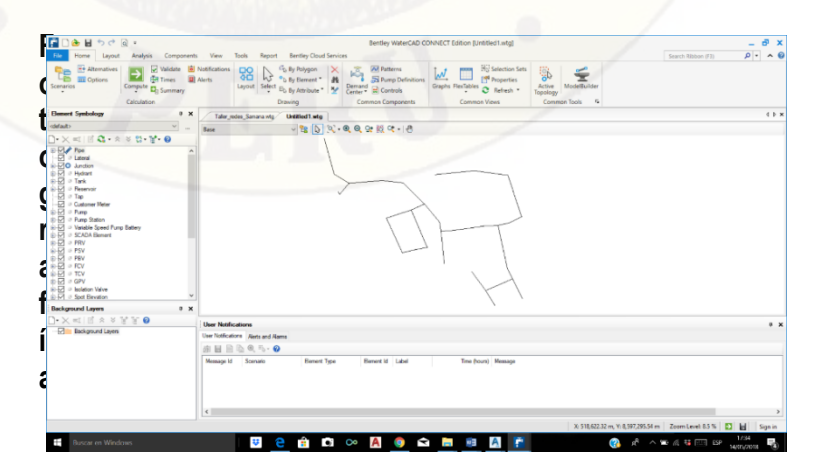

**6.** se muestra el plano topográfico explotado en el programa

Para dicho diseño de redes de distribución se requiere tomar en cuenta también el coeficiente de rugosidad, según Hazen Williams tenemos en el cuadro N° 3. esto se debe según al tipo de tubería que se va utilizar en nuestro proyecto optamos diseñar con la tubería PVC, por ser más resistible y económico a la vez, también se puede garantizar porque los grandes proyectos ejecutados están construidos con la tubería PVC.

#### *Tabla 12. Tipo de tubería.*

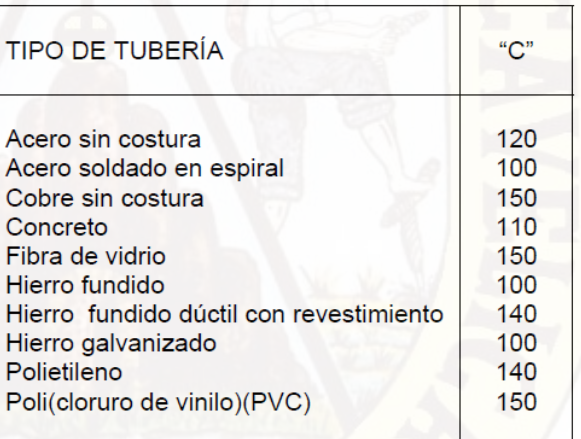

Seguidamente se realizó los mismos pasos que se hizo en la línea de conducción, teniendo en cuenta las presiones y las velocidades según norma, también teniendo en cuenta los caudales.

Para este diseño se tiene que diseñar con el caudal máximo horario, debido a que en la vivienda todos utilizamos agua durante el día y las 24 horas, también se toma en cuenta para sus caudales el rango de las horas punta donde la población utiliza más agua, de la misma manera según las instituciones que existen en dicho poblado, en este proyecto de investigación se tiene dos instituciones que son un inicial y una institución primaria, donde utilizaran más agua a comparación en una vivienda normal.

Teniendo en cuenta todas las consideraciones realizamos el diseño utilizando la tubería de material PVC, el coeficiente de rugosidad de 150.

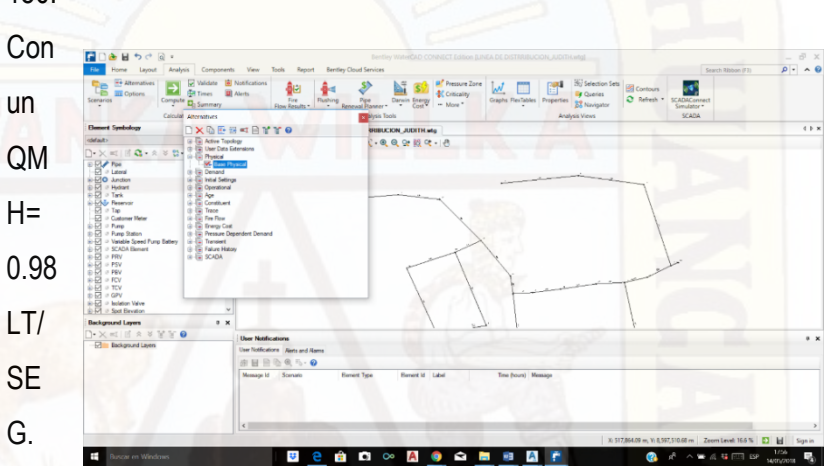

**Fotografía 7.** se muestra la red de distribución.

Se tomo en cuenta también las pendientes para tener en control los caudales.

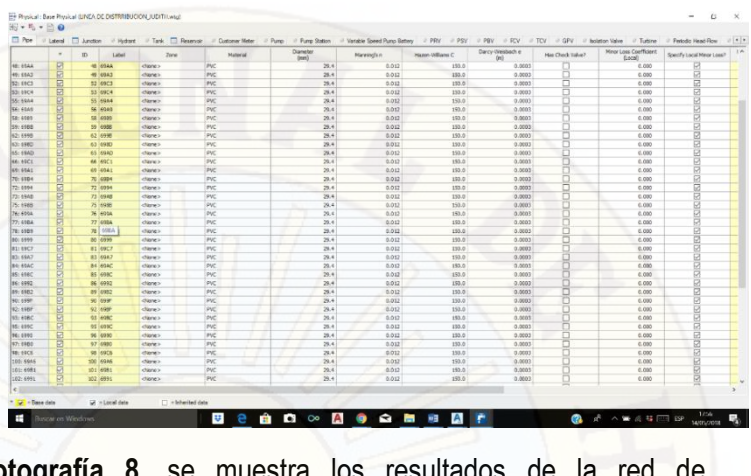

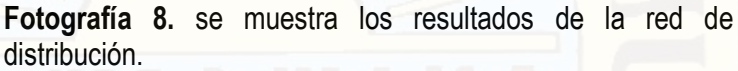

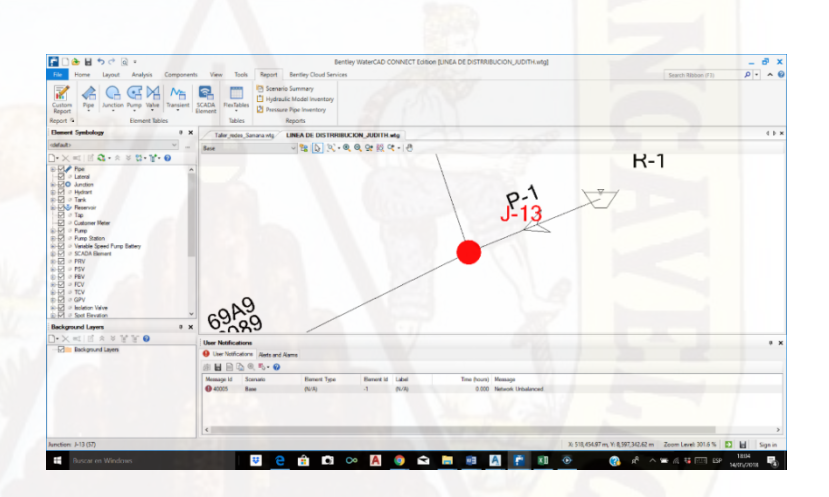

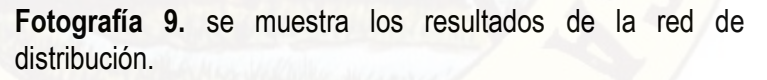

En los reportes de las tuberías y las presiones se debe verificar las velocidades, que no deben excederse más de 6m/s. si en caso fuera así se aumenta de diámetro

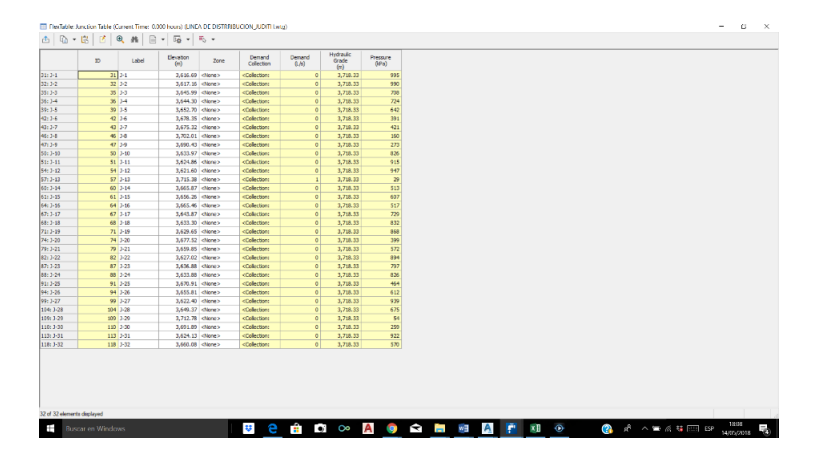

**Fotografía 10.** se muestra los resultados de la red de distribución.

Se muestra los resultados de las presiones según las pendientes donde están las tuberías o por el transcurso que esta las tuberías para llegar hasta las viviendas del centro poblado de Silva.

De esta manera verificamos los suministros que tiene el programa watercad.

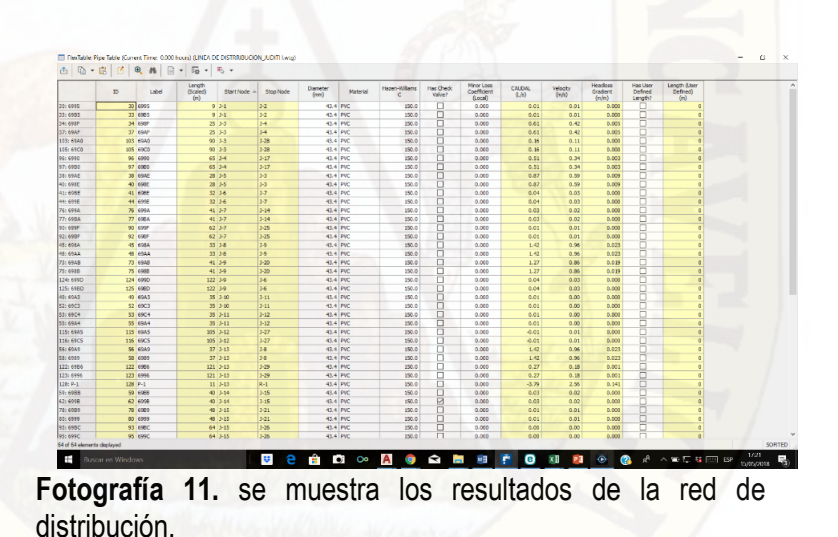

**4.1.2.5 Diseño de Suministros de Agua Potable en el Centro Poblado de** 

#### **Silva con el Programa Sewercad**

**Aplicación del análisis y simulación de redes.** 

conocer el comportamiento de los sistemas de recolección diseños de nuevos sistemas, evaluación de la capacidad de conducción de la red existente, uso suficiente y/o reforzamiento de las redes existentes.

1.- Primero guardamos las curvas e nivel del plano topográfico en el formato dxf, para ser luego exportado en el programa sewercad.

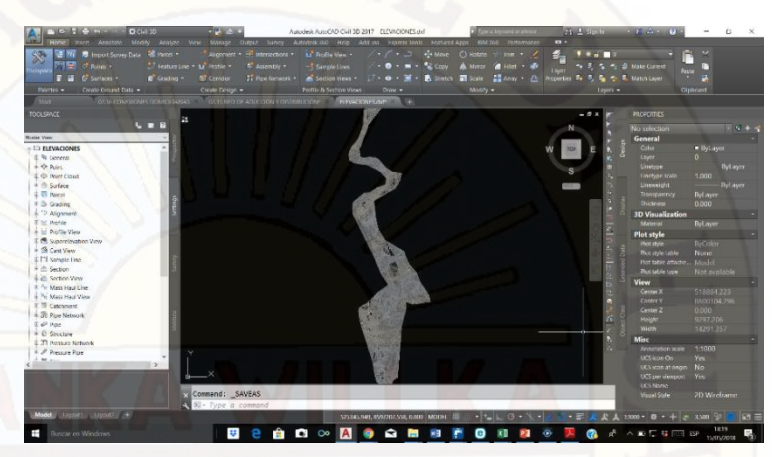

**Fotografía 12.** se muestra el plano de curvas de nivel.

2.- se guarda las tuberías y las conexiones domiciliarias en el formato dxf, para exportar al programa sewercad.

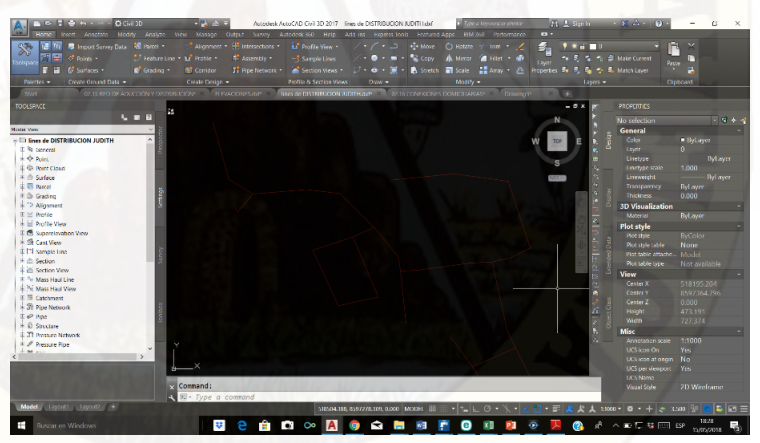

**Fotografía 13.** se muestra el plano de redes de distribución.

**3.**- Para la línea de aducción y distribución se calcula con el caudal máximo horario, ya que se verá en la línea de aducción, según el cálculo de demanda el Qmh = 0.98lt/seg.

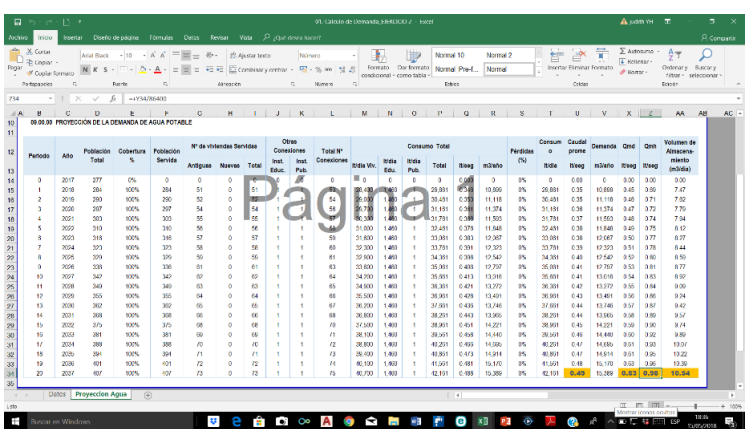

*Fotografía 14.* resultado del caudal máximo horario.

*4.*- Para la línea de aducción y distribución se calcula con el los pasos determinados, pero antes se cambia el sistema de unidades al sistema internacional, que son en medidas de metros.

| 目わけ回<br>Linnoit<br><b><i><u>inma</u></i></b>                                                                                                    | Analysis Components View Tools Report Bertley-Cloud Services | Bentley SewerCAD CONNECT Edition ITESHI 955 shall                                                                                                    | F X<br>$0 - 0$<br>Search Ribbon (F3)                                                                                                    |
|----------------------------------------------------------------------------------------------------|--------------------------------------------------------------|----------------------------------------------------------------------------------------------------|----------------------------------------------------------------------------------------------------|
| <b>He Alternatives</b><br>Village & Notifications<br>罓<br><b>ISR Times</b><br><b>THE Options</b><br>$-25$<br>Scenarios<br>Compute El: Summary<br>$\sim$<br>Calculation<br><b>Element Symbology</b><br>X <sub>0</sub>                                                                                                    | 58<br>h3                                                     | C <sub>D</sub> By Polygon<br><b>PRI RTK Tables</b><br>W.<br>El Pump Definitions<br><sup>o</sup> b By Element."<br>777<br>$\overline{a}$<br>$\frac{1}{2}$<br>Graphs Profiles FlexTables<br>Leyout Select B <sub>b</sub> By Artsbury 19 Storm Loading<br>Drawing Options<br>Global Hydraulic Model Drawing Units Labeling Project/Vise                                                                                                    | <b>22 Update Descriptions</b><br><b>Stil Selection Sets</b><br>'89<br><sup>140</sup> Properties<br>Active<br>ModelBuilder<br>C. Refresh .<br>Topology<br>Common Tools<br>n<br>4.5.36 |
| children<br>$\sim$<br>$\sim$                                                                                                    | TESISESISS dow<br><b>Base</b>                                | General<br><b>Rackup levels:</b>                                                                                                    |                                                                                                    |
| $\Box$ X = $\Box$ $\Omega$ + $\approx$ 5 $\Box$ $\Box$ 0<br>E-R1 = Candull<br>$ \overline{12}$ $\circ$ Lateral<br>in 57 in Overrel<br><b>B-R7 IF Gutter</b><br>in 12 of Pressure Pipe<br><b>SI-F-7</b> @ Catch Basin<br>(b) + Marihole<br>D Property Connection<br>$-520$<br>it: 57 = Transition<br>B-17 = Cross Section<br>in ER in Outlet<br><b>ID-57</b> P Catchment<br>\$157 / Low Impact Development<br>$\triangle$ <sub>27</sub> $\triangle$ <sub>27</sub> $\triangle$<br>in Ed = Pand Outlet Structure<br>S-57 @ Headeal<br>© Reno<br>in Ed = Wet Wet<br>DI Pessue Junction<br><b>Background Layers</b><br>$x =$<br><b>XELE A 3 5 5 0</b><br><b>ID DVIN Background Lavers</b><br><b>LEG CURVAS</b> |                                                              | i 25<br>Show recent hydraulic models<br>$\overline{10}$<br>Di Compact database alter<br>Fither seasons<br>S Show Welcome Page on statup<br>22com exterts on open<br>Use accelerated redraw<br>Prompts.<br><b>Window Color</b><br>Read-only background:<br>Background<br>Read-only foreground:<br>Ferearound<br><b>Selection:</b><br>Lausur<br>O Dieday inactive topology<br>As elesh<br><b>Di Stolio tool palette</b><br>Select polygons by edge<br>Selection handle size in pixels<br>Selection line width multiplier:<br>Default drawing style for new files:<br>CAD<br>DK<br>Cancel<br>Help |                                                                                                    |
| <b>Background Layers C<sub>C</sub> Compute Center</b>                                                                                                    |                                                              |                                                                                                    | X 511,222.30 m, Y: 8,605,920.70 m Zoom Level 0.5 % 3<br>Sign in                                                                                                    |

*Fotografía 15.* se muestra pasos del programa sewercad

5.- también copiamos las conexiones domiciliarias del autocad en formato dxf, para ser exportado al programa sewercad.

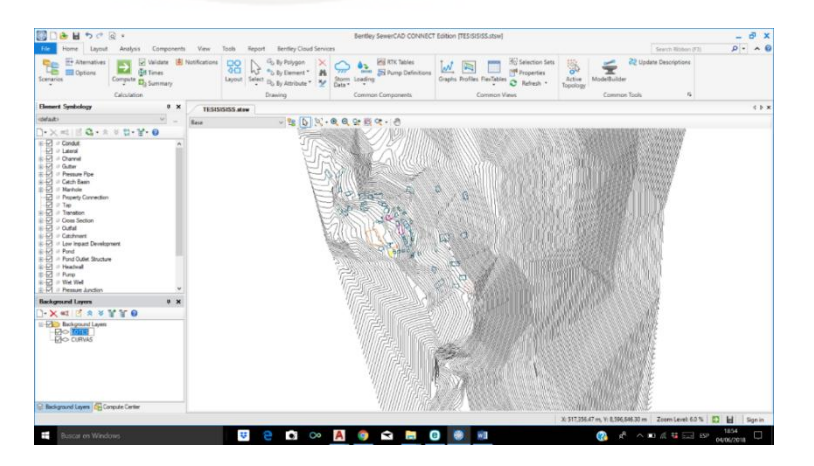

*Fotografía 16. se muestra las conexiones domiciliarias en autocad* 

6.- se exporto las líneas de distribución del centro poblado en el programa sewercad.

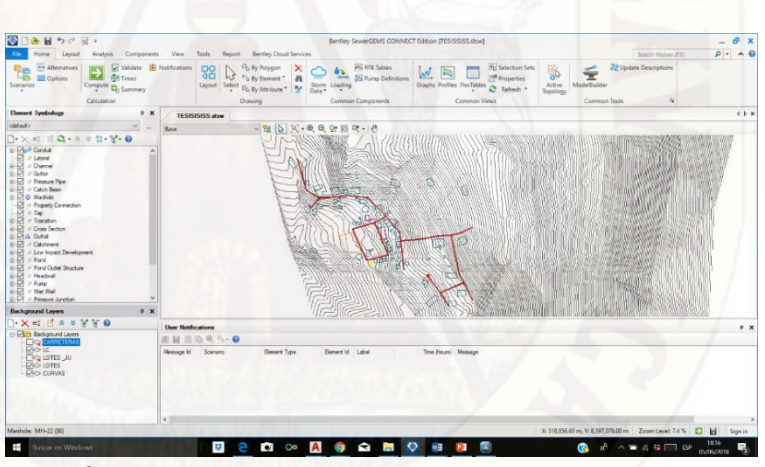

*Fotografía 17. se muestra las conexiones domiciliarias en autocad* 

7.- se exporto las líneas de distribución del centro poblado de Silva en el programa sewercad.con los resultados respectivos.

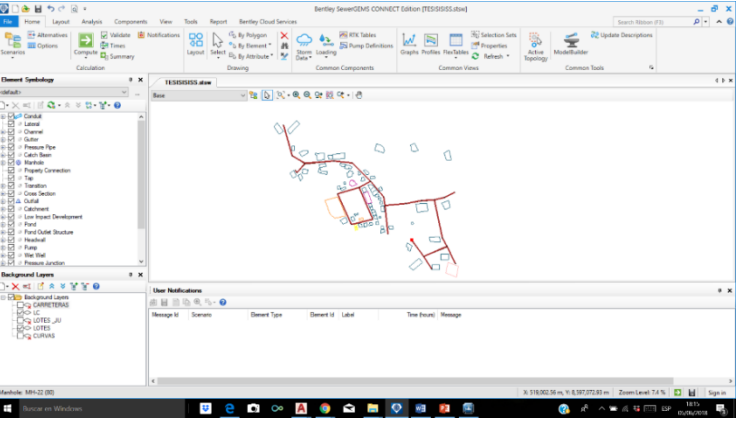

#### *Fotografía 18. se muestra las conexiones domiciliarias en el programa sewercad*

Como resultado del suministro de programas, asi como el programa watercad el sewercad tiene las mismas funciones, pero el programa sewercad puede diseñar flujos en estado dinámico, lo que el programa watercad diseña flujo en estado estático, para ambos casos se utilizó las tuberías PVC de clase 10, y se obtuvo un diámetro de 1" de redes de distribución.

# **4.1.2.6 Diseño de Suministros de Agua Potable en el Centro Poblado de Silva con el Programa Python**

Para el diseño de línea de conducción se tiene que procesar con cada caída de energía para obtener la más optima área de tubería, también teniendo en cuenta las velocidades y las presiones, según la norma, que deben cumplir que es una tubería PVC de c-10.

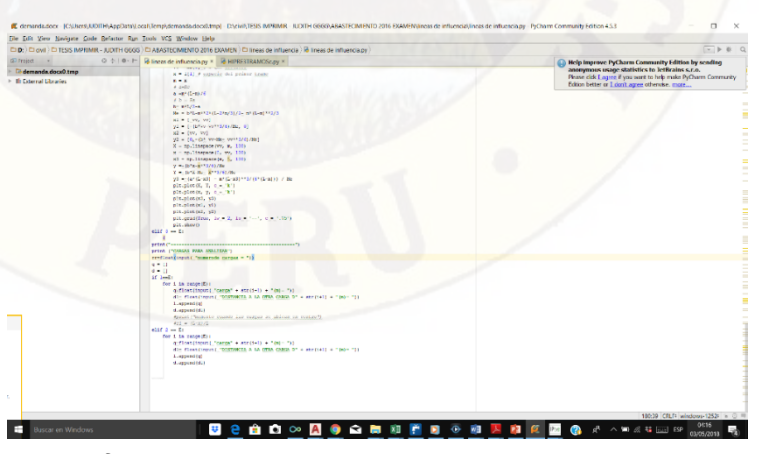

*Fotografía 19.* se muestra el programa Python, cálculo de líneas de conducción

De la misma manera como en el programa Python, en el lenguaje de programación podemos diseñar la red de agua potable, para lo cual primero procedemos a calcular la población futura, teniendo en cuanta la tasa de crecimiento y también la población beneficia.

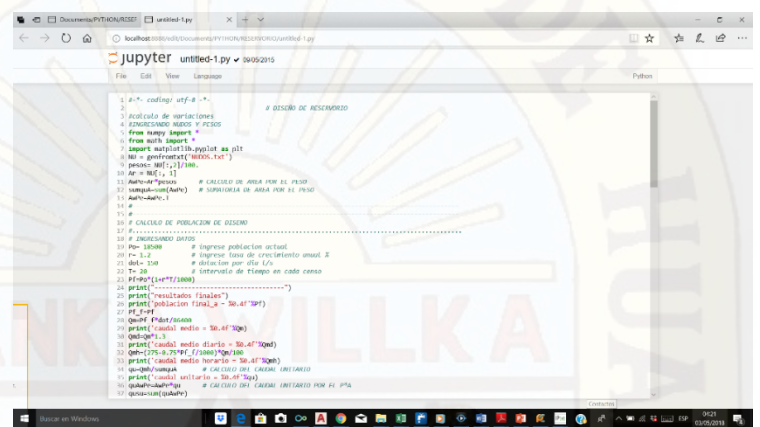

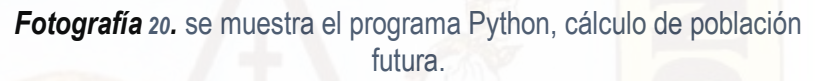

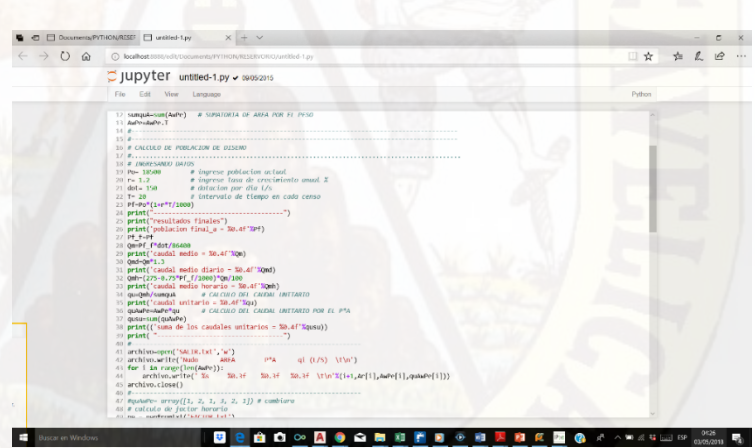

*Fotografía 21. se muestra el programa Python, cálculo de línea de conducción de la población futura* 

Para al cálculo de la velocidad también optamos según los diámetros que vamos a ingresar, pero siempre tomando en cuenta los diámetros comerciales.

Para el cálculo de la línea de conducción se tabula probando con diámetros diferentes, hasta que nos arroje una velocidad optima y una presión optima según el tipo de tubería que estamos utilizando.

#### TRAMO I

Caída de Energía: 6.0381 [m] Área de tubería: 0.1137 [m^2] Velocidad flujo: 1.0035 [m/s] Presión en (2) : 13.9106 [m] Energía en (2) : 993.9619 [m]

### TRAMO 2.1

Caída de Energía: 37.3378 [m] Área de tubería: 0.0443 [m^2] Velocidad flujo: 1.5183 [m/s] Presión en (2) : 66.5065 [m] Energía en (2) : 956.6241 [m]

### TRAMO 2.2

Caída de Energía: 37.3378 [m] Área de tubería: 0.0443 [m^2] Velocidad flujo: 1.5183 [m/s] Presión en (2): 119.1687 [m] Energía en (2): 919.2863 [m]

#### TRAMO 3

caída de Energía: 61.1628 [m] Área de tubería: 0.0164 [m^2] Velocidad flujo: 2.3838 [m/s] Presión en (2): 137.8338 [m]

## Energía en (2): 858.1235 [m]

### TRAMO 4

caída de Energía: 85.2831 [m] Área de tubería: 0.0126 [m^2] Velocidad flujo: 2.0968 [m/s] Presión en (2): 72.6162 [m] Energía en (2): 772.8404 [m]

#### TRAMO 5

caída de Energía: 27.2338 [m] Área de tubería: 0.0181 [m^2] Velocidad flujo: 1.2575 [m/s] Presión en (2): 66.6475 [m] Energía en (2): 966.7281 [m]

### TRAMO 6

caída de Energía: 16.6547 [m] Área de tubería: 0.0086 [m^2] Velocidad flujo: 0.9310 [m/s] Presión en (2): 20.0080 [m] Energía en (2): 950.0522 [m]

### TRAMO 7

caída de Energía: 27.2338 [m] Área de tubería: 0.0181 [m^2] Velocidad flujo: 1.2575 [m/s]

Presión en (2): 66.6475 [m] Energía en (2): 966.7281 [m]

#### TRAMO 8

caída de Energía: 51.3905 [m] Área de tubería: 0.0086 [m^2] Velocidad flujo: 1.7456 [m/s] Presión en (2): 35.1823 [m] Energía en (2): 915.3376 [m]

#### TRAMO 9

caída de Energía: 51.3905 [m] Área de tubería: 0.0086 [m^2] Velocidad flujo: 1.7456 [m/s] Presión en (2): 35.1823 [m] Energía en (2): 915.3376 [m] TRAMO 10 caída de Energía: 88.8387 [m] Área de tubería: 0.0055 [m^2] Velocidad flujo: 2.9858 [m/s] Presión en (2): 76.0444 [m] Energía en (2): 826.4989 [m]

#### TRAMO 11

caída de Energía: 50.2710 [m] Área de tubería: 0.0058 [m^2] Velocidad flujo: 2.2159 [m/s] Presión en (2): 67.6021 [m]

Energía en (2): 767.8525 [m]

El programa Python a diferencia de los programas watercad y sewercad tiene unas propiedades fijas de cálculo.

Como resultado de la línea de conducción en el programa Python es 1 ½" de diámetro.

### **4.1.2.7 Calculo de Población Futura con el Programa Python**

Para el cálculo de la población futura, se toma en cuenta la tasa de crecimiento, r= 2.34%, que corresponde al distrito de Acoria, el cálculo se realiza para un periodo de 20 años, también teniendo en cuenta la dotación**.** 

### **Tabla 13. Calculo de dotación**

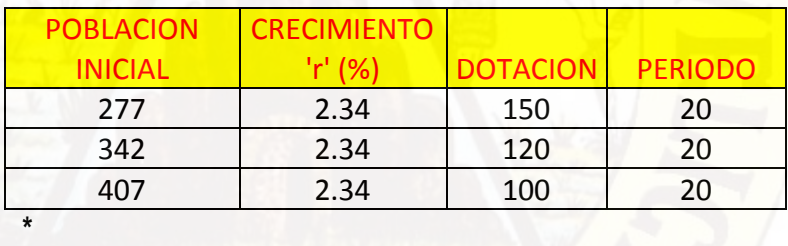

#### **Dotacion por Habitante**

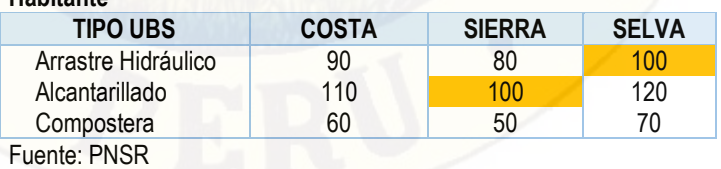

**Fuente***: propia*

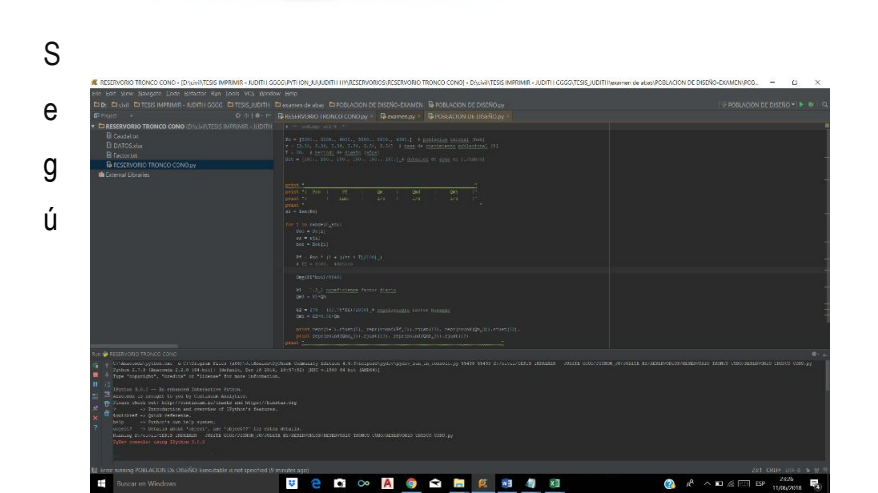

n los códigos del programa Python se programa para el cálculo de población futura, para 20 años.

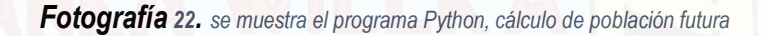

Según lo programado en el programa pyhton, solo requiere insertar los datos en este caso la población inicial, la tasa de crecimiento, la dotación.

Los resultados obtenidos son:

La población futura para un periodo de 20 años es 410 población servida.

#### **4.1.2.8 Diseño de Reservorio Circular con el Programa Python**

para insertar los datos en el lenguaje de programación Python primero debemos tener los datos de los caudales por nodos, también las horas durante el día, y el factor dependiendo a la hora y el consumo del día, como se muestra en la figura 47.

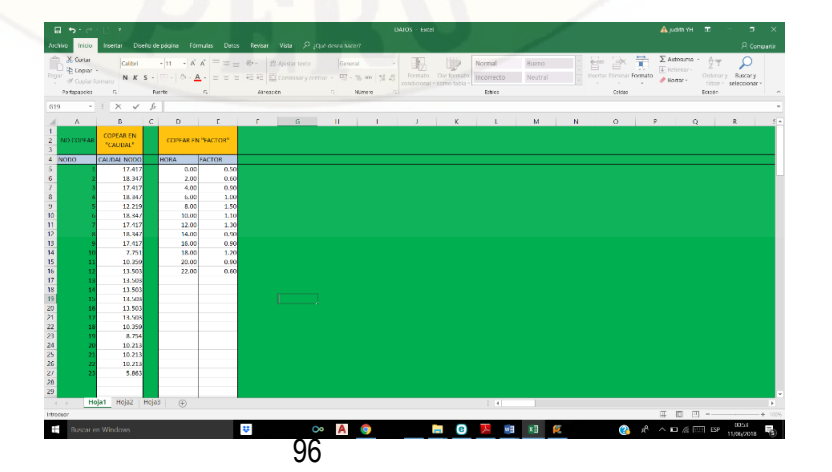

*Figura 47. se muestra el programa Python, datos de caudales* 

en el programa Python se programa códigos de las cuales vamos insertar para que nuestro programa calcule sin ningún error. como se muestra en la figura 48.

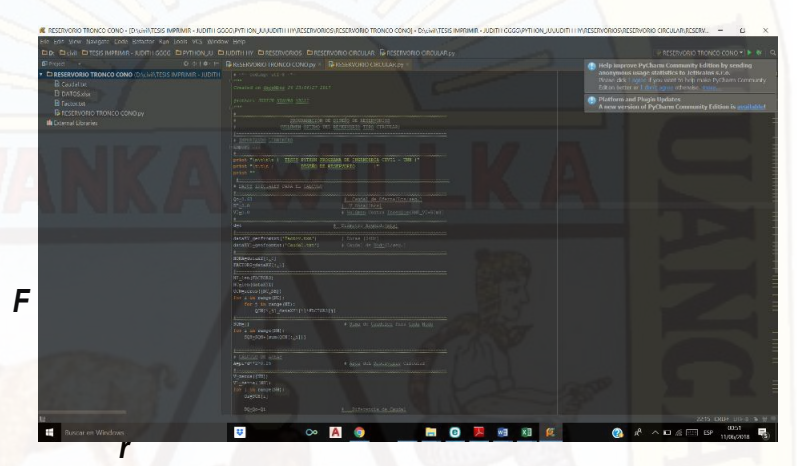

*a 48. se muestra el programa Python, diseño de reservorio.* 

en el programa Python se programa códigos de las cuales vamos verificar los códigos correctos para que el programa calcule los caudales. Como se muestra en la figura 49.

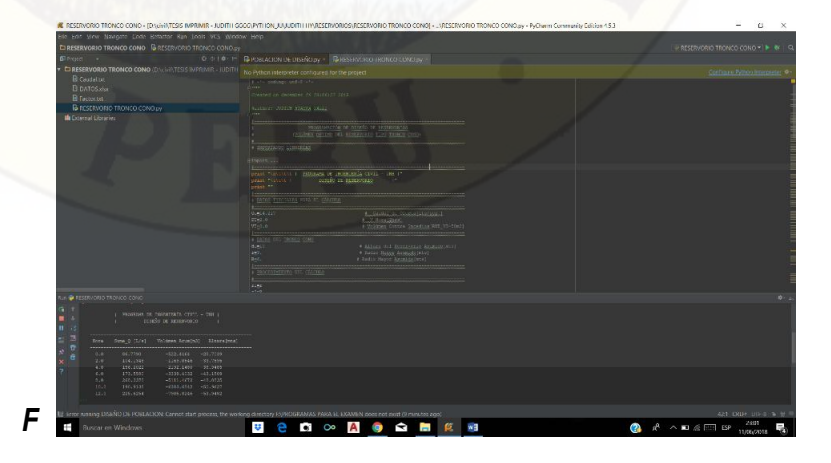

*igura 49. se muestra el programa Python, con datos tabulados.* 

**en** el programa Python se programa códigos de las cuales vamos verificar los códigos correctos para que el programa calcule los caudales. Como se muestra en la figura 4.39.

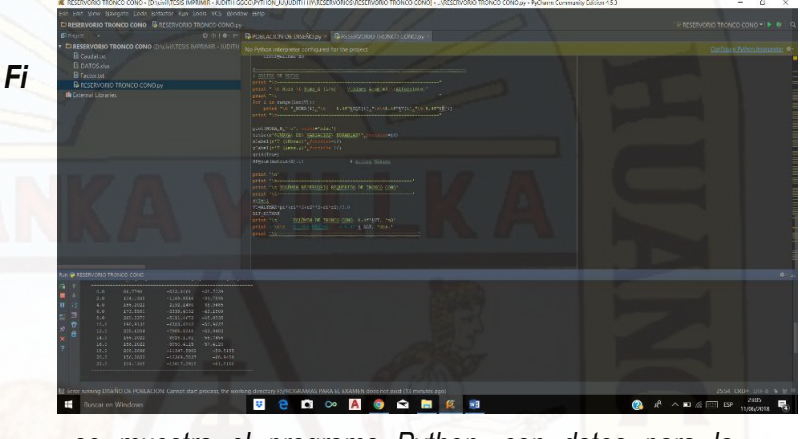

*se muestra el programa Python, con datos para la tabulación.* 

en el programa Python se programa códigos se programa para insertar el caudal de oferta que optamos de la fuente del centro poblado de Silva. Como se muestra en la figura 51.

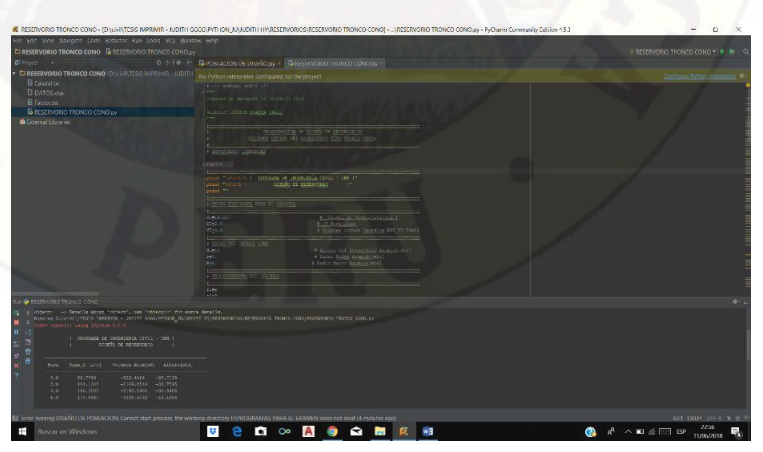

*Figura 51. se muestra el programa Python.* 

en el programa Python se programa códigos de las cuales vamos verificar los códigos correctos, programamos las horas del dia en que se tendrá la variación de caudales. Como se muestra en la figura 52.

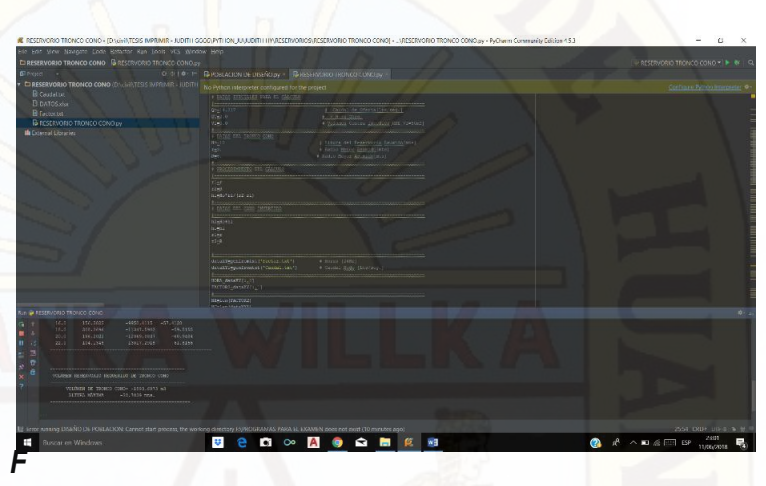

*igura 52. se muestra el programa Python.* 

.

en el programa Python se programa códigos de las cuales vamos verificar los códigos correctos para que el programa calcule los caudales. Como se muestra en la figura 53

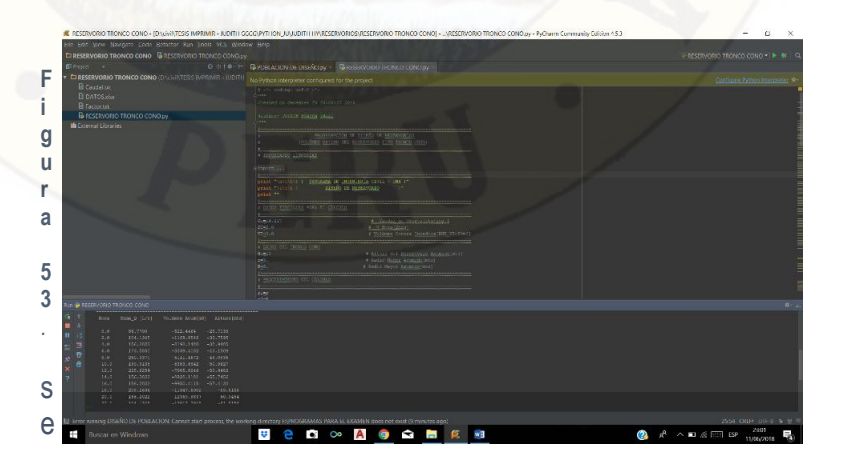

muestra el programa Python, calculo de población futura.

en el programa Python se programa se necesita introducir datos en el formato Excel los datos de las tuberías. Primer punto y punto final, asi como la distancia y el coeficiente para el cálculo de diámetros comerciales. Como se muestra en la figura 4.43.

### *Tabla 17. Resultados de diámetros ..*

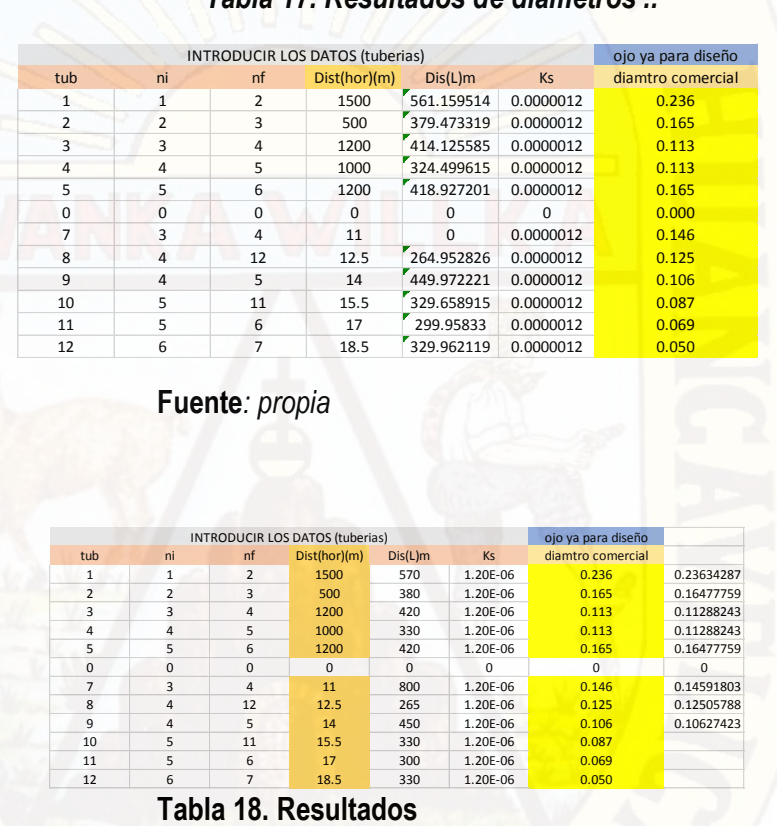

 **Fuente***: propia*

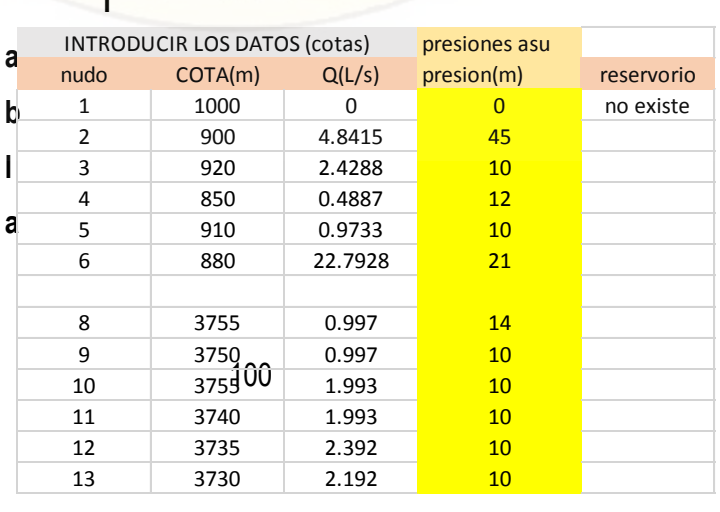

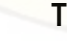

### **19. Resultados**

### **Fuente***: propia*

después de tener los datos en Excel lo pasamos los datos en bloc de notas copiando en texto, para hacer correr el programa Python solo se guarda con un nombre. Como se muestra en la figura 4.46.

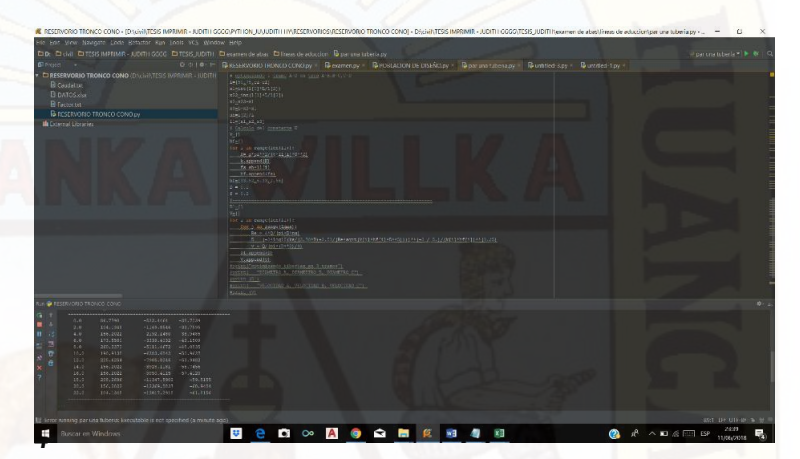

*. se muestra el programa Python, cálculo de población futura*

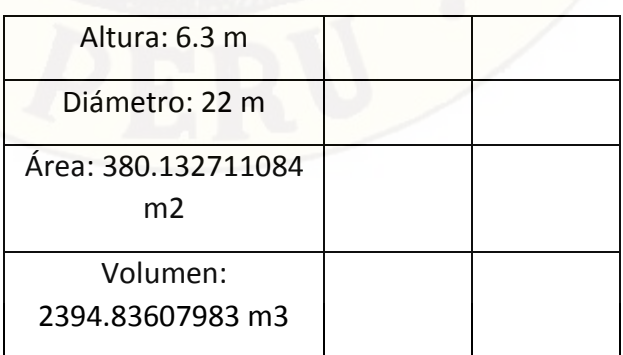

**4.1.2.9 Resultados del Cálculo de Reservorio con el Programa Python** 

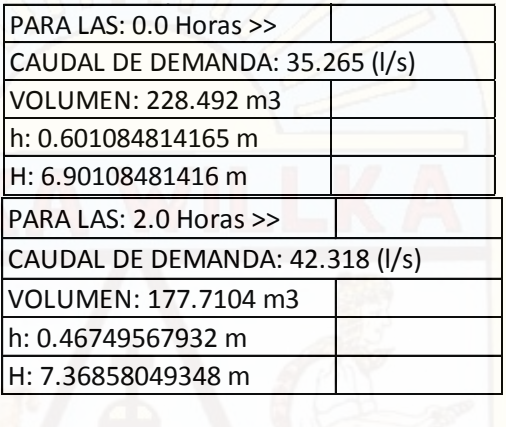

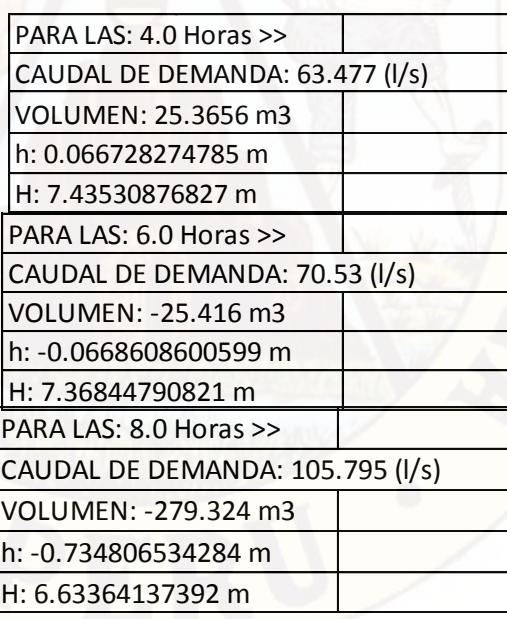

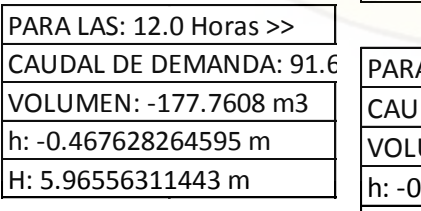

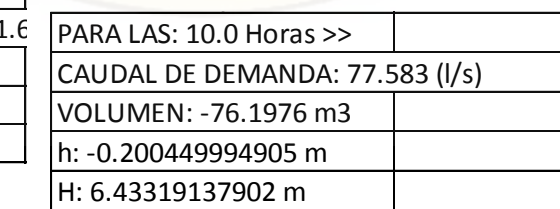

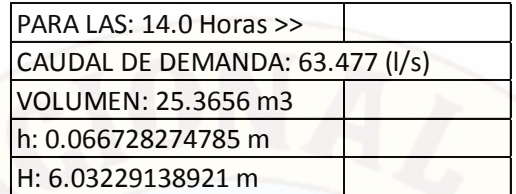

PARA LAS: 16.0 Horas >> CAUDAL DE DEMANDA: 63.477 (l/s) VOLUMEN: 25.3656 m3 h: 0.066728274785 m H: 6.099019664 m

PARA LAS: 18.0 Horas >> CAUDAL DE DEMANDA: 84.636 (l/s) VOLUMEN: -126.9792 m3 h: -0.33403912975 m H: 5.76498053425 m

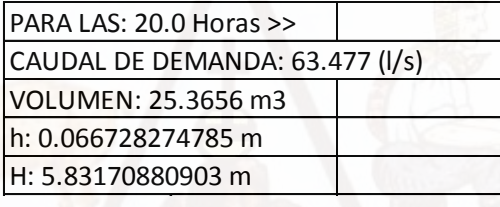

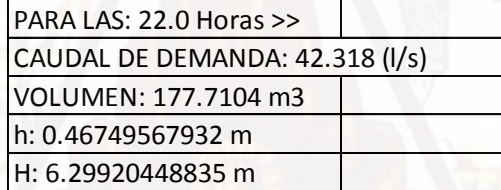

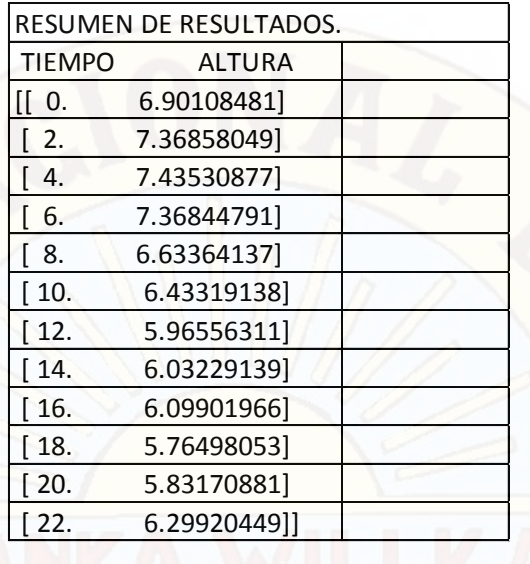

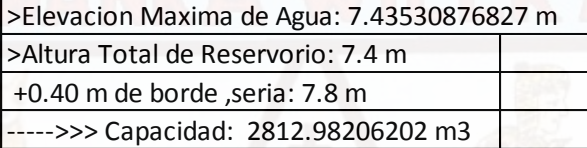

## **Discusiones**

Los softwar´s watercad – sewercad y Python son importantes para realizar el diseño de agua potable, pero cada una tiene su característica diferente, las propiedades diferentes, por ejemplo en el porgrama watercad solo podemos hacer el diseño de los flujos estáticos, el programa sewercad podemos realizar diseños de flujos dinámicos así como alcantarillas, calculo de planta de tratamiento de agua residuales, lo que no podemos realizar con el programa watercad, por otro lado el programa Python es un lenguaje de programación de códigos que nos permite la implementación de bases de datos para satisfacer la necesidad fundamental de almacenar información de casi cualquier programa en la actualidad.

Formalización y fortalecimiento de JASS La JASS concentra las capacidades para una buena administración de los servicios, la adecuada comunicación con los usuarios y la representación de los mismos ante otras organizaciones.

Sensibilización poblacional en agua, saneamiento y medio ambiente La sostenibilidad de los servicios y el logro de impactos a nivel de salud sólo se garantizan con una sociedad informada y sensibilizada en los temas pertinentes.

Creación de mecanismos que viabilicen la sostenibilidad de los servicios La creación de lazos de cooperación entre instituciones especializadas y las JASS, garantizan la mejora continua en agua y saneamiento después de culminado el proyecto.

Acompañamiento ex post En este momento se refuerzan los conceptos, estrategias y conocimientos que tanto la JASS como la población han recibido en los tres puntos anteriores; con el objeto de lograr su afianzamiento en la práctica.

# **Conclusiones**

- En este proyecto de tesis combinado con la programación Python hemos concluido que la complejidad de los programas a veces es alta y más para nosotros que apenas llevamos las bases, durante este camino tuvimos obstáculos en la programación más sin embargo lo pudimos superar.
- El programa watercad hace el análisis de redes de agua, el programa sewercad realiza netamente un análisis hidrológico, modela canaletas, alcantarillas, estructuras de registro, lagunas de ponderación.
- Se concluyo que los ingenieros civiles son aquellas que día con día deben mejorar sus técnicas de trabajo y pues claramente la programación es una forma muy innovadora de hacer las cosas mucho más fáciles y efectivas.
- El programa watercad realiza un análisis de flujo estático, el programa sewercad realiza un análisis de flujo de periodos extendidos – análisis dinámico - simulación continua – simulación en el tiempo
- Sewercad no diseña, solo se puede hacer análisis dinámico, Watercad si diseña, solo puede hacer análisis estático.
- los suministros del software´s son muy importantes para cada diseño de red que se pueda realizar, de las cuales podemos buscar el diseño más óptimo para el buen funcionamiento de una de conducción y distribución.
- se concluyó que se diseñó las líneas de conducción con tuberías PVC de clase 10, de diámetro de 2" y 1 ½" respectivamente.
- se concluyó que se diseñó las líneas de distribución con tuberías PVC de clase 10, de diámetro de 1 ½" respectivamente en los softwares utilizados.

# **Recomendaciones**

- $\checkmark$  Que las viviendas deben tener buen uso de las redes de agua potable, ya que a causa de ello existente enfermedades y desnutrición infantil en dicho centro poblado.
- Se debe tomar en cuenta más la utilización del lenguaje de programación Python debido a que es un programa ya establecido a diferencia de los demás programas que ya viene definidos sus funciones de cada comando.
- Se recomienda seguir reforzamiento los conocimientos de los ingenieros con programas adicionales a los que nos permite diseñar, ya que es muy importante porque con esos programas el ingeniero ya tiene su base de datos definidos.

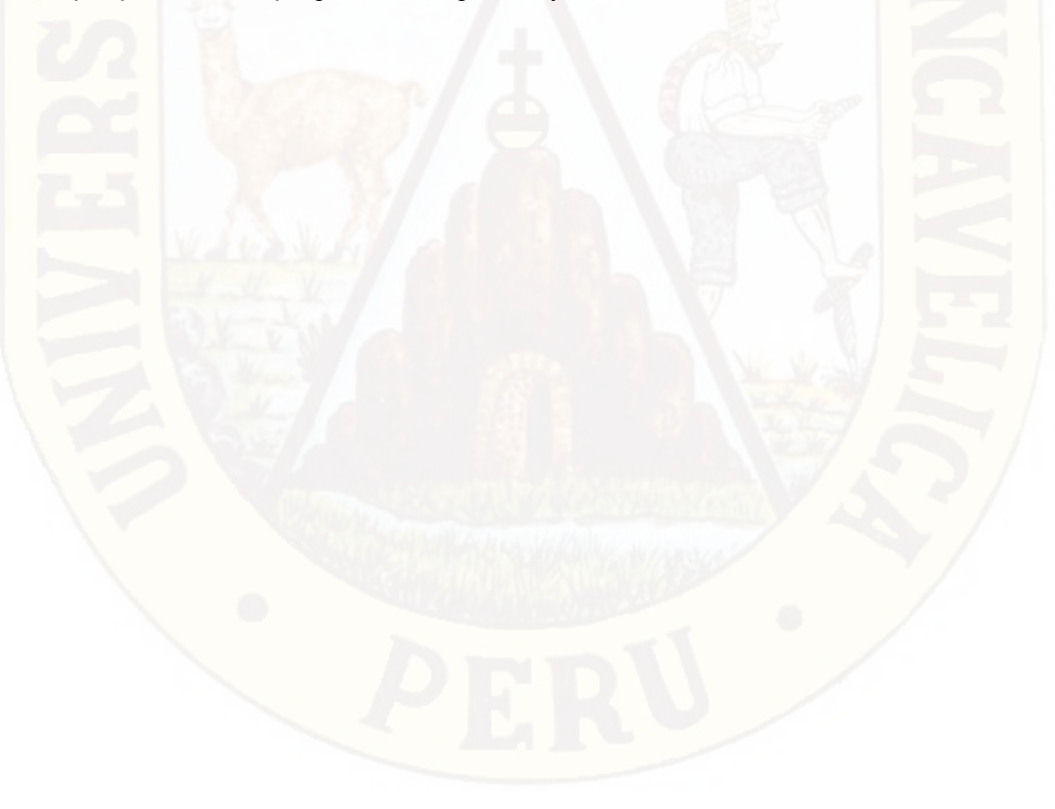

# **Referencia Bibliográfica**

Aguero, R. P. (1997). *Agua Potable Para Poblaciones Rurales.* Lima.

- Alegria Mori, J. I. (2013). *ampliacion y mejoramiento del sistema de agua potable de la ciudad de bagua grande.* Universidad Nacional de Ingeniería, Lima.
- Alvarado Esperjo, P. (2013). *Estudios y diseños del sistema de agua potable del barrio San Vicente, parroquia Nambacola, canton Gonzanamá.* universidad de Granada, chile.
- Carlos, C. R. (2010). *Aspectos sanitarios en el sistema de abastecimiento de agua potable mediante camiones cisternas en los distritos de Ate, Villa el Salvador y Ventanilla y propuesta para su mejoramiento en Lima y Callao (Tesis de Maestro).* Universidad Nacional de Ingeniería, Lima.
- Cooperación Alemana, implementada por la Deutsche Gesellschaft für Internationale Zusammenarbeit (GIZ) GmbH. (2017). *Manual para la cloración del agua en sistemas de abastecimiento de agua potable en el ámbito rural.* Lima.

 Universidad Peruana de Ciencias Aplicadas -(2014): Diseño del Sistema de Agua Potable, Conexiones Domiciliarias y Alcantarillado del Asentamiento Humano "LOS POLLITOS" – Ica, usando los programas Watercad y Sewercad.

Universidad Nacional de Ingeniería (2013): Ampliacion y mejoramiento del Sistema de agua potable de la Ciudad de Bagua Grande".

- Juan, M. C. (2012). *e implementación de un sistema automatizado para la dosificación de cloro en el tratamiento de agua potable en la comunidad San Vicente de Lacas (Tesis de Pregrado).* Escuela Superior Pilitécnica de Chimborazo, Riobamba.
- Madera, N. (2013). *Opciones tecnologias para desinfeccion de sistemas de agua potable.* Huancavelica, Peru.
- Mendoza, H. (2013). *Vigilancia de la Calidad del Agua Para Consumo Humano en Zonas Rurales de la Provincia de Moyobamba - 2012 (Tesis de Pregrado).* Moyobamba.
- Ministerio de Salud, D. G. (2011). *Reglamento de la calidad del agua para consumo humano.* Lima, Peru: Depósito Legal en la Biblioteca Nacional del Perú N° 2011- 02552.

Ministerio de Vivienda Construcción y Saneamiento. (2018). *NORMA TÉCNICA DE DISEÑO: OPCIONES TECNOLÓGICAS PARA SISTEMAS DE SANEAMIENTO EN EL ÁMBITO RURAL.* Lima.

Ministerio de Vivienda Construcción y Saneamiento. (2018). *NORMA TÉCNICA DE DISEÑO: OPCIONES TECNOLÓGICAS PARA SISTEMAS EN EL ÁMBITO RURAL.* Lima.

Mompremier, R. (2009). *Difusión de sustancias en redes de tuberías a presión (Tesis de Maestria).* Instituto Politécnico Nacional, México D. F.

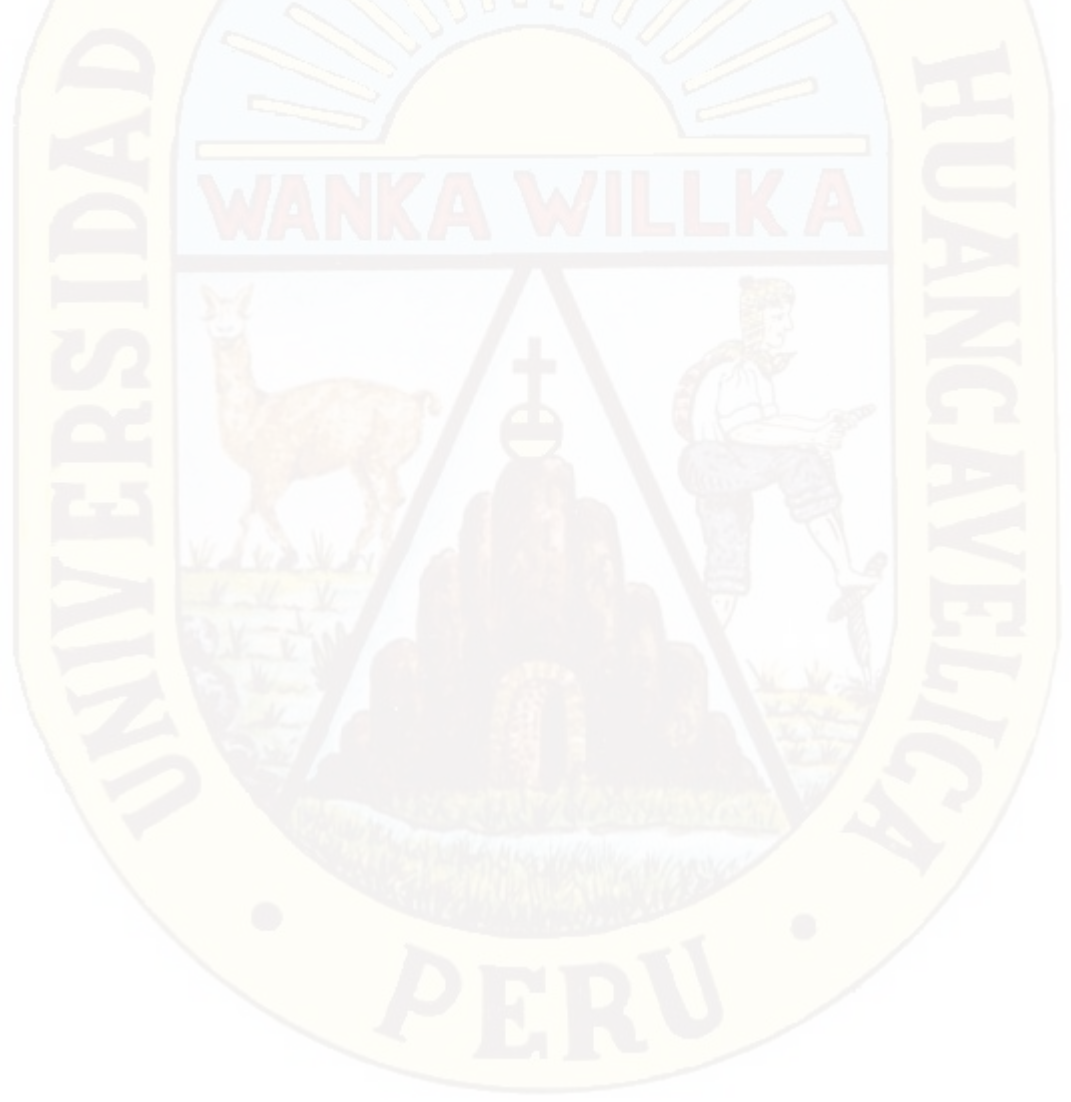
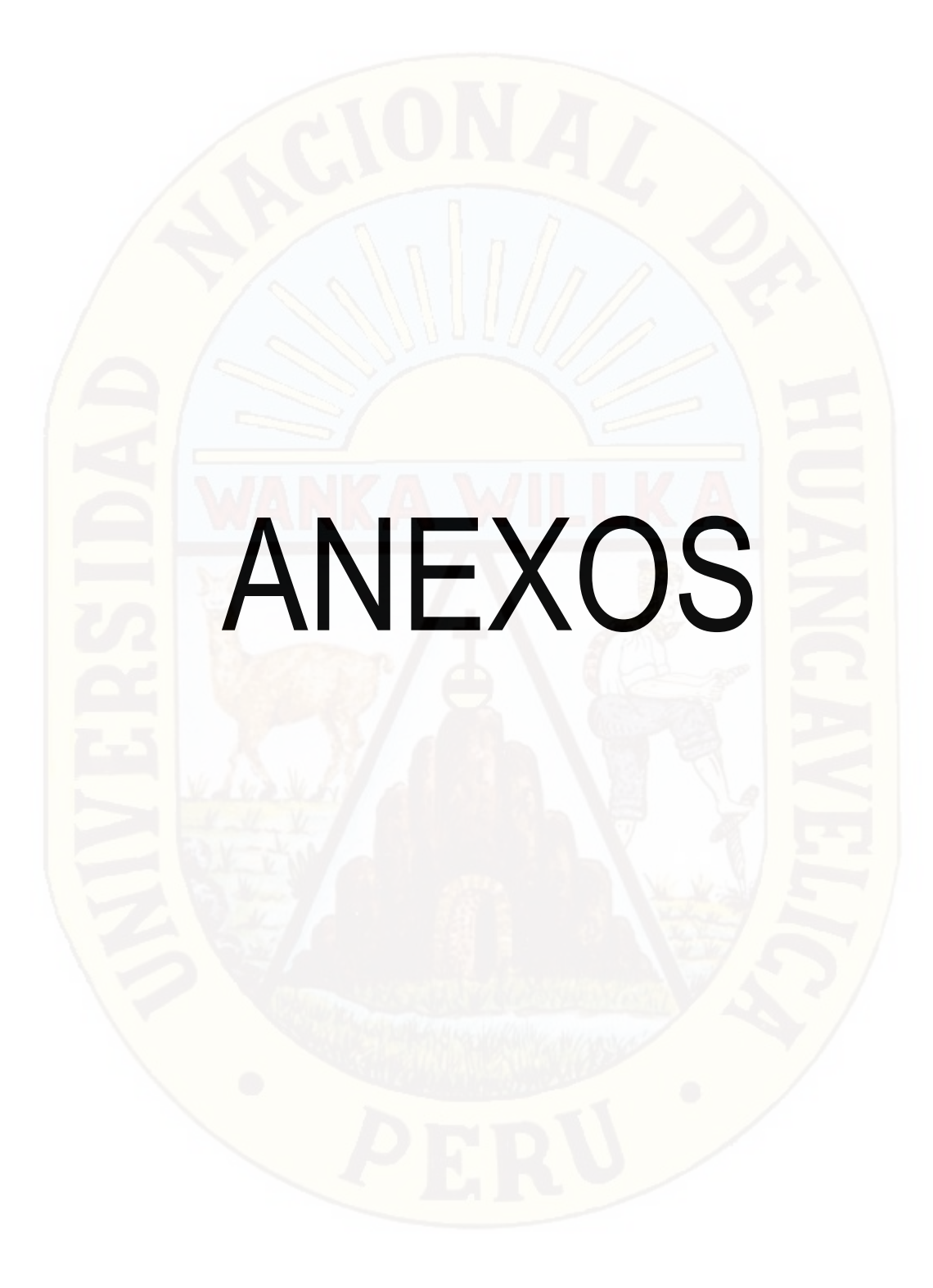